# ELGPS Y SUS APLICACIONES AGRONÓMICAS

Facultad de Agronomía

Michel Koolhaas

2<sup>a</sup>. Edición - Ampliada y Corregida

COMISIÓN SECTORIAL DE EDUCACIÓN PERMANENTE

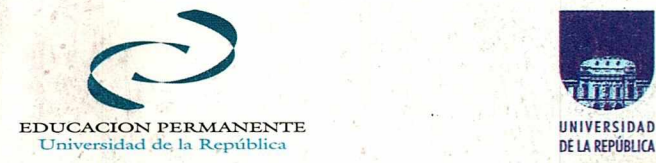

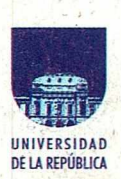

**AREA AGRARIA** 

AG

## *El GPS y sus aplicaciones agronómicas*

Michel Koolhaas

Área de Ingeniería Agrícola - Facultad de Agronomía UDELAR

© Michel Koolhaas michelkoo@fagro.edu. uy michelkoo@yahoo.com.ar Montevideo

ISBN. 9974 - 39 -813 - 4

Esta edición se realizó con el apoyo económico de la Comisión Sectorial de Educación Permanente de la UDELAR. Tiraje de 300 ejemplares.

Derechos reservados.Prohibida su reproducción total o parcial o transmisión en ninguna forma o de cualquier modo, electrónico o mecánico, incluyendo fotocopiado, grabación u otros sistemas de almacenaje de datos.

IMPRESO EN URUGUAY

PRINTED IN URUGUAY

**Ing. Agr. Michel Koolhaas, M.Sc.**  Prof. Adjunto de Topografía Agrícola

# *El GPS*

# *y sus aplicaciones*

# *agronómicas*

2<sup>ª</sup>. Edición ampliada y corregida

Área de Ingeniería Agrícola Facultad de Agronomía UDELAR

Montevideo, 2006.

## **INTRODUCCIÓN**

*El presente trabajo es el resultado de varias versiones de apuntes sobre el tema GPS, generados para el Curso de Topografía Agrícola de Facultad de Agronomía a partir del año 2003. Estas diferentes versiones fueron condensadas finalmente en un texto nominado Curso de GPS, entregado como material bibliográfico del curso de igual nombre, realizado en dos oportunidades a través de la Unidad de Educación Permanente de la UDELL4R en el 2004. Dichos cursos más o menos simnplflcados fueron además realizados en diferentes par*tes del país en el ámbito de las Agrupaciones Regionales de Ingenieros Agróno*mos del Uruguay.* 

*Nos pareció oportuno, en virtud de la gran demanda de información sobre el tema que nos ocupa, una nueva revisión de los materiales escritos previamente, ajustando el intercalado de diferentes temas y el agregado de mayor cantidad de material práctico. En definitiva, se trata de incorporar un texto teórico-práctico sobre el tema GPS y sus aplicaciones agronómicas, para alcanzar la mayor utilidad en la práctica profesional de la tecnología del posicionamiento sobre el terreno. El tema GPS en el ámbito agronómico no puede estar aislado de la temática topográfica y por tanto del dibujo. Como el dibujo topográfico desde ya hace muchos años se realiza a través de la computadora, es necesario hacer una rápida introducción al tema del CAD. Por dicho motivo el texto incorpora y en forma más amplia la temática del CAD, como soporte fundamental de la actividad agronómica con el GPS. Por otra parte, en realidad este camino del CAD es una forma de introducirse económicamente por la aplicación de la agricultura de precisión (AP), para lo cual el GPS es fundamental, como así también para los Sistemas de información Geográfica (GIS). -* 

*En el texto, se dan profusos ejemplos de aplicación de los navegadores* 

*comunes utilizados por la mayoría de los Ing.Agrónoinos, (p.ej. GARMIN ETrex y Legend)' y está incluido un Glosario de términos de la tecnología. Considerando los avances tecnológicos en el campo de la disciplina topográfica, el posicionamiento sobre el terreno mediante el sistema de satélites ha revolucionado la metodología del relevamiento topográfico. A su vez el uso creciente en la actividad agropecuaria de receptores de bajo precio confines de navegación, hace necesario revisar en detalle los principios de funcionamiento de estos receptores y los errores que se cometen en elposicionamiento. De esta forma los profesionales pueden tener una justa valoración cuando pueden utilizar estos receptores navegadores en su asesoramiento técnico. Para ello, es necesario repasar las bases cartográficas, los supuestos de los sistemas de coordenadas planas, las bases del funcionamiento del sistema GPS y las herramientas de apoyo al uso profesional.* 

*Por todo esto, los objetivos de un libro de texto acerca de la tecnología GPS y sus aplicaciones agronómicas se pueden resumir en tres puntos:* 

- *1. Comprender la representación de la Tierra y las convenciones de coordenadas UTM y Gauss.*
- *2. Alcanzar una comprensión clara del funcionamiento de un GPS, la precisión del sistema y los alcances agronómicos de su uso.*
- *3. Tener un conocimiento básico del CAD.*

*El orden establecido para los objetivos es así, porque el GPS es un posicionadoi; como veremos el receptor GPS resuelve las coordenadas X, Y,Z de un punto sobre el cual está ubicado sobre la Tierra. Por ello, es preciso y necesario revisar y analizar los conceptos de representación de la Tierra.* 

*Durante algo más de 2000 años el avance de los instrumentos topográficos ha sido más o menos importante y trascendente especialmente hacia el final del siglo XX. Sin embargo, en ese período de la historia del hombre los fundamen*tos de la disciplina topográfica fueron prácticamente iguales, exactamente los

La mención de la marca no supone un respaldo ni aval de la misma por parte del autor, simplemente son ejemplos de referencia

*mismos, siempre la rutina y el trabajo de campo dedicado a las polares de los puntos de interés, para en el gabinete resolver las coordenadas cartesianas. Es decir; que el trabajo de campo topográfico implicó siempre la determinación de la ubicación de puntos de interés a través de las polares de dichos puntos desde un punto estación de relevamiento, a través de un ángulo y distancia. Obtenidas las coordenadas polares de los puntos de interés, es relativamente sencillo según las rutinas del levantamiento y disponibilidad de recursos técnicos de cálculo, el pasaje de las polares a las cartesianas.* 

*En cambio recién con la tecnología GPS aparece un cambio sustancial en los fundamentos de la disciplina, obtenemos en el campo directamente las cartesianas de los puntos de interés. Es muy probable que para la mayoría de los profesionales ingenieros agrónomos la situación normal sea como actualmente y en elfuturo no pase del posicionamiento estándar SPS y a lo sumo con un sistema WAAS, un posicionamiento con diferencial DGPS como el mencionado.-* 

*Con el texto se incluye un CD en el cual se incorpora una serie de programas de libre disposición, como el IntelliCAD FV(free version) del año 2000, Geocalc* y *Mapsource* 5.4.- <sup>2</sup> En el caso de IntelliCAD FV, es una versión *libre que estuvo disponible varios meses en la época citada y permite operar con la misma abriendo hasta 1000 veces, luego de lo cual habría que reinstalar el programa.* 

*El dominio del CAD cuanto más completo sea posible, le dará una seguridad y comprensión de las posibilidades del GPS en la actividad agronómica, por ello, el capítulo 4 le implicará seguramente más horas de trabajo en el computador; que le redundará en la mejor comprensión de los restantes capítulos de aplicación. -* 

## *El autor*

<sup>2.</sup> La mención de marcas en el texto, no constituye un aval ni recomendación por una u otra, así como tampoco puede asumirse la descalificación de aquella que no es citada.

## **CAPÍTULO** 1

## Cartografía y Sistemas de Proyección

## **1.1 Introducción**

Cartografía la podemos definir como la ciencia que estudia los distintos métodos y sistemas para obtener la representación plana de una parte de la superficie o de la totalidad de la superficie terrestre. De forma tal que las deformaciones (anamorfosis) que se produzcan sean conocidas y se mantengan dentro de ciertos límites fijados por las necesidades y aplicaciones a los que se destine el mapa o carta.

## **Límite de la extensión de los planos topográficos**

Como hemos visto, surge la necesidad de considerar un límite máximo de la extensión de la superficie que debemos representar, que pueda considerarse como plana. Como ya sabemos la Tierra es irregular, pero podemos asumirla regular reconsiderando un esferoide de revolución, analicemos la situación siguiente para el eje ecuatorial del elipsoide de Hayford. (uno de los modelos posible de la Tierra)

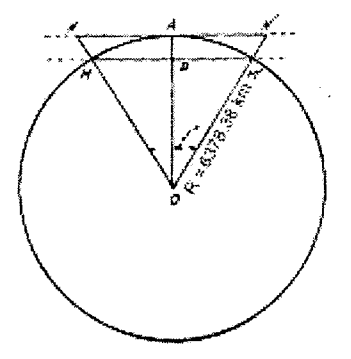

En la figura supongamos un arco subtendido por un ángulo de  $a = 1^{\circ}$ . Vamos a ver las medidas de NAN'(tangente), MBM '(secante) y el arco verdadero MAM', como se diferencian y que sucede?

En el triángulo NAO tenemos, NA = AO. tang  $\frac{1}{2}$  a . 6378,38 = 55,663 (NN'=111,326 km)

En el triángulo MBO tenemos MB = MO . sin ½ a . 6378,38 = 55,661 (MM'=111,322 km)

La longitud del arco de la superficie terrestre subtendido por  $1<sup>o</sup>$ , sabiendo que  $360^{\circ} = 2f$  radianes, arco MAM' =  $1^{\circ}/360^{\circ}$  2 f. R = 0.017 x R = 111,324 km. Por tanto, se puede ver que el arco MAM', su cuerda MM'y la tangente NN' se confunden sensiblemente en la superficie de la Tierra, sin que el error absoluto exceda de 4 metros y, por tanto, el error relativo sea superior a la fracción 4 / 111324 = 1 / 27831,

que es muy inferior a los errores resultantes de cualquier operación topográfica.

En conclusión, deducimos que aún para planos de 111, 324 km (un área cuadrada de 12390 km2) podemos asumir sin error sensible, confundida parte de la superficie terrestre con el plano tangente. En otras palabras, para áreas de hasta -111 km de lado x 111 km podemos asumir la Tierra plana sin considerar la esfericidad terrestre, ya que el error de este supuesto es menor a la de la mayoría de las operaciones topográficas comunes. En cambio áreas de mayor envergadura al ejemplo asumido, las representaciones deben ser encaradas por Ja Geodesia o mejor dicho por las técnicas de dicha disciplina.

La Cartografía es la ciencia que estudia los diferentes métodos o sistemas que permiten representar en un plano, una parte o la totalidad de Ja superficie terrestre. Por tanto, como pueden observar los objetivos son similares a los de Ja Topografía, pero mientras los de ésta son de pequeña escala, aquella está orientada a grandes extensiones o a la totalidad de la Tierra. La superficie terrestre no es desarrollable, tanto como si Ja consideramos esférica o como un elipsoide, por lo que debemos hacer una **transformación.** Los métodos para realizar esta transformación son bastante numerosos, todos ellos se basan en transformar las coordenadas geográficas M (longitud) y L (latitud) que definen la posición de un punto sobre el elipsoide de referencia, en otras cartesianas planas (X, Y) que determinan la posición de otro punto, homólogo del primero, sobre una superficie plana que se denomina carta.

La Geodesia y la Cartografía, junto con la Topografía forman un grupo de tres ciencias íntimamente relacionadas que no es posible en el estudio de la Topografía, prescindir de las dos primeras. Topografía considera la Tierra como un plano, como ya vimos anteriormente, dentro de un cuadrado de  $\beta$  111 km x 111 km con un error del orden de 1 / 27.000. 0 sea que para representar una zona de suficiente extensión, hemos de partir de los datos geodésicos que se poseen, transformarlos por el sistema cartográfico elegido para situarlos en el plano, y efectuar después todas las operaciones necesarias del dominio de la Topografía. La Geodesia exige como es fácil imaginar, una rigurosidad muy superior a la Topografía.

## **1.2 Geoide y Elipsoide de referencia.**

La Tierra tiene una forma aproximadamente esférica, y como ya hemos analizado para muchas cuestiones de Topografía no hay inconveniente en admitirlo así e incluso, al considerar áreas pequeñas puede admitirse como de forma plana. Sin embargo, en Geodesia no es aceptable el concepto de esfericidad más que en una primera aproximación. La verdadera forma de la Tierra es la del Geoide, que se define como la superficie perpendicular en todos sus puntos a la dirección de Ja gravedad, materializada por el hilo de la plomada.

Si se prolongase por debajo de los continentes, el nivel medio de los mares en calma, obtendríamos una superficie equipotencial denominada **geoide** de forma irregular y desconocida, que se aproxima o adapta a un elipsoide de revolución ligeramente achatado en los polos

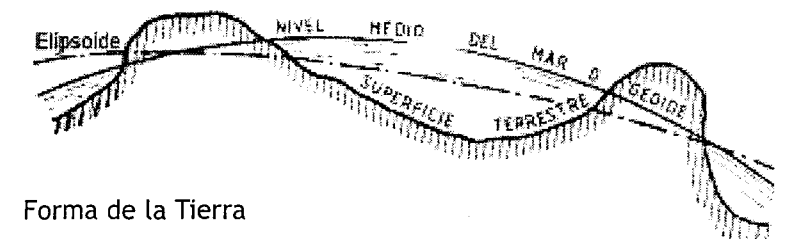

Al ser desconocido el geoide no podemos aceptarlo como superficie de referencia para determinar la situación de los puntos geodésicos. Por ello se hace preciso y necesario, tomar una superficie arbitrariamente elegida, y ésta suele ser un **elipsoide de revolución** que se adapte en lo posible al geoide en la zona del planeta Tierra de que se trate. Por tanto, una cosa es el geoide y otra el elipsoide de referencia, este último es un modelo. Un elipsoide es una superficie regular engendrada por fa revolución de una elipse que gira alrededor de su eje menor.

El geoide es una superficie física y real, como las masas continentales no tienen una distribución uniforme, actúan de modo irregular sobre la dirección de la gravedad y dado que la superficie del geoide es en todos sus puntos perpendicular a ésta, por lo tanto, su figura no es expresable matemáticamente por una única función.

En cambio, el elipsoide es una superficie arbitraria o modelo, que sirve de fundamento para el cálculo de la situación de los puntos geodésicos y para determinar con respecto a ella la configuración del geoide. El elipsoide queda determinado por las magnitudes de los dos semiejes a y b de la elipse generadora.

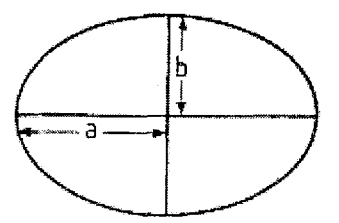

Son muchos los elipsoides calculados, y cada país ha elegido el que mejor se adapta a la parte del geoide correspondiente a su territorio(ver figura adjunta)

## **CONSTANTES DE LOS ELIPSOIDES**

Al utilizar cada país un elipsoide diferente, se dificulta un estudio en conjunto, por lo que la conveniencia de unificar los trabajos hizo nacer la Asociación Internacional de Geodesia y Geofísica. Esta asociación en 1924 recomendó utilizar el elipsoide de Hayford designado en aquel momento elipsoide Internacional como elipsoide de refe-

rencia mundial y es el utilizado por nuestro Servicio Geográfico Militar (SGM) para la cartografía del Uruguay.

## Constantes de los Elipsoides

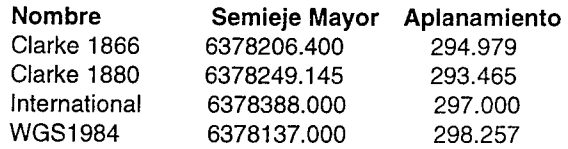

Las características del elipsoide de Hayford o Internacional son :

Semieje mayor a : 6 378 388 metros; Semieje menor b : 6 356 912 metros Aplanamiento  $a = (a - b) / a = 1 / 297$ 

Actualmente el elipsoide de base o que sustituye al Internacional es el llamado **WGS84** que se toma como referencia internacional desde 1984, y es **la base del sistema GPS** 

Semieje mayor a : 6 378 137 metros; Semieje menor b : 6 356 752,3142 metros Aplanamiento(1/f)  $a = (a - b) / a = 1 / 298,2573$ 

## **1.3 Coordenadas Geográficas**

El eje terrestre es la recta imaginaria alrededor de la cual gira la Tierra en su movimiento; dicho eje se conserva paralelo a sí mismo a lo largo del movimiento de traslación de la Tierra sobre la eclíptica alrededor del Sol.

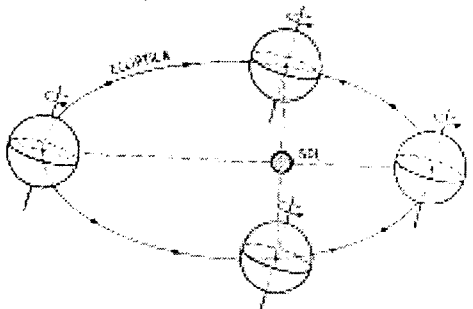

Los Polos son los puntos de intersección del eje terrestre con la superficie de la Tierra, el que está del lado de la estrella Polar es el Polo Norte y el otro Polo Sur. Todo plano que contiene el eje terrestre se llama plano meridiano y la intersección de estos planos con la superficie terrestre son los meridianos. ; en el supuesto de la Tierra es un elipsoide, los meridianos son elipses.

Los planos perpendiculares al eje terrestre son los planos paralelos y la intersección de los mismos con la superficie terrestre son los paralelos; los paralelos en todo caso son circunferencias.

### El GPS y sus aplicaciones agronómicas - 13

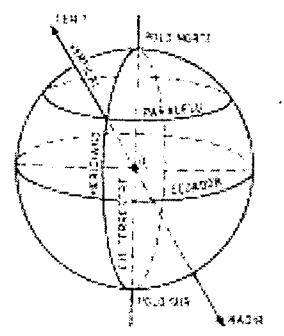

La situación de un punto soore el elipsoide terrestre queda determinada por la intersección de un meridiano y un paralelo, constituyendo sus coordenadas geográficas **Longitud y Latitud.** La Longitud de un lugar es el ángulo formado por el plano del meridiano del lugar en cuestión, con el plano del meridiano que se toma como origen. Se ha convenido (arbitrariamente) tomar como meridiano de origen el que pasa por el observatorio de Greenwich, cerca de Londres, y las longitudes se miden de 0° a 180° a uno y otro lado del meridiano de origen. Se añade la denominación Este o positiva u Oeste o negativa, según se cuenten en uno u otro sentido respectivamente.

La longitud del punto Q en la figura siguiente sería de 30<sup>°</sup>E y la longitud se representa por la letra M.

La Latitud de un punto, se representa por la letra L, es el ángulo formado por la vertical del punto con el plano ecuatorial, midiéndose a partir del Ecuador y sobre el meridiano del lugar, de 0° a 90° hacia el Norte y de 0° a 90° hacia el Sur.

Un punto viene determinado, por tanto, sobre el elipsoide por la longitud (M) de su meridiano y la latitud (L) de su paralelo, que constituyen las coordenadas geográficas (M, L) del punto de que se trata.

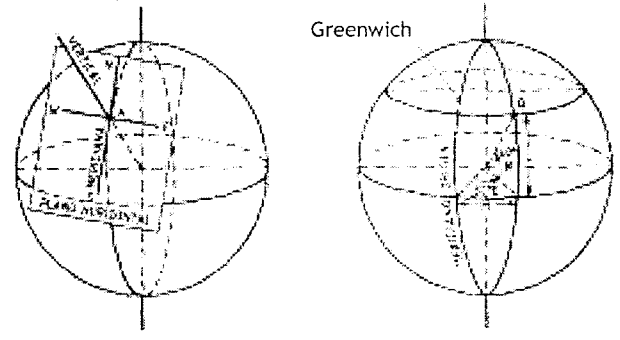

Plano Horizontal y Puntos Cardinales Coordenadas Geográficas

La Vertical de un punto es la dirección en que actúa la fuerza de la gravedad y esta vertical corta la esfera celeste en dos puntos diametralmente opuestos, llamados antípodas, el superior Cenit, y el inferior, Nadir. Se llama plano vertical, todo plano que contiene la vertical misma. Plano horizontal es todo plano perpendicular a la vertical,

y el plano horizontal que pasa por ejemplo, por un punto A de la superficie terrestre, es tangente a la misma en ese punto. La intersección de un plano meridiano con uno horizontal se llama meridiana y nos marca la dirección Norte-Sur, correspondiendo cada extremo con el Polo respectivo.

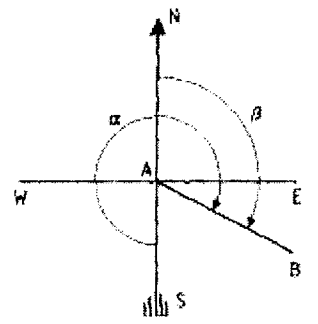

Orígenes deL Azimut en Geodesia y Topografía

El azimut geográfico se mide de  $0^{\circ}$  a 360 $^{\circ}$  en el sistema sexagesimal, a partir del plano meridiano y en sentido de la marcha de las agujas del reloj. En Topografía se toma como origen el Norte, así en el caso de la figura el acimut de AB, sería el ángulo en cambio el ángulo a, es el acimut de la alineación AB tomando como origen el Sur. Esto es justamente lo que se acostumbra en Geodesia, tomar como origen de los acimutes, la dirección Sur.-

## **1. 4 Necesidad de una Proyección**

Lo único que nos proporciona una imagen fiel de la Tierra, cualquiera sea la extensión de la superficie a representar es un globo terráqueo; pero las dificultades que conlleva su construcción y manejo, unidas a las grandes dimensiones que habría que darles para obtener una representación precisa, ha obligado a desecharlos y en su lugar utilizar superficies planas de más fácil uso.

Por lo tanto, la superficie plana es mucho más práctica para el usuario, pero los planos tienen el inconveniente de no poder ser una representación exacta a escala, de la situación relativa de los elementos de la superficie terrestre. Toda representación de la superficie real de la Tierra a una superficie plana, aparte de la escala, implica una transformación que puede sacrificar o generar un determinado error. Cada sistema de proyección está diseñado con un determinado objetivo, en los cuales los errores del sistema son admisibles dentro de los objetivos para los cuales se diseñó el sistema.

Los **métodos cartográficos** son numerosísimos, pero todos ellos se fundamentan en transformar las coordenadas geográficas longitud y latitud (M y L) que definen la posición de un punto sobre el elipsoide de referencia, en otras cartesianas (X, Y) que determinan la posición de otro punto, homólogo del primero, sobre una superficie plana que se denomina carta.

Por tanto, la cartografía opta unas veces por la conservación de la representación, conservando el elemento lineal, angular o superficial que más interese a la finalidad que deba satisfacer el plano a construir, a costa de alterar en mayor o menor grado los otros elementos. Otras veces, admite la existencia de alteraciones en todos los elementos, pero imponiendo entonces la condición que sean mínimas.

Por tanto, como ya lo señaláramos, podemos definir la cartografía como la ciencia que estudia los distintos métodos y sistemas para obtener la representación plana de una parte de la superficie o de la totalidad de la superficie terrestre. La representación debe ser tal que las deformaciones (anamorfosis) que se produzcan sean conocidas y se mantengan dentro de ciertos límites fijados por las necesidades y aplicaciones a los que se destine el mapa o carta. Hay sistemas que producen deformaciones lineales, otros angulares y otros de superficie. Como ya dijimos, hay numerosos métodos de representación, y la Cartografía es una ciencia independiente, donde el estudio detallado de los diferentes métodos de proyección, requiere conocer los métodos de la matemática superior, por lo que es de suponer la dificultad de tratar elementalmente problemas tan complejos.

A pesar de las deformaciones que tenga un plano y por grandes que éstas sean, el plano sigue siendo útil para la finalidad que fue construido. Naturalmente un plano de unas determinadas características de proyección es útil para determinados problemas concretos, pero no para utilizarlo en otras cuestiones. Así por ejemplo, un plano hecho con una proyección que conserva las superficies pero deforma los ángulos, será válido para el cálculo de áreas pero no para las determinación de direcciones. Como el elipsoide revolución no es una superficie desarrollable, cualquiera que sea el sistema de proyección elegido, la representación plana del mismo presentará deformaciones que pueden ser lineales, angulares y de superficie. En función de las deformaciones las proyecciones pueden ser equivalentes, conformes y de otros tipos. En las proyecciones equivalentes las áreas se conservan, es decir, que porciones de igual superficie en la Tierra quedan representadas por otras de igual área en la proyección.

En cambio, las proyecciones conformes conservan los ángulos de lados suficientemente cortos, así una figura pequeña de la superficie terrestre le corresponde otra semejante en el plano.

Por el sistema de transformación, las proyecciones se clasifican en proyecciones perspectivas o en proyecciones por desarrollo. Las proyecciones perspectivas, la superficie terrestre viene dada por una verdadera proyección sobre un plano, tomando un centro único de proyección llamado punto de vista, y que generalmente está en la vertical del centro de la zona que se va a representar. Es el sistema utilizado en los mapas continentales y especialmente en los mapa-mundi.

Las proyecciones más utilizadas son sistemas conformes y de proyección por desarrollo, en estos sistemas la Tierra se supone envuelta por una superficie desarrollable, cilindro o cono, sobre cuya superficie se proyectan los diversos puntos de la Tierra, por procedimientos geométricos o de acuerdo con una función analítica determinada. El cumplimiento de esta condición, comporta el que los meridianos y parale-

los se corten en la proyección perpendicularmente entre sí. Las proyecciones por desarrollo son proyecciones conformes.

Como señalábamos anteriormente, las proyecciones conformes se definen como aquellas en las que los ángulos se conservan con una relación de semejanza, de un valor de "1" en el centro de la proyección, hasta un valor de "1+c " en los límites de la misma o límites del campo de proyección.

Es decir, que al transformar todo o parte del globo terráqueo a una superficie plana, va a resultar, que la escala actual en diferentes lugares de la carta será más grande o más chica que la escala principal. Esto es así, porque la esfera y el plano no son aplicables, esto es, una esfera no puedo transformarla en un plano sin incurrir en deformaciones, en encoger o agrandar por sectores dicho plano.

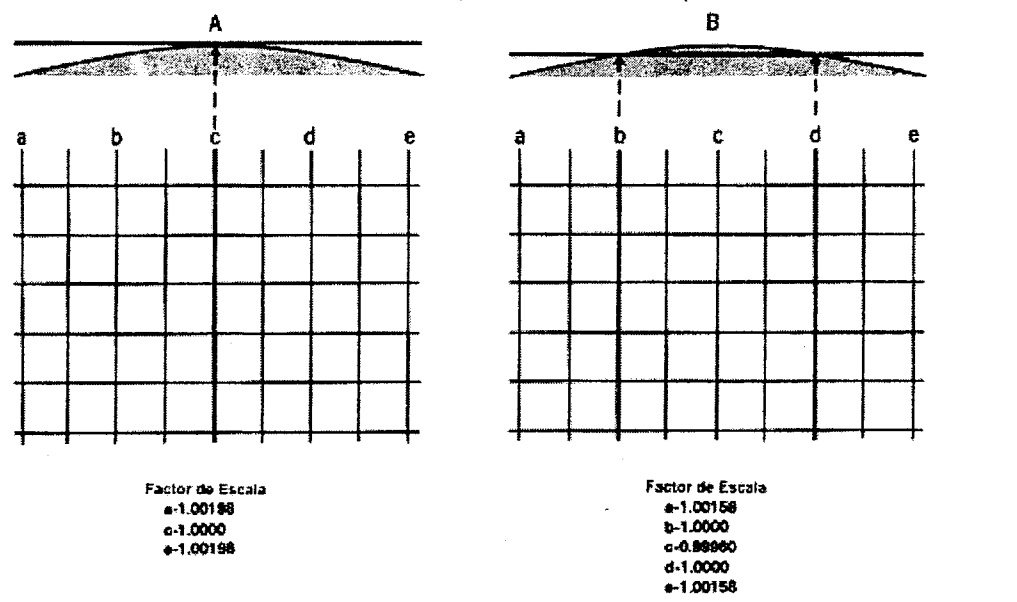

La ventaja del sistema de cuadriculado, o sea, de pasar de coordenadas geográficas a un sistema proyectado en coordenadas planas, es la facilidad de definir y calcular direcciones y distancias entre puntos. Por otro lado, una vez ubicado un punto en el plano y determinar sus coordenadas, se puede aplicar todo el conocimiento de la geometría analítica para diversos cálculos.

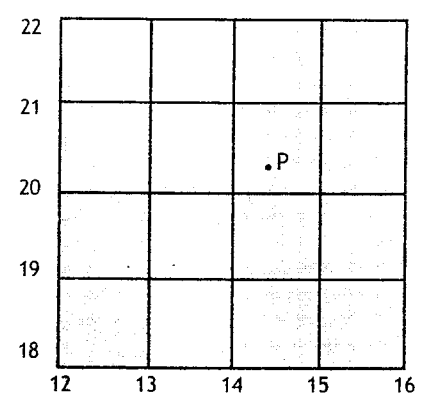

En los sistemas por desarrollo, se sustituye la Tierra, por un cilindro tangente en la dirección del Norte-Sur(Mercator original), o perpendicular a la dirección polar coincidente con la línea ecuatorial (Transversa de Mercator)

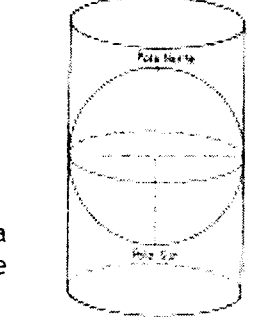

Proyección cilíndrica directa tangente

En el sistema Mercator tenemos un sistema de proyección geodésico, en el cual se construye geométricamente la carta de manera que los meridianos y paralelos se transforman en una red o grilla regular, de manera que se conservan los ángulos originales. La proyección cilíndrica tiene como principal defecto, aumentar las dimensiones lineales a medida que se alejan del ecuador, haciéndose máximo en las regiones polares. El sistema Mercator original es posiblemente la proyección más famosa y preferida por los marinos, porque siempre los azimutes entre dos puntos de la Tierra se mantienen constantes, y el marino se desplazaba siguiendo una línea loxodrómica (línea curva) que es diferente de una recta como resultaría de la lectura de las cartas.

Es decir un tipo de proyección es útil para un propósito pero totalmente inadecuado para otro. Los marinos no hacen mucho problema con relación a las áreas de los territorios, pero otro tipo de personas vinculadas con la geografía les importa. Para los navegantes la proyección Mercator original fue la gran solución en la Edad Media, pero para otros propósitos diferentes esta proyección tiene características muy indeseables

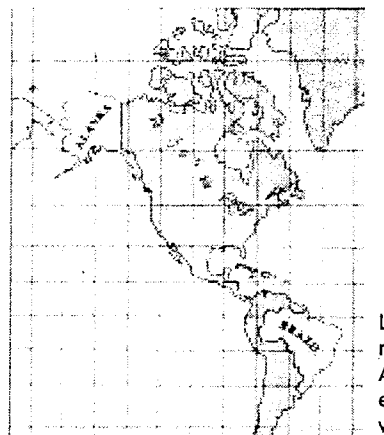

En el caso de que se sustituye la Tierra por un cilindro tangente a lo largo del Ecuador estamos frente a una proyección Transversa de Mercator, la proyección UTM por ejemplo, se basa en este sistema de proyección, así como la de Gauss-Krugger.

La proyección Mercator original, deforma en altas latitudes. Observe que Alaska aparece del mismo tamaño que el Brasil que de hecho es más de cinco veces más grande.

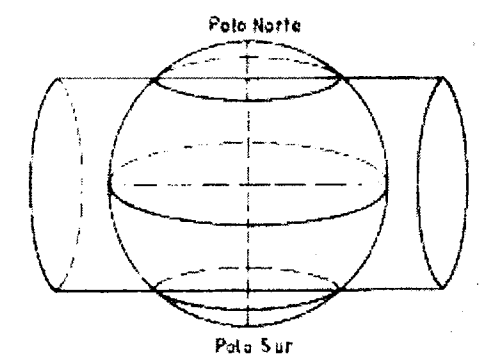

Finalmente, la Tierra se puede sustituir por un cono tangente a la Tierra en un cierto paralelo, y en ese caso estamos frente a la Proyección Lambert

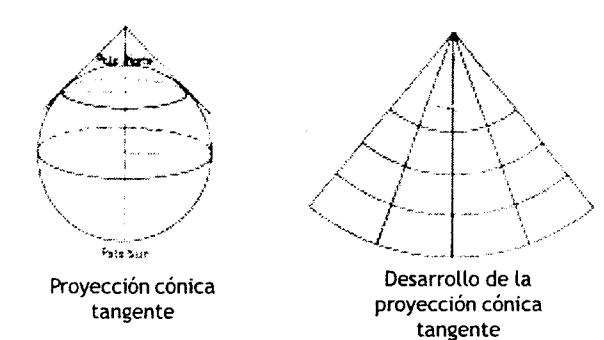

La proyección cónica es atribuida a Ptolomeo, también es una proyección conforme, es decir, que conserva los ángulos de lados suficientemente pequeños, por ello es de gran utilidad en las aplicaciones topográficas. Para la Península Ibérica por ejemplo, se supone como superficie desarrollable sobre la cual se realiza la proyección, un cono situado en forma tal que su eje coincide con la línea de los Polos y es tangente a lo largo del paralelo de 40<sup>°</sup>. La proyección

cónica se usa también en América del Norte (EE.UU y Canadá) como sistema para las cartas del Catastro.

## **1.5 Proyección UTM y Gauss.**

Otro sistema utilizado, como ya mencionamos, es la proyección cilíndrica de eje transversal, donde el eje del cilindro coincide con el Ecuador, entonces la proyección se denomina transversa, y fue también definida por Mercator. El cilindro en cualquiera de los casos puede ser tangente o secante a la superficie esférica.

En la proyección Transversa de Mercator, se desarrolla un cilindro tangente en el Ecuador. Por tanto, los meridianos son rectas verticales y paralelos, cortando en ángulo recto a los paralelos cuyo espaciado aumenta progresivamente hacia los polos para asegurar la conformidad. La separación entre meridianos varía en la tierra con la latitud. Así un arco de paralelo a una latitud dada tiene el mismo desarrollo que en el Ecuador multiplicado por el coseno de la latitud y se estará introduciendo una deformación igual a la secante de la latitud si se representan como rectas paralelas los meridianos. Para que la proyección sea conforme habrá que introducir la misma deformación a lo largo de los meridianos. Por tanto, existe una deformación lineal creciendo linealmente conforme se aumenta la distancia a él meridiano central.

Esta relación entre las distancias reales y las proyectadas, presenta un mínimo de 1 metro y un máximo de 1,01003; por tanto, la escala exacta se presenta hacia la línea del meridiano de contacto y a medida que nos alejamos, la escala aumenta, o sea que hay una deformación lineal creciente.

La cuadrícula UTM fue adoptada después de la 2<sup>ª</sup> Guerra Mundial, en 1947 por el ejército de los EE.UU, por ser el sistema que mejor se adaptaba a un empleo con carácter mundial, y la designaron con el nombre del que inventó la proyección Mercator, UTM1 (Universal Transverse Mercator). En el año 1954, la Asociación Internacional de Geodesia recomendaba el empleo de la proyección UTM para formar la cartografía de todo el mundo.2

Lo bueno de la cuadrícula UTM, aparte de que es un sistema coordenado plano es la facilidad de su uso. Es muy sencillo medir coordenadas planas en una carta, sin necesidad de la ayuda de una regla. Sin embargo, hay elementos de la cuadrícula UTM que requieren más explicación, como por ejemplo, el origen del **número de zona**  y de las letras para la zona.

La letra para la banda surge desde el Polo Sur latitud 80<sup>º</sup>, comienza la franja en la Letra C y continua hasta la X en dirección al Norte hasta Latitud 84º, no utilizando las letras A,B,CH,I,LL, $\tilde{N}$ ,O,Y,Z.. El ancho de la banda en paralelos son múltiplos de 8<sup>2</sup> por lo que resultan unas 20 bandas.- El número de la zona partiendo de Greenwich 0<sup>2</sup>, con la zona 30, hacia el Oeste disminuyen los valores y hacia el Este aumentan.

<sup>2.</sup> Según Doménech, F.V 1981. Prácticas de Topografía, Cartografía y Fotogrametría. Ed. CEAC, Barcelona, España.

#### 20 - Michef Koothoas

Uruguay se encuentra en la zona 21-H y 22-H. Por tanto, cada huso es de  $6^{\circ}$  de longitud por  $8<sup>9</sup>$  de latitud. En la figura abajo, vemos el planeta Tierra según UTM

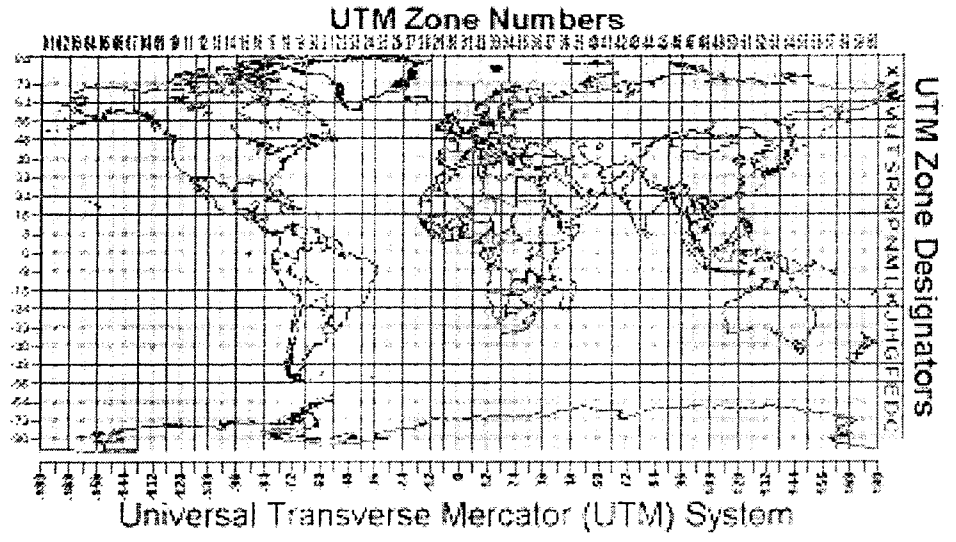

Ahora bien, la cuadrícula UTM divide el planeta Tierra entre latitud 84<sup>o</sup>N y 80<sup>o</sup> S en 60 zonas,  $360^{\circ}$  / 60 =  $6^{\circ}$ , por tanto, cada una de ellas es de  $6^{\circ}$  de amplitud. La zona 1 comienza en longitud 180 $^{\circ}$  W, que es lo mismo que 180 $^{\circ}$ E, de acuerdo a como se muestra en la Figura de arriba..-

El número de zona aumenta en una unidad por cada  $6<sup>°</sup>$  de intervalo, hasta cubrir toda la circunferencia y alcanzar la última zona, la número 60. Como cada zona representa una zona aplanada de la esfera terrestre, sufre una deformación y, por eso, las coordenadas UTM son llamadas **falsas coordenadas,** distinta de la cuadrícula de latitud y longitud, que se corresponde con coordenadas geográficas. O sea que la red se forma con un huso tangente al meridiano central de cada huso, cuya longitud es de  $3<sup>°</sup>$  con  $6<sup>°</sup>$  de separación.

En resumen, la cuadrícula U T M se define de la siguiente forma:

La Tierra entre la latitudes  $84^{\circ}$  N y  $80^{\circ}$  S está dividida en 60 zonas o husos de 6<sup>°</sup> de Longitud, numerados de 1 a 60 desde el meridiano de Greenwich de forma que el meridiano 0º separa los husos 30 y 31. A su vez, cada Huso se divide en Zonas de 8º de Latitud y cada franja es nombrada con una letra. Las zonas polares se representan en proyección estereográfica(Universal Polar Stereographic ,UPS). Curiosamente las coordenadas vienen dadas en **metros** y no en pies, a pesar de ser una proyección desarrollada por norteamericanos, hace ya más de 50 años atrás.

La proyección transversa de Mercator proporciona una cuadrícula uniforme para toda la Tierra, pero los mapas no cubren áreas de la zona Polar Norte ni Polo Sur. En efecto, a partir de los  $84^{\circ}$  Norte y  $80^{\circ}$  Sur de latitud, estas zonas se representan mediante la proyección Estereográfica Polar Universal (UPS).

#### El GPS y sus aplicaciones agronómicas - 21

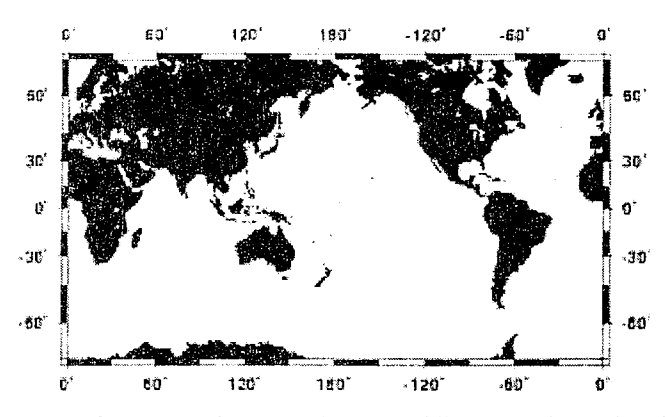

Como dijimos anteriormente, las coordenadas UTM son llamadas **falsas coordenadas,** porque son el resultado de una convención para tener un sistema más práctico y en la figura tenemos la definición para cada zona del Planeta (son 60).

Para evitar coordenadas negativas en el Hemisferio Sur, al Sur del Ecuador se adopta un valor arbitrario, que se llamará Falso Norte. En efecto, el Falso Norte en el H.Sur es 10.000.000m (10.000 km) y el Falso Este 500.000 m ( 500 km) en la meridiana de contacto de la zona. Por ejemplo, para el Uruguay la zona 21H UTM la meridiana de contacto es 57º W y a esta meridiana le corresponde el Falso Este 500.000. hacia el Este los valores coordenados X aumentaran y hacia el Oeste disminuyen. Los meridianos de la zona 27 H son 60W y 54W.

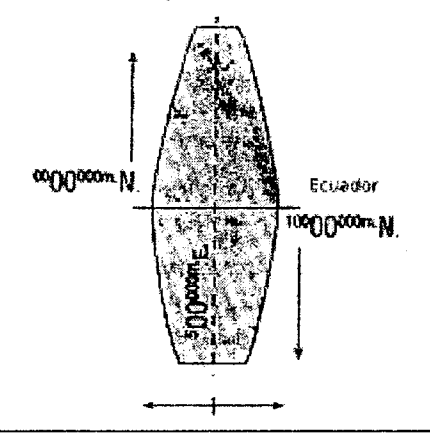

**Meridianos de zona UTM** 

En la figura de abajo, se puede apreciar la información de nuestras cartas topográficas del Servicio Geográfico Militar. En las mismas se puede leer el elipsoide de referencia, las características de la cuadrícula plana cartesiana de acuerdo a la proyección transversa de Mercator, pero el origen del meridiano está 62 $<sup>6</sup>$  Oeste, por tanto el</sup> sistema es Gauss. Finalmente se establece el datum del plano, datum horizontat Ya-

caré. Obsérvese, también el datum vertical, es el geoide, correspondiente al nivel medio de las aguas del Río de la Plata en Montevideo.

El detalle final a observar es el valor de la declinatoria, ángulo que forman el Norte magnético con el verdadero y la pequeña diferencia entre el Norte de cuadrícula y el Norte verdadero de  $-0<sup>g</sup> 54'$ .

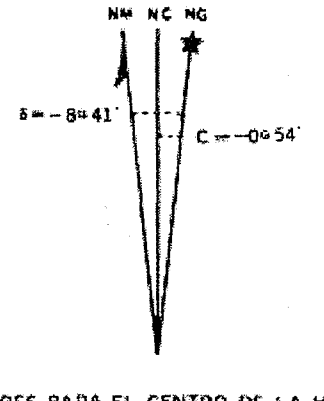

VALORES PARA EL CENTRO DE LA HOJA A 1982.D. VARIACIÓN ANUAL OF 09 AL W

En la figura de abajo, se puede apreciar un ejemplo de dos puntos y sus respectivas conversiones de coordenadas UTM a Gauss\_Krugger, mediante el programa Geocalc. Entonces se puede apreciar la conversión de WGS84 — Hayford Internacional y UTM a Yacaré, las constantes x, y z desde un elipsoide al de Hayford y para el Datum Yacaré el origen de las coordenadas y el valor del Falso Norte 10:002. 228,19 metros y el Falso Este 500.000 metros se corresponde con la longitud \_62G.0000 o 62 W en centecimales (57<sup>e</sup>W en sexagesimal).

Los valores de la columna de la izquierda son UTM y los valores a la derecha son los del Datum Yacaré o sea el datum del sistema SGM uruguayo, proyección Gauss-Krugger.

En resumen: los sistemas de proyección conformes más comunes son los siguientes, proyección cónica y proyección Mercator Transversa. Así aparecen las falsas coordenadas, es decir, las coordenadas arbitradas por el sistema cartográfico usado por los diferentes pobladores del Planeta Tierra.

7 ESQ Northing: 6289783<br>Easting 506779 Easting

7 ESQ

Northing: Easting

6289974 395344

System : UTM TM-Uruguay Datum : WGS1984 Yacaré-Hayford 1924

False Northing : 10002288.19 False Easting : 500000.000 Long of Central Meridian: -62.0000 Scate factor at Central meridian: 1 .0000

Los sistemas UTM y Gauss son esencialmente semejantes, en cuanto al sistema de proyección de ambos es Mercator Transverso. En el sistema UTM Uruguay cae en dos zonas diferentes 21 y 22. La meridiana central de Gauss se acomoda a las necesidades de cada país, así el Uruguay corrió la meridiana de contacto, o meridiana central de la zona 21, 57°W a 55°48W. De esta forma, con un ancho total de 6° igual que en UTM, el Uruguay se podía representar en una cuadrícula plana. El factor de escala difiere de UTM en que en este se toma siempre igual a 0,9996. Por ello el ancho de la zona en Gauss-Krugger, generalmente es menor a 6º, para regular la variación de la escala de la proyección al alejarse de la meridiana de contacto

| Name                                       | Areas used                                                | Central<br>Meridian(s)                                | Lutitude off<br>Origin | <b>CM Stale</b><br>Factor | Zone Width                                             | <b>False Easting</b><br>at Origia                           | <b>False Northing</b><br>at Origin |
|--------------------------------------------|-----------------------------------------------------------|-------------------------------------------------------|------------------------|---------------------------|--------------------------------------------------------|-------------------------------------------------------------|------------------------------------|
| lTransverse<br>!Mercator                   | lVariuhe, werlc l<br>wide                                 | Various                                               | Various                | Various                   | Usualiv less<br>lthan oʻ                               | Varieus                                                     | <b>Various</b>                     |
| Trensverse<br>îMercator Southi<br>Kirimted | Ecuthern<br><b>Africa</b>                                 | $\mathbb{R}^n$ is termals $\mathbb{E}$<br>lof i t° E. | ŋ.                     | 1.000000                  | 12*                                                    | i) m                                                        | 0 <sub>m</sub>                     |
| ILTM Narth<br>themisphere                  | World wide.<br>Equator to<br>184°N                        | 6 <sup>0</sup> intervals E &<br>WoF3°E&W              | Always D°              | Always<br>10.9996         | Amay 6°                                                | <b>SOU.UDA IN</b>                                           | an O                               |
| <b>ILTM South</b><br>themisphery           | iWorld wide.<br>(Equator to<br>M0 - S                     | 6° intervals E.Q.<br>World Facty                      | Always 0°              | Always<br>0.9996          | iAlways 6*                                             | 560.000 m                                                   | 10.000.000 m                       |
| <b>IGaro-Kree</b> f                        | Former USSR,<br>Yugustavia.<br>Kiermany,<br>South America | Various.<br>SCOTTERE TO<br>area of cover              | L'auilh 0°             | (Usually<br>1.000000      | <b>Countly less</b><br>ithan 6°, often<br>Doss than 4° | Various, but<br>loften 500000<br>prefixed by<br>zane number | Various                            |
| Gauss Beaga                                | <b>Italy</b>                                              | Various                                               | Various                | 10.9996.                  | ≸ö°                                                    | Various                                                     | û zn                               |

Características de tos Sistemas de Proyección más comunes

La otra diferencia importante es el valor del Falso Norte que difiere del utilizado en UTM. Para la cuadrícula plana Gauss-Krugger del Uruguay, el Ecuador tiene coordenadas 10.002.288,19 metros en lugar de los 10.000.000 del sistema UTM.-

La última figura muestra un sector de una carta del SGM uruguayo para la zona del Dpto. de Flores en la capital Trinidad con sus valores coordenados Gauss.

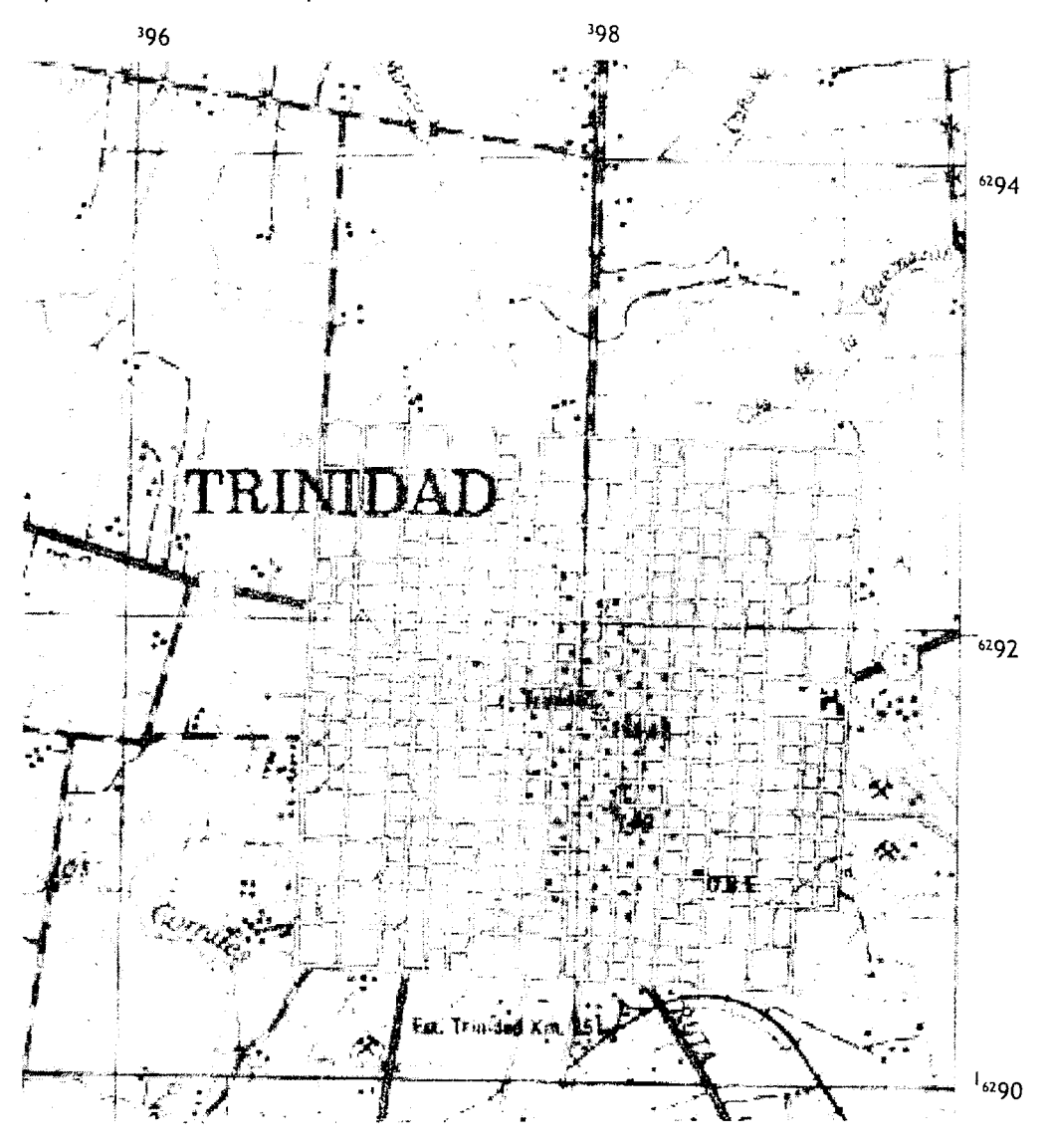

## **CAPÍTULO 2**

## **Principio del sistema GPS.**

## **2.1 Introducción.**

El sistema de posicionamiento global(GPS) es un sistema de satélites usado en navegación que permite determinar la posición las 24 horas del día en cualquier lugar del planeta y en cualquier condición climatológica.

El sistema de Posicionamiento Global consiste en un conjunto de 24 satélites que circundan la Tierra y envían señales de radio a su superficie. Un receptor GPS es un aparato electrónico pequeño, utilizado por aquellos que viajan por tierra, mar o aire, que permite recibir señales de los satélites) Este receptor utiliza las señales de radio para calcular su posición sobre la Tierra, que es facilitada como un grupo de números y letras que corresponden a un punto sobre el terreno y por tanto a un punto en una carta geográfica, topográfica u otra. La ventaja de la navegación con un receptor de GPS frente a la navegación convencional, con compás, cartas y altímetro, es la precisión mucho mayor. El error aproximado, en la determinación de una ubicación sobre la Tierra es de 15 a 5 metros (marzo 2003)<sup>2</sup>, dependiendo de una serie de factores del instrumento y otros. El navegante más experto no podría lograr esa precisión con los elementos convencionales de navegación.

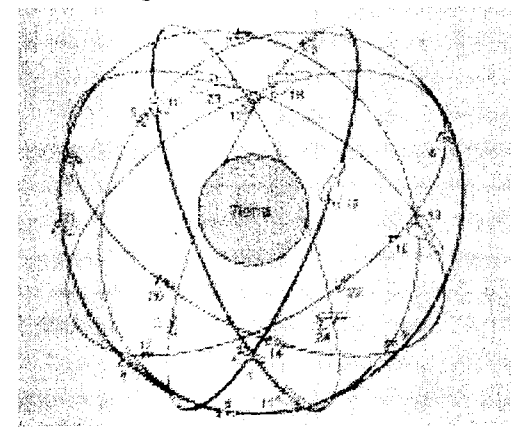

<sup>1.</sup> En éste articulo se hace especial referencia a los navegadores, o sea GPS cuya función es precisamente eso, ser un ayudante en la navegación terrestre, marítima o aérea, y eventualmente tener una utilidad agronómica para mensurar chacras, generar base de datos georeferenciados, alimentando un GIS. Por tanto se debe tener en cuenta el tema precisión de la información en caso del uso profesional.

<sup>2.</sup> Esta es la precisión a la fecha indicada oblenible por los GPS más económicos y sencillos, llamados navegadores.

### 26 - Michel Koothoas

El sistema GPS fue concebido en la década de los sesenta y representó la consolidación de otros proyectos para la navegación; inició su desarrollo bajo los auspicios de la U.S.Air Force. Pero fue a partir de 1974 cuando otros cuerpos militares de EE.UU aunaron esfuerzos y rebautizaron el proyecto con el nombre Navstar Global Position System; sin embargo, el nombre GPS subsistió hasta nuestros días. El costo del desarrollo del proyecto fue de unos 10 billones de dólares y fue declarado plenamente operacional recién en 1995.

Los rusos en 1976 iniciaron la implementación de su propio sistema de navegacióri satelital, llamado Global Navigation Satellite System ( GLONASS), que proporciona la misma exactitud que la parte civil del sistema de los EEUU. GLONASS envía señales de radio a la Tierra, pero en frecuencias distintas que el sistema norteamericano. Los receptores civiles corrientes no pueden leer las señales GLONASS. No obstante, había una compañía (por el 2000) que tenía desarrollado un receptor capaz de interpretar las señales de ambos sistemas, con lo cual se dobla la constelación de satélites, haciendo mucho más fácil disponer de una buena geometría, al margen de cual sea nuestra posición sobre la Tierra. Al año 2001, el costo de un receptor de estas características se elevaba a varios miles de dólares y era dudosa y poco viable su comercialización<sup>3</sup>. Sin embargo, existe una firma comercial actualmente(Topcon)<sup>4</sup> que ofrece en el mercado un GPS de precisión con esas características duales de ambos sistemas, o sea un sistema de doble sistema de posicionamiento. A pesar de todo, a la fecha indicada de realizar este informe, el sistema GLONASS contaba únicamente con 8 satélites<sup>5</sup>, por tanto con una cobertura limitada de la Tierra y lcs rusos intentan buscar apoyo de la República Fopuar China para "reflotar" su sistema. En junio de 2003 la Agencia Europea del Espacio ha iniciado el programa GALILEO, lanzando al espacio el primer satélite del sistema, el cual constará de un total de 30 satélites y está previsto completar el programa recién para el 2008. El sistema GALILEO será compatible con el sistema norteamericano, o por lo menos se realizan esfuerzos en dicho sentido, y se caracteriza por sus aplicaciones civiles.

La navegación con GPS es extraordinaria, pero tiene sus limitaciones que debemos conocer. Así las radioseñales emitidas por los satélites no pueden penetrar una vegetación muy espesa o densa, rocas, edificios o accidentes geográficos. Por tanto, el receptor GPS no funcionará en selvas o bosques frondosos, en valles estrechos o entre rascacielos de una gran ciudad, o dentro de un galpón. Además, a pesar de que el sistema de posicionamiento global está diseñado para dar una cobertura total, algunas áreas remotas, a ciertas horas del día pueden tener una cobertura de tan sólo **el** mínimo de satélites necesarios (4) para tener una descripción de su ubicación sobre **el terreno.** Si la antena de su receptor GPS no tiene suficiente sensibilidad para captar las señales de los satélites dispo-

<sup>3.</sup> Letham, Easy GPS (op.citada)

<sup>4.</sup> HIPer-CGO GPS + Receptor/Antena — www.topcon.com

<sup>5.</sup> Ver la dirección http://www.astronautix.com/craft/glonass.htm

 $\label{eq:2.1} \frac{1}{\sqrt{2\pi}}\left(\frac{1}{2}\right)^{1/2} \frac{1}{2\pi}\left(\frac{2\sqrt{2}}{2}\right)^{1/2} \frac{1}{2\pi}\left(\frac{2\sqrt{2}}{2}\right)^{1/2}$ 

nibles, no será capaz de obtener su posición en el planeta Tierra. Por todo esto, no se deben abandonar las técnicas de navegación anteriormente aprendidas; para el navegante principiante, el receptor puede ayudarle a mejorar su destreza, pues le permitirá verificar las mediciones hechas utilizando técnicas manuales. Así tampoco, la aparición de esta nueva tecnología implica que desaparecen las estaciones totales y los teodolitos con distanciómetros, para realizar levantamientos topográficos, porque aún con la mejor y más moderna tecnología pueden surgir inconvenientes, y los viejos instrumentos y técnicas nos van a permitir resolver los problemas.

Así como es una herramienta para la navegación, puede tener uso profesional en las mensuras, y de hecho ya lo tiene, con otros instrumentos diferentes de los navegadores y otras técnicas más depuradas, en las cuales la precisión debe ser menor a un metro y hasta centimétrica.

Qué significa la posición sobre la Tierra? El posicionamiento sobre la Tierra significa conocer las coordenadas geográficas, Latitud y Longitud, son las llamadas coordenadas esféricas, O de lo contrario un sistema proyectado determinado en coordenadas planas, normalmente en Mercator transverso sistema UTM o en Gauss&Krugger. Para nosotros es más práctico operar siempre en sistema coordenado plano, manejando números reales, y de acuerdo con el sistema cartográfico de las cartas topográficas, en los cuales se destaca y sobresale en detalle, el sistema proyectado de cuadrícula plana.

El sistema de GPS para determinaciones de posiciones con precisión submétricas o incluso centimétrica, requiere receptores particulares y además es preciso realizar procesamiento posterior de la información recolectada, uso de software especial y conocer la técnica de **GPS diferencial.** La técnica del GPS diferencial puede ser en tiempo real o a "posteriori" de una sesión, hacia el final de este artículo aclararemos más este concepto. Por el momento, tenga claro que la técnica de diferenciación es para eliminar errores varios intrínsecos del sistema. La disponibilidad selectiva fue una distorsión intencional de la señal GPS a los efectos de seguridad de los **EE.UU,**  a pesar de lo cual, mediante el uso de más de un receptor simultáneamente, se podía realizar GPS diferencial y eliminar los errores, trabajando con precisión submétrica, en el orden de 0,10 a 0,50 m de error planimétrico. La disponibilidad selectiva limitaba la precisión horizontal con receptores navegadores y **de** precisión, a unos valores entre 15 y 100 metros; fue eliminada en mayo del 2000, por decreto presidencial.

## **2.2 La señal GPS.**

El sistema global de posicionamiento GPS, se basa en observaciones de señales transmitidas desde satélites. El sistema tiene tres partes, como se muestra en la figura: el segmento de control terrestre, el segmento espacial y el segmento del usuario. Las estaciones terrestres rastrean los satélites para verificar sus órbitas exactas y

enviar toda la información orbital a cada satélite, de manera que pueda emitirse a receptores en tierra. El control terrestre sincroniza también los relojes atómicos que lleva cada satélite, la hora se la llama hora GPS, pero puede ser convertida fácilmente en Tiempo Universal Coordinado ( UTC = Universal Time Coordinated)

Los satélites emiten las señales utilizadas por los receptores GPS para calcular la posición. Como se explica más adelante en radionavegación, cada satélite envía hacia la Tierra una onda de radio que transporta secuencias de números llamados **códigos,** el CIA (Coarse /Adquisition) y el P (Precise). El código C/A es accesible a todos los usuarios y modula sobre la portadora L1. En cambio el código P, se genera en forma similar y modula sobre las portadoras Li y L2. Además de los dos códigos el satélite envía un mensaje con: información del sistema, almanaque, estado de los satélites, etc.

Por tanto, los satélites GPS envían dos secuencias de números: una de precisión P y otra de adquisición común CA. Cada satélite tiene un único código P y CA, de manera que cada receptor puede tener la diferencia entre señales enviadas por diferentes satélites. Por tanto, los receptores son capaces de identificar el origen de las señales recibidas El código P se repite una vez cada siete días, en cambio el código CA se repite en pulsos de microsegundos. El código P con su valor de modulación es el que proporciona un mayor grado de precisión a los receptores militares(<1 metro), siendo los receptores civiles incapaces de entenderlo o de utilizarlo.

Este Código Pseudo Aleatorio es una parte fundamental del GPS. Físicamente solo se trata de una secuencia o código digital muy complicado. O sea una señal que contiene una sucesión compleja de pulsos «on» y «off» : La señal es tan complicada que casi parece un ruido eléctrico generado por el azar, de allí su denominación de «Pseudo-Aleatorio». Como información adicional de referencia la señal de GPS fue

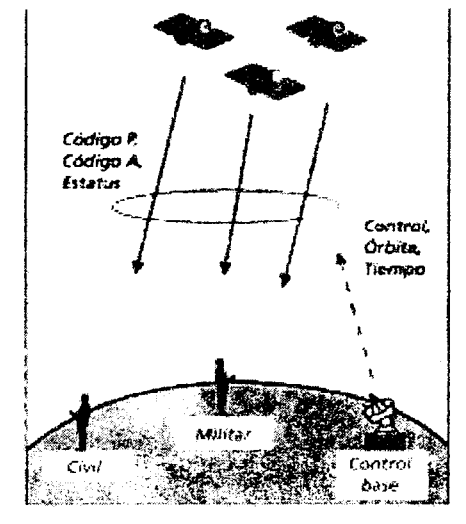

diseñada intencionalmente para que estuviese en un área relativamente "muerta" del espectro electromagnético para evitar problemas de interferencias. Por ejemplo, los teléfonos celulares rondan las frecuencias de 850Mhz y las microondas 2000Mhz.

En resumen: Los códigos CA y P modulan **en** Li (1575.42 MHz) elcódigo P en L2 (1227.60 MHz)

Dado que cada uno de los satélites tiene su propio y único Código Pseudo Aleatorio, esta complejidad también garantiza Lat fres partes del GPS. The set of the confunda accidental-

mente de satélite. De esa manera, también es posible que todos los satélites trasmitan en la misma frecuencia sin interferirse mutuamente. Esto también complica a cualquiera que intente interferir el sistema desde el exterior al mismo. El Código Pseudo Aleatorio le da la posibilidad al Departamento de Defensa de EEUU de controlar el acceso al sistema GPS.

Pero hay otra razón para la complejidad del Código Pseudo Aleatorio, una razón que es crucial para conseguir un sistema GPS económico. El código permite el uso de la "teoría de la información" para amplificar las señales de GPS. Por esa razón las débiles señales emitidas por los satélites pueden ser captadas por los receptores de GPS sin el uso de grandes antenas. Por tanto, los códigos que se modulan en las ondas portadoras citadas, son códigos de ruido seudoaleatorios(PRN), que consisten en secuencias únicas de valores binarios (ceros y unos) son generados de acuerdo con un algoritmo especial.

Como el código P se emite en dos frecuencias de radio diferentes, los receptores militares pueden medir y eliminar interferencias ionosféricas. Las ondas de radio al viajar por la atmósfera se "ralentizan" ligeramente (disminuye su velocidad) motivando que el receptor crea que los satélites están más lejos de lo que realmente están en realidad. El código P es enviado en dos frecuencias al mismo tiempo y debería llegar a la misma hora, pero la ionosfera hace que el código P llegue antes con una frecuencia que con la otra

El control de base, se compone de una Estación Principal ubicada en el centro de

Estados Unidos, Colorado. Esta estación está apoyada por cuatro estaciones de monitoreo y antenas terrestres, distribuidas a intervalos regulares cerca de la línea ecuatorial, siendo sus coordenadas determinadas por métodos aún más precisos. En la Figura siguiente se muestra una distribución mundial de las estaciones de base. Estas estaciones "monitorean" las señales de navegación de los satélites, calculan sus órbitas y controlan el estado de los osciladores. Confeccionan además, el mensaje de navegación a ser cargado en los satélites y que será retransmitido por ellos. Este mensaje de navegación está compuesto de información con las efemérides de los diferentes satélites para los próximos seis meses.

Como se puede apreciar, por la estructura del sistema, está el temor latente de que los satélites en órbita en el espacio

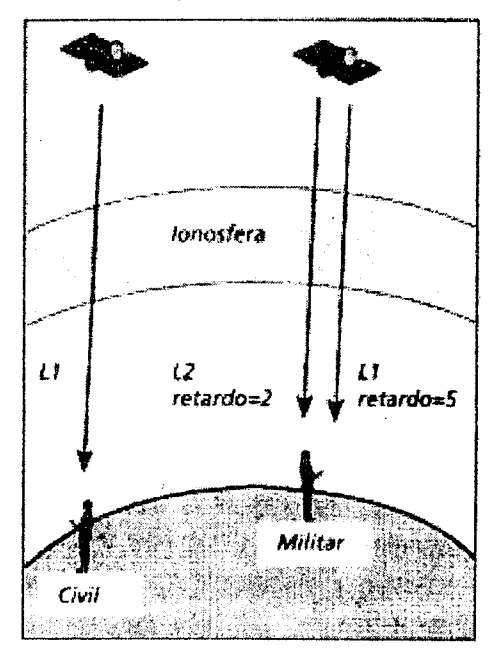

Corrección por retardo ionosférico.

dejen de emitir señales y todo el sistema GPS quede fuera de operación. Durante la 1<sup>ª</sup> Guerra del Golfo (1990), los usuarios en el Estado de California estaban molestos por las fallas y errores que empezaron a ocurrir, la causa era que el sistema se acomodó para cubrir mejor la zona del conflicto para los intereses norteamericanos; hubo un "11 de setiembre" y el sistema continuó funcionando. La conmoción a nivel civil que podría causar que el sistema quede fuera de operación puede ser catastrófico y nada impide pensar en la posibilidad, aunque remota, de una acción terrorista u atentado en el Centro de Colorado Springs o en otro punto neurálgico del sistema GFS, por ello probablemente la Agencia Espacial Europea, así como Rusia y China, quieran tener su sistema para eliminar la dependencia norteamericana.

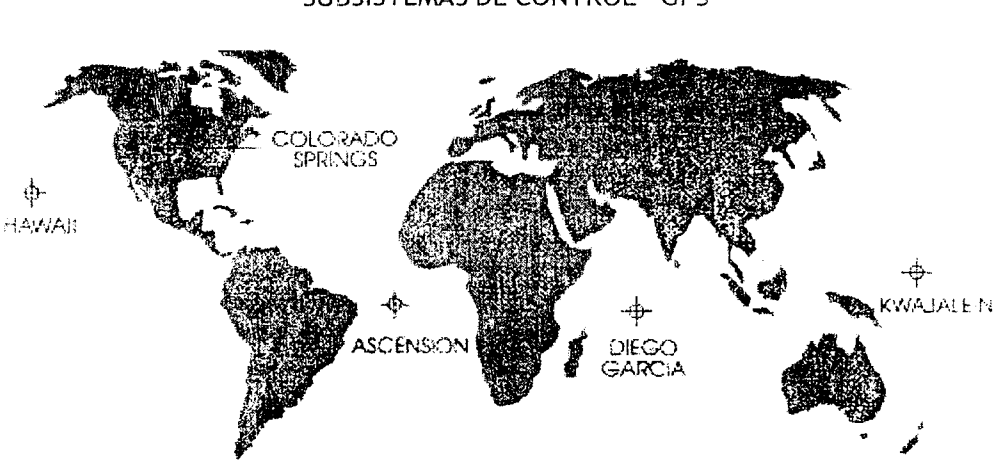

SUBSISTEMAS DE CONTROL - GPS

El sistema del usuario, consta de los receptores civiles y militares capaces de recepcionar las señales, decodificarlas y usarlas para calcular la posición geográfica de la antena receptora. Existe un rango muy amplio de receptores que varía entre receptores simple frecuencia de navegación, de costo reducido, a receptores de muy alta precisión y alto costo, **doble frecuencia** (capta Li y L2) y que hacen el máximo aprovechamiento de la información que transmiten los satélites.

## **2.3 Fundamentos del sistema el GPS**

Para explicar los fundamentos de la tecnología, es bueno analizar someramente los pasos previos a los sistemas de navegación satelital, cuales eran los caminos disponibles para determinar la posición sobre el terreno. Finalmente después del repaso de los fundamentos topográficos del posicionamiento en un plano, la forma como se resuelve el cálculo de las distancias a los satélites y la información de sus órbitas, e! lector tendrá una comprensión cabal del fundamento del sistema.

## **2.3.1 Las primeras navegaciones**

Una breve repasada a la historia de la navegación le dará una base al lector, para ayudarle a entender la complejidad del GPS, que es por lejos el sistema de navegación más avanzado que se ha utilizado jamás. En los tiempos antiguos, la mayor parte de los navegantes obtenían su posición a través de ciertos detalles geográficos, algunas observaciones rudimentarias a las estrellas o el conocimiento detallado, pasado de generación en generación, de un territorio relativamente pequeño. El compás<sup>6</sup> fue un descubrimiento importante porque permitió al viajero orientarse, pero era insuficiente para fijar la posición de una persona. En cambio el sextante, el cuadrante y otros instrumentos goniométricos, abrieron nuevas perspectivas a los viajes, pues permitían a los viajeros determinar fácilmente su latitud.

Sin embargo, el cálculo de la *longitud* requería un conocimiento de los astros, combinado con tablas astronómicas que detallaran las posiciones exactas de los astros y planetas a horas exactas. Antes del cronómetro, poca gente tenía los conocimientos, el entrenamiento o la habilidad para medir el tiempo y la longitud a partir de los astros. El navegante Américo Vespuccio, en el siglo XV, fue quien descubrió como medir la longitud.<sup>7</sup>

Vespuccio partió desde el viejo Mundo en 1499 hacia las tierras recientemente descubiertas por Colón y consideradas como las Indias. Había leído el informe de Colón y quería creer que aquel había estado en las Indias, pero también había leído narraciones de las ciudades y de la gente de las Indias y lo que vio cuando recorrió las costas fue distinto a lo que él había esperado. Llevaba consigo un libro astronómico llamado almanaque que detallaba las horas exactas y las posiciones de varios planetas. El libro había sido elaborado en Italia, de manera que las horas de las **efeméri**des<sup>8</sup> celeste estaban basadas en la hora de Ferrara (Italia). En la medianoche del 23 de agosto de 1499, la Luna debía pasar sobre Marte en Ferrara. Vespuccio tomó tierra en la costa de lo que actualmente es Brasil. Primero hizo mediciones de los astros para determinar su tiempo local exacto, a continuación observó la conjunción y observó que ocurría 6,5 horas después que en Ferrara. Utilizando la diferencia de tiempo y los valores de Ptolomeo sobre la circunferencia de la Tierra, calculó su distancia(**longitud**) a Ferrara.

El resultado le demostró que no estaba en las Indias, sino en un nuevo mundo o continente. Por ello, Vespuccio fue la primera persona que supo la verdad del descubrimiento de Colón, gracias a que pudo determinar su posición exacta en la Tierra.

El desarrollo de cronómetros perfeccionados en 1735 fue un acontecimiento importante porque hizo la navegación astronómica accesible a gente con menor forma-

<sup>6.</sup> La palabra compás es la denominación o término técnico usado en navegación para denominar lo que popularmente se conoce como brújula.

<sup>7.</sup> The story of Americo vespucci .A.Fitzpatrick, Carolhoda Books, 1991.-

<sup>8.</sup> Efemérides es el trayecto de los astros. En tecnología GPS es la senda y órbita de un satélite específico. La disponibilidad selectiva truncaba la información para limitar la precisión de los receptores civiles.

ción especializada. Las tablas matemáticas y náuticas desarrolladas por N.Bowditch, posibilitaron que cualquier marino pudiera convertir observaciones astronómicas sencillas en situaciones geográficas. A pesar de que la navegación astronómica se fue haciendo más fácil de aplicar, requería mucha práctica y se alcanzaba una precisión de hasta una milla sólo si el cielo estaba despejado. Esta dependencia del tiempo fue eliminada con la radionavegación.

## **2.3.2. Radionavegación**

El uso de radio-señales para determinar la posición fue el siguiente paso más importante en la navegación, por 1912 aparecen los primeros equipos de radionavegación, pero eran poco precisos. El siguiente paso fue el descubrimiento del radar por los ingleses en la Segunda Guerra Mundial<sup>9</sup>, que hizo posible medir el tiempo transcurrido entre la emisión de una onda de radio y su recepción. Un radar emite un impulso de radio y miden el tiempo que emplea el impulso en viajar hacia un vehículo, rebotar en él y regresar al disparador del radar. La diferencia de tiempo indica al radar la distancia del vehículo al disparador.

El sistema GPS usa también ondas de radio, pero con un nuevo sistema. En efecto, las torres de radio son reemplazadas por satélites en una órbita de aproximadamente 20.200 krn sobre la Tierra. Por otra parte, en vez de transmitir ondas de radio, los satélites envían una secuencia de números que permiten al receptor GPS medir la distancia a cada satélite, en vez de su posición relativa entre satélites.

El otro aspecto vital de la situación mediante señales GPS, es el conocimiento de las situaciones exactas de los satélites. Aunque un receptor fuera capaz de medir las distancias a los satélites, si gnorara la situación de los satélites, no podría calcular su propia posición. Aquí el lector debe recordar. el principio de la resección (intersección de circunferencias) desde dos puntos de coordenadas conocidas, para calcular las coordenadas del punto centro de las circunferencias.

Cada satélite conoce su propia posición y la de los otros satélites del sistema, y envía la información orbital al receptor. Es importante destacar la importancia de la sincronización de los tiempos y de las posiciones exactas de los satélites, porque allí radica la disponibilidad selectiva, que fue anulada en mayo del año 2000.

## **2.3.3 El sistema de posicionamiento global**

Expliquemos primero la operativa gráfica de navegación de un bote, es decir, ubiquemos un bote sobre una carta . El sistema de navegación y de ubicación de un

<sup>9.</sup> El invento del radar se considera como el elemento tecnológico que salvó a Inglaterra de la invasión nazi en setiembre-octubre de 1939. en la llamada '• batalla de Inglaterra" donde la detección de la oleada de aviones que se acercaban sobre la isla, permitía organizar la defensa e interceptar con los "cazas".-

bote es bastante sencillo. Por ejemplo, si se quiere ubicar un bote en una carta de un lago, y se sabe que está ubicado a 10 minutos del puerto A, a 5 minutos del puerto B ya 15 minutos desde el puerto C, asumiendo una velocidad constante de 10 km/h.. El primer paso es determinar la distancia a cada uno de esos tres puntos conocidos, para ello la velocidad 10 km/h ( $10000$ m/60 min= 166.67 m/min) se multiplica por el tiempo desde el punto hasta cada puerto

- $\cdot$  Distancia al puerto A 166,67 m/min x 10 min = 1.667 metros
- $\cdot$  Distancia al puerto B 166,67 m/min x 5 min = 835 metros
- $\cdot$  Distancia al puerto C 166,67 m/min x 15 min = 2.500 metros

El punto a ubicar se encuentra a 1667 m de A, por tanto con centro en A y un radio igual a la distancia, se marca un arco donde el punto puede estar en cualquier punto de este arco. Luego con centro en B y con un radio de 835 m se traza otro arco que corte el anterior, determinando que sea uno de dos puntos que cumplen con la condición.

Cuando se traza el tercer arco con centro en O y un radio de 2500 m, los tres círculos se cruzan en un solo punto posible, y esa es precisamente la ubicación del bote. Estos son esencialmente los pasos que realiza el GPS para determinar su posición en un plano. Una posición en un plano se determina unívocamente mediante tres distancias; en un plano tres arcos de círculo intersectan en un solo punto. Sin embargo el GPS provee la posición en tres dimensiones, para lo que hace falta cuatro (o más) mediciones de distancia, por un problema de precisión en las mismas.

En efecto, en tres dimensiones 4 esferas coinciden en un único punto.

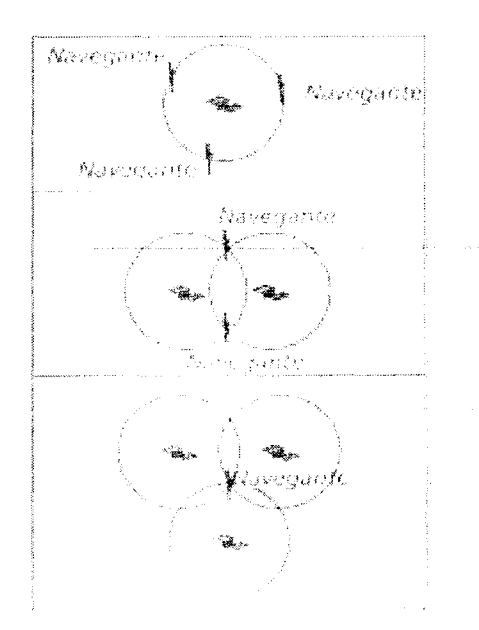

El principio básico de la medición de la distancia por el sistema GPS, es el principio de "velocidad por tiempo". El sistema GPS funciona tomando el tiempo que tarda una señal de radio emitida por un satélite hasta legar al receptor, y de esa forma calcular la distancia.

En términos sencillos, la señal GPS son códigos de tiempo que se usaran para calcular distancias desde los satélites hacia el receptor.

 $D = \triangle T$  x c

D = distancia satélite - antena;  $\Delta T$  = retardo; c = velocidad de la luz. Pero en realidad como no conocemos el estado del reloj del receptor, esta distancia no es la distancia verdadera y se llama pseudo distancia.

En efecto, sabiendo que las ondas de radio viajan a la velocidad de la luz 300.000.000 m/s, más precisamente **299.792.458 mIs,,** si se conoce el tiempo exacto en que salió la señal del emisor y el tiempo de llegada al receptor, se puede calcular por diferencia el tiempo de viaje de la señal y por ende la distancia. De aquí se deduce que los relojes deben ser bastante precisos en tiempos pequeños, porque la señal de un satélite que esté perpendicular al receptor sólo tarda 6/100 de segundo en llegar.

Para poder calcular el tiempo de viaje de la señal de radio, tanto el satélite como el receptor generan códigos sincronizados; esto es que ambos generan el mismo código al mismo tiempo. Entonces cuando llega una onda al receptor este determina el tiempo transcurrido desde que este generó el mismo código, la diferencia de tiempo es lo que tardó la onda en llegar.

Tanto el satélite como el receptor generan un juego de códigos digitales que responden a un código binario. Este juego de códigos digitales PAN llevan el nombre de **pseudo-random** (pseudo-aleatorios) y están diseñados de forma tal que puedan ser fácilmente comparados, en forma rápida y sin ambigüedades. La frecuencia **pseudoaleatorio** se repite en el orden de los milisegundos.

Como ya se señaló, la luz viaja a casi 300.000 km/s lo cual implica que si los relojes del satélite y del receptor están desfasados tan sólo 1/100 segundo, las medidas de distancia tendrían un error de 3.000 km. . Los relojes atómicos de los satélites son extremadamente precisos y también muy caros, del orden de U\$S 100.000 cada uno, por lo cual serían prohibitivos para el uso civil.

El principio del posicionamiento es la resección, o sea la ubicación de un punto a partir de por lo menos tres conocidos. En efecto, por trigonometría sabemos que se puede localizar un punto con tres medidas exactas y que cuatro o más medidas imperfectas pueden eliminar la falta de sincronización del tiempo. Es un sistema redundante de ecuaciones que se resuelve por mínimos cuadrados, para mejorar la determinación de las coordenadas del receptor  $(X_A Y_A Z_A)$ 

Las computadoras en los receptores están programadas para que en el caso que obtengan una serie de medidas que no puedan realizar la **resección** (intersección

#### El GPS y sus aplicaciones agronómicas - 35

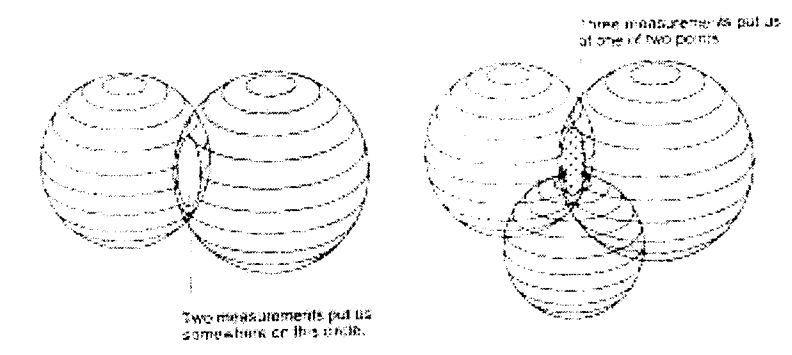

inversa) en un único punto, reconozcan que hay algún error y asuman que su reloj interno está desfasado. Entonces las computadoras comienzan a sumar y restar la misma cantidad de tiempo a cada medida hasta encontrar un punto en el que todas coincidan. Claro que las computadoras no usan el método de prueba y error, sino un algoritmo, es decir, un sistema de cuatro ecuaciones con cuatro incógnitas; **la conclu**-**Sión es que para obtener medidas precisas en tres dimensiones se necesitan por lo menos cuatro satélites.** 

Es decir, que es el mismo principio de la resección en Topografía, a partir de tres puntos de coordenadas conocidas, usando medidas con EDM o con cinta y el teodolito desde una estación de coordenadas desconocidas, determinar las coordenadas del punto estacionado con el teodolito. Por tanto, los puntos de coordenadas conocidas son los de los satélites, quiere decir que el conocimiento de la órbita de los satélites es un principio básico para el cálculo de la posición de los receptores en Tierra. La sencilla diferencia con la Topografía es que los satélites están en movimiento, por lo cual el tema es un poco más complejo.

Esta información sobre la órbita de los satélites puede conseguirse de las llamadas efemérides radiadas o de las efemérides precisas. Las efemérides radiadas son una predicción o extrapolación a partir de las cuatro estaciones mundiales de rastreo, que identificamos como el subsistema de control de GPS. En cambio las efemérides precisas resultan de la información real del rastreo de una red mundial de más de 20 estaciones de monitoreo que pueden tener acceso civil restringido.

## **2.3.4. Fundamentos topográficos del posicionamiento.**

Lo que ejemplificamos anteriormente, es esencialmente un problema de resección de la Topografía. En efecto, este caso de intersección es de una importancia práctica fundamental, porque se aplica en el campo frecuentemente en la práctica topográfica, conociendo dos puntos de un proyecto o una mensura previa. Por otra parte, la buena comprerlsión de la intersección de circunferencias, es la base del posicionamiento de un GPS. Para una buena comprensión del tema es importante recordar claramente el

teorema del coseno, que es tan antiguo que se remonta hacia unos dos mil años atrás.

El objetivo es que deseamos retomar datos o replantear algo, con relación al viejo sistema coordenado, ya sea de un trabajo nuestro previo o de otro profesional. Es también una herramienta importante para el replanteo de puntos, es decir, saber ubicar el taquímetro en un sistema coordenado conocido para poder replantear determinadas coordenadas requeridas para cierto proyecto.

Basados en este concepto, se realiza la **resección,** conociendo las coordenadas de 1 y 2, con la medición de distancias a cada uno de los puntos, determinamos la **posición del punto incógnita** 3

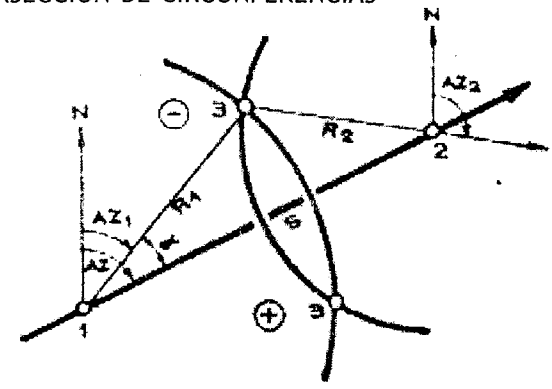

INTERSECCIÓN DE CIRCUNFERENCIAS

Bases teóricas del procedimiento<sup>10</sup>

La base teórica del procedimiento es el teorema del coseno, en efecto en el campo tomamos dos distancias a los puntos de coordenadas conocidas 1 y 2, que son los radios de sendas circunferencias R<sub>1</sub> y R<sub>2</sub> desde el punto cuyas coordenadas queremos hallar.

De acuerdo con la nomenclatura establecida en la imagen anterior, aplicando el teorema del coseno tenemos:

 $R_2^2 = R_1^2 + S^2 - 2R_1 S \text{cn a}$ Multiplicando la expresión por (-1) tendremos:  $-R_2^2 = -R_1^2 - S^2 + 2R_1 S$  cn a reordenando la expresión  $R_1^2 + S^2 - R_2^2 = 2R_1 S \text{cn a}$ despejando  $R_1^2 + S^2 - R_2^2 / 2 R_1 S = cn a$ De donde finalmente a, resulta **cn**<sup>-1</sup> =  $(R_1^2 + S^2 - R_2^2)/2 R_1 S$ 

<sup>10.</sup> Apuntes Elementos de Trigonometría. www: tagro.edu.uy Dpto. de Suelos y Aguas\Topografia\Mat.Apoyo

Lo importante en este momento, la clave del problema se ubica en determinar el ángulo a con el cual podremos calcular el Azimut P AZ de una alineación y por ende las coordenadas del extremo de la misma, en este caso el punto 3.-

El Azimut partiendo desde 1 hacia 3, será  $AZ = AZ +1$ - a según sea la solución positiva o negativa la buscada. La convención de positiva o negativa es si está a derecha o a la izquierda del sentido ordinal de los puntos. Obviamente, de acuerdo con la figura de arriba, la opción negativa está por encima de la recta que una los puntos 1 y 2, y la positiva está por debajo, por estar a derechas.

## Ejemplo de Aplicación

Como ejemplo a resolver, verifique las dos soluciones posibles de una resección realizada a los dos puntos  $1 (531,25 / 467,20)$  R<sub>1</sub> = 185,00

2 (213,21 / 339,87 ) R<sub>2</sub> = 210,00

Para resolver el problema, realice un croquis de ubicación de los respectivos puntos, para visualizar la situación.

Solución + 3  $X_3 = 349,17$   $Y_3 = 499,92$  AZ1 = 280<sup>o</sup> 11<sup>'</sup>13" Solución - 3  $X_3 = 422,05$   $Y_3 = 317,86$  AZ1 = 216<sup>o</sup> 10<sup>'</sup>29"

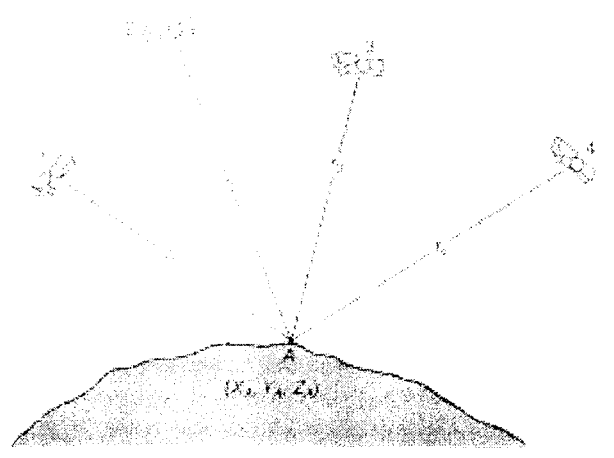

Cuatro satélites del GPS visibles simultáneamente

**En resumen:** la matemática de la determinación de la posición de un punto sobre la Tierra se puede expresar en la siguiente forma:

 $r_1 = \text{SQR}\{(Xs - X_A)^2 + (Ys - Y_A)^2 + (Zs - Z_A)^2\}$  $r_2 = \text{SQR}\{(\text{Xs - X}_{\text{A}})^{2} + (\text{Ys - Y}_{\text{A}})^{2} + (\text{Zs - Z}_{\text{A}})^{2}\}$  $r_3 = \text{SQR}\{(Xs - X_A)/2 + (Ys - Y_A)/2 + (Zs - Z_A)/2\}$  $=$  SQR{(Xs - X<sub>A</sub>)^2 + (Ys - Y<sub>A</sub>)^2 + (Zs - Z<sub>A</sub>)^2}

Donde los números reales Xs, Vs, Zs son las coordenadas cartesianas esféricas de los satélites que el posicionador está tratando de determinar  $y \triangle r$  es el error en
el tiempo al receptor y por tanto en la distancia. Los términos Xs, Ys, Zs son las posiciones de los satélites que el receptor procesa a partir de la información de efemérides que cada uno de los mismos envía al receptor.

La distancia aproximada (r +  $\Delta$ r) es la distancia estimada del satélite al receptor (*pseudorange*), siendo  $\Delta r$  el error de sincronización. El sistema de ecuaciones arriba escrito, en realidad es de la forma de abajo, porque Ja distancia no es exacta, por tanto tendremos cuatro incógnitas  $X_A$ ,  $Y_A$ ,  $Z_A$ ,  $y \triangle r$ .

 $r_1 + \Delta r = \text{SQR}\{(Xsi - X_a)^2 + (Ysi - Y_a)^2 + (Zsi - Z_a)^2\}$ 

Por lo tanto, son necesarias cuatro ecuaciones por lo menos para resolver un sistema de cuatro incógnitas. Las unidades GPS más antiguas, que tenían menos de 12 canales, tomaban los mejores cuatro satélites basados en el índice PDOP.

Desde el punto de vista matemático, este sistema de ecuaciones se resuelve por mínimos cuadrados. Una aproximación de Ja técnica es tener una posición aproximada del lugar y luego resolver por iteración sucesivamente una solución convergente. Esta es la razón por la cual, el receptor necesita una posición de punto de partida para calcular un posicionamiento. De Jo contrario, si el receptor de un día a otro lo prendemos a más de 500 km, estará unos cuantos minutos (más de 15) más de lo corriente, antes de determinar la posición del punto donde nos hemos situado. Esto es lo que sucede, por ejemplo, si estamos un día trabajando en los alrededores de Montevideo y a la noche tomamos un ómnibus para Artigas, Salto, o Paysandú, cuando encendamos el GPS al día siguiente demorará bastante más tiempo para posicionarse por primera vez.

En conclusión: los procedimientos para la determinación precisa de la ubicación de puntos, consisten fundamentalmente en la medición de distancias desde puntos de ubicación desconocida a satélites cuyas situaciones se conocen en el instante de la medición. Precisamente, esto es idéntico al procedimiento de la resección convencional de Topografía, con la diferencia de que los puntos de coordenadas conocidas cambian a cada instante(satélites) y que la distancia se calcula de una manera algo diferente.

En definitiva la tecnología GPS emplea dos métodos para medir distancias a los satélites, estos son la seudotelemetrización y la medición de fase de las ondas portadoras. La seudotelemetrización es la técnica ya descrita, que usa los códigos PAN (C/A y P) sobre las portadoras L1 y L2.- Con base al  $\triangle t$  que transcurre entre llegadas de los códigos se calculan las distancias, y como la sincronización de los relojes no puede lograrse, estas distancias sin corregir se llaman pseudodistancias. Las precisiones alcanzables con las mediciones del código C/A por seudotelemetrización usando un solo receptor tiene generalmente una incertidumbre de  $\approx$ 10 metros sin disponibilidad selectiva, y de  $\approx$ 100 metros si se activa la disponibilidad selectiva. Realizando DGPS con dos receptores la seudotelemetrización puede llegar a precisiones del orden de  $\approx 1.5$  metro que es aceptable para trabajos topográficos planimétricos de baja precisión.

La medición de fase de la onda portadora, se basa en el **cambio de fase** que

ocurre como resultado del viaje de la onda portadora del satélite al receptor. Esta metodología es la de mayor precisión de la tecnología GPS y es la que se utiliza para el posicionamiento submétrico, o sea para mejorar la precisión del posicionamiento a +1- 1 metro o menos.-

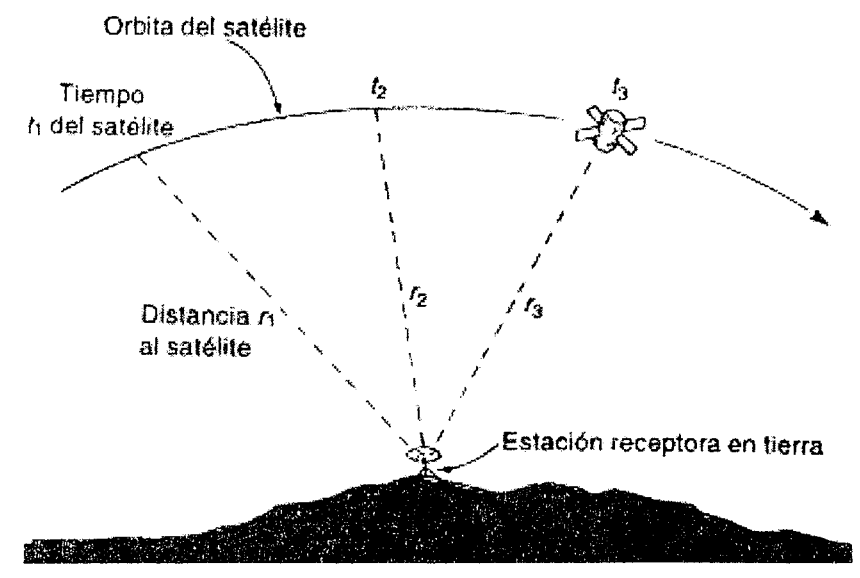

El fenómeno físico llamado efecto Doppler, es la magnitud del cambio de frecuencia, que es función de fa distancia al satélite. El fenómeno consiste en que cuando un transmisor(saté!ite) se acerca a un receptor, la señal recibida en el receptor tiene una frecuencia mayor que la transmitida. Al alejarse el satélite de la estación receptora, la frecuencia disminuye respecto a la frecuencia emitida. Si se conoce la frecuencia de transmisión, la órbita del satélite y el tiempo preciso de la observación, puede calcularse la posición de la estación receptora

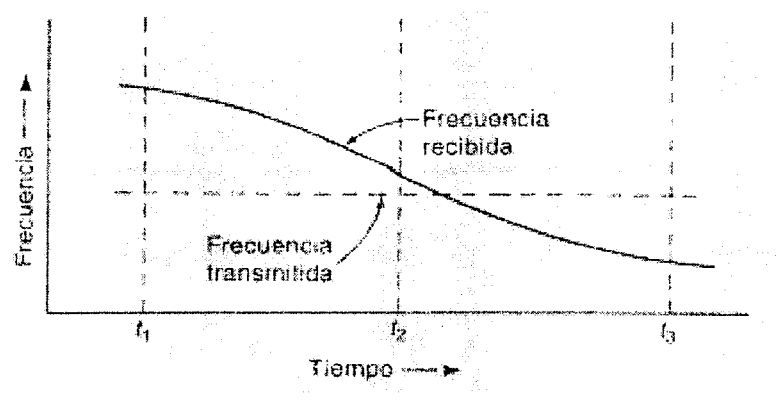

#### 40 - Michel Koo(haos

La primera generación de sistemas de levantamiento por satélite(década 1970) operó con el efecto Doppler y utilizó los satélites de navegación de la marina de los EE.UU llamados "Transit". Este sistema fué el precursor del sistema GPS, y en el mismo los receptores colocados en estaciones terrestres, medían cambios en las frecuencias de señales de radio transmitidas desde satélites operando en órbitas polares a altitudes de alrededor de 1075 km de altura.

# **CAPÍTULO 3**

# **Receptores GPS.**

Hay una gran cantidad de receptores GPS en el mercado y cada año se introducen nuevos modelos, con diferentes prestaciones y virtudes. Un receptor GPS podría asimilarse a una calculadora electrónica de navegación, pero hay elementos importantes comunes a todos los receptores, como son la sensibilidad de la antena, la precisión, los datum y las cuadrículas que maneje en el caso de los navegadores

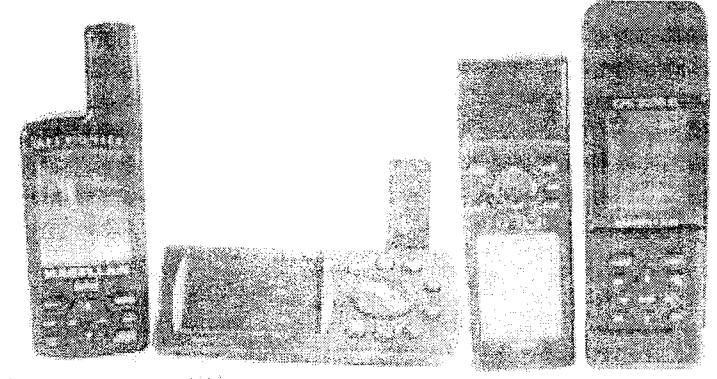

Anonas receptares partitules

Fuente: Letham,L. Op.cit.

La clave del receptor está en la antena, sin duda la parte más importante de un receptor. Poco importará el peso, cuántos canales tiene o de que otras prestaciones dispone, si su antena no puede detectar las señales de los satélites, el receptor no podrá empezar a calcular su posición.

Las antenas pueden ser internas o externas, estas últimas son necesarias si el receptor se usa dentro de un habitáculo, como por ejemplo una embarcación, el interior de un avión o un coche. Las antenas externas son más sensibles que las internas y hacen posible captar señales de satélites en lugares en los que una antena interna no podría trabajar. Por tanto, a la hora de adquirir un receptor, es importante observar que haya sido diseñado para poder acoplar antenas externas.

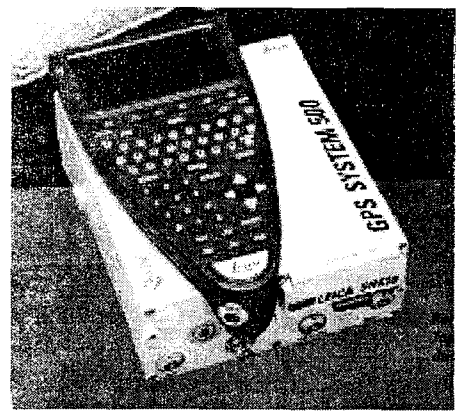

### **3.1 Precisión**

El tema de la precisión está vinculado con los errores, existiendo varias fuentes de errores en la tecnología y vinculados especialmente con los receptores. La precisión razonable con los navegadores se obtiene para las coordenadas planas x, y, el valor z es totalmente descontrolado. Si usted necesita resolver por GPS la coordenada z, deberá utilizar un receptor de precisión centimétrica que por cierto no es un navegador.

En la figura anterior se muestra un ejemplo de un receptor profesional, que para trabajar con la mencionada precisión son necesarios dos equipos, con una inversión de miles de dólares. No es estrictamente necesario un par de receptores de la misma marca, pero el intercambio de información de levantamiento debe estar en formato RINEX, para poder post-procesar. Estas condiciones restringen el uso de receptores a receptores que llamaríamos profesionales; tenemos receptores profesionales y navegadores.

La precisión del GPS, con un solo receptor, oscila entre 20 a 7 metros según características del equipo receptor y algún otro detalle; se podría señalar la precisión típica en 10 metros, de un navegador. Esta precisión es básicamente igual para un receptor de excursionista de mínimo precio o uno algo más perfeccionado dentro del rubro general. Se podrían establecer arbitrariamente tres o cuatro categorías de GPS, de menor a mayor precisión, navegadores, aptos para GIS, topográficos y geodésicos. La precisión especificada anteriormente, significa que en el 95% del tiempo usted estará ubicado en un punto +1- un radio de 10 metros o menos en general, en otros en el 95% del tiempo usted estará ubicado en un punto +1- un radio de 2 metros o de algunos centímetros. La degradación de la señal intencional que existió hasta el año 2000, era un degradación aleatoria, con una variación no uniforme. De todas formas existen otras formas o variables que afectan la precisión de las medidas de posición de un punto sobre la Tierra, y la mejor manera de incrementar la precisión es a través del método diferencial(DGPS).

Básicamente existen dos formas separadas de realizar DGPS, uno a través de una estación base (otro receptor) fija en una posición de coordenadas conocidas, en tiem**po diferido** (post-procesamiento). La otra forma de realizar DGPS es a través de información en tiempo real, que puede provenir de un radio-faro por señal de FM u otra(RTK) y otros sistemas muy actuales como el WAAS y otros que están en pleno desarrollo.

En términos muy generales, podríamos asignar los siguientes valores métricos a cada una de las fuentes de error, (asumiendo una buena visón del espacio satelital y una buena geometría),

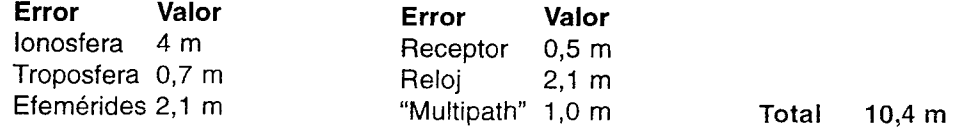

Las fuentes de error básicas provienen de la ionosfera y troposfera, luego está la información de efemérides y los desajustes horarios, y en menor cuantía el propio receptor y el efecto de multitrayectoria.

En resumen el rango de precisión básica es la siguiente: **100 metros:** Exactitud del sistema original de GPS que estaba sujeto a la degradación impuesta por el gobierno a través del programa de Disponibilidad Selectiva (SA) 5 **- 15 metros:** Exactitud típica de la posición GPS sin SA. (SPS) **1** — **5 metros:** Exactitud típica de la posición GPS Diferencial (DGPS) **<de 3 metros:** Exactitud típica de la posición WAAS.

### **3.1.1 Definición de error**

Al hablar de precisión en GPS, es necesario expresarse en términos probabilísticos, generalmente basados en un 50% o 60% más que en el 95%, que es el nivel de probabilidades que generalmente es usado en evaluaciones científicas.

La precisión de un receptor GPS se establece en términos estadísticos de la medida. Así si tenemos una posición conocida y esta se dispone en un sistema de coordenadas cartesianas, habrá componentes de error en el sentido de las X (E-W) y en el sentido de las Y (N-S).

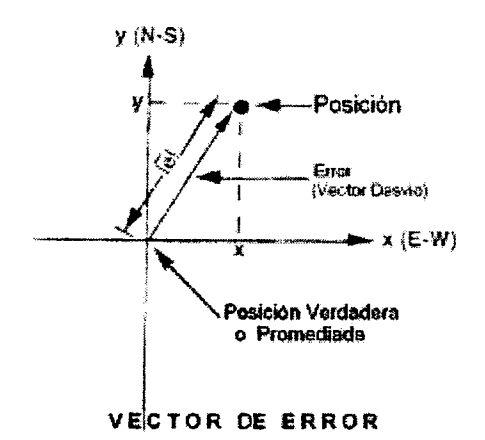

Así en un sistema de dos dimensiones la longitud del error de una posición dada por el GPS, se denota por el símbolo  $\bar{\mathcal{L}}$  y este puede calcularse por el teorema de Pitágoras como

$$
\overline{\mathcal{O}} = \sqrt{x^2+y^2}
$$

Esta definición de error asume que la verdadera posición del punto es conocida y está en el origen de las coordenadas usadas para realizar la gráfica

1

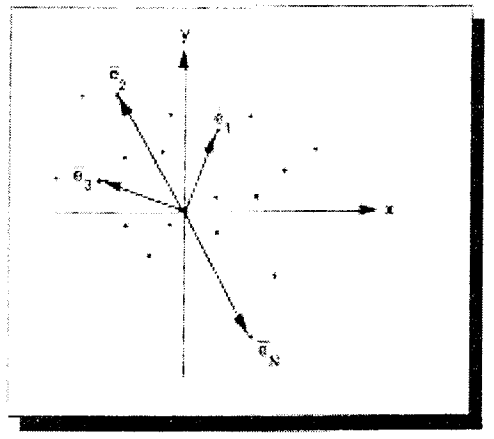

Vectoreo de Error

### **3.1.2 Número de satélites visibles**

Como ya se explicó anteriormente, cuanto más satélites esté recibiendo un receptor más precisa será su posición, ya que disminuye el área de incertidumbre de su posición posible. El mínimo de satélites para ubicar un receptor en tres dimensiones es de 4, cada satélite que se agregue a las mediciones mejora la precisión. El máximo teórico de satélites que se pueden recibir es de 12, pero generalmente los que se encuentran demasiado cerca del horizonte no se reciben. En la práctica se suele trabajar con un máximo de 8 o 9 en las mejores condiciones, y es de buena práctica trabajar con por lo menos 5.

El error probable circular (CEP) se puede definir como el radio de un círculo que está centrado en la verdadera posición del punto y que contiene el 50% de los vectores de error, tal como se muestra en la figura de la izquierda..

Las componentes de error generalmente tienen cierta distribución estadística de densidad de probabilidad normal, y en ese caso habría ciertas relaciones directas, como CEP » 0,833 RMS , o sea el cuadrado medio del error x 0,833 sería aproximadamente igual al círculo de error probable.-

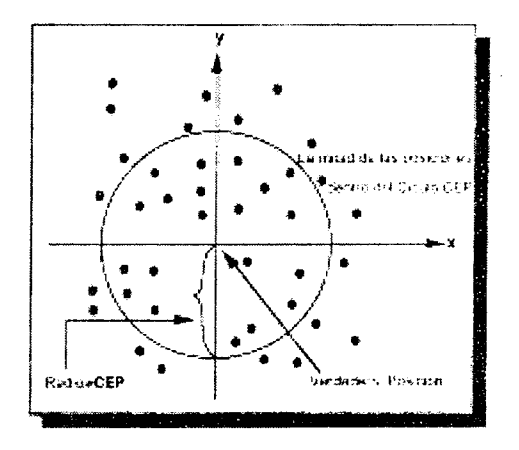

#### **3.1.3 Relación señal-ruido (SIN)**

La relación señal/ruido (signal/noise) es una medida de la intensidad de la señal satelital, es una característica intrínseca del receptor y de su calidad constructiva. A medida que la intensidad aumenta, la precisión también mejora; a mayor señal y menor ruido la relación también es mayor y por tanto la precisión aumenta. Para obtener buenas posiciones con precisión aceptable, esta relación SIN debe ser mayor a 6, siendo el ideal entre 12 y 15.-

### **3.1.4 Dilución de la Precisión Posicional (PDOP)**

PDOP es una medida sin unidades (adimensional) que indica cuando la geometría satelital provee los resultados más precisos. Cuando los satélites están bien desparramados por el espacio, el valor PDOP es bajo y las posiciones computadas son más precisas. Cuando los satélites están bien desparramados por el espacio, el valor PDOP es bajo y las posiciones computadas son más precisas. Cuando los satélites están agrupados el valor PDOP es alto y las posiciones más imprecisas. Para obtener mediciones con precisión submétrica el **PDOP debe ser** < 4, y preferiblemente entre 1 y 3. Hay varios componentes del PDOP: vertical, horizontal, tiempo, posición y geometría.- La constelación GPS está diseñada para proporcionar cobertura de un mínimo de cuatro satélites, en todo momento y en cualquier lugar del mundo.

Sin embargo, durante la 1<sup>ª</sup> Guerra del Golfo, (década de los 90), los EE.UU modificaron la constelación para aumentar la cobertura en Oriente Medio. Este cambio hizo que la gente en California se sorprendiera de que sus receptores de pronto, no funcionaran tan bien como habitualmente<sup>1</sup>. Recuerde el lector que el sistema quedó plenamente operativo recién en 1995.

# 3.1.5 **Elevación**

Cuando un satélite está bajo en el horizonte. la señal que emite debe atravesar una gran distancia de atmósfera, demorando la llegada al receptor. Estos datos se pueden mejorar, eliminando mediante la configuración del aparato para que se elimi-

nen las señales de los satélites que están por debajo de cierto ángulo por sobre el horizonte. Los satélites que estén por debajo de éste ángulo son excluidos del cómputo de la posición. Para la mayor preci-Sión se recomienda utilizar un ángulo mínimo de 7°. Ahora bien, al ser muy elevado este ángulo, puede que se pierdan las señales de algunos satélites y no se obtenga operación continua.

El ángulo de enmascaramiento se refiere al número de grados que un satélite debe estar sobre el horizonte para que pueda ser utilizado para el cálculo de la posición terrestre. Cuanto mayor es el ángulo de enmascaramiento, tanto más se verá

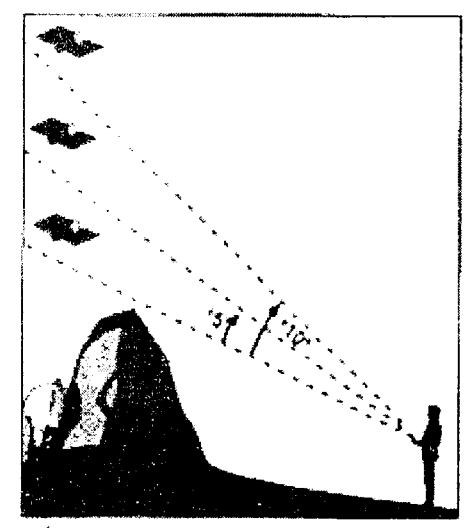

Ángulo de enmascaramiento

1. Easy GPS op.cit pp.40-41.-

afectado el receptor de interrupciones en la recepción, debido a que dejará de detectar satélites próximos al horizonte antes que un receptor con un ángulo de enmascaramiento más pequeño. Por este motivo, una solución de compromiso es configurar este ángulo en por lo menos 5º, podemos decir que 10º es una buena solución, sin embargo el GPS personal lo tengo configurado en 7<sup>2</sup>.

# **3.1.6 Multitrayectoria**

La multitrayectoria es el efecto de la reflexión de la señal del GPS por objetos cercanos, particularmente por objetos metálicos, creando resultados falsos o erróneos. La mejor precisión se obtiene mensurando o recolectando datos, lejos de superficies reflectoras, como edificios, galpones. Hay ejemplos de mensuras realizadas en barrios humildes donde todas las viviendas son de techo de chapa y los resultados fueron desastrosos, siendo necesario realizar las mensuras por métodos convencionales, mediante estación total.

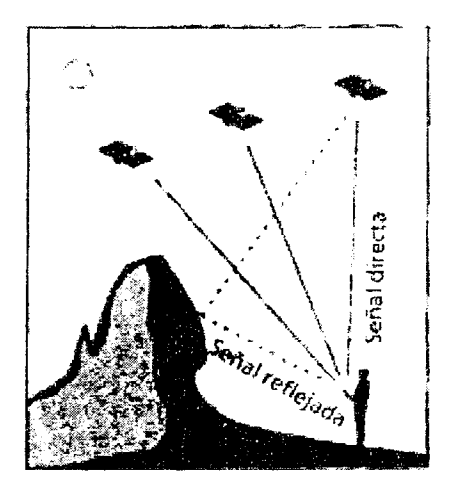

Se considera la multitrayectoria como la fuente de error más impredecible en la determinación de una posición a través del GPS, porque afecta al «rover» y a la estación base en formas diferentes y no pueden cancelares los errores por corrección diferencial. (Ver item 4.)

Para evitar en lo posible esta fuente de error, la antena debe estar lejos de objetos metálicos, además conviene colocarla a por lo menos 2 metros de altura2. Cuando alguien trabaja en sistema móvil, colocando la antena sobre un mástil corto insertado en una mochila es un buen ejemplo de lo mencionado anteriormente.

# **3.1.7 Relojes de los satélites**

Los relojes atómicos de los satélites son extremadamente precisos, pero no son perfectos. Pequeños e insignificantes errores en el tiempo pueden generar grandes errores en las medidas de posición. Justamente la función del segmento de control terrestre es monitorear y ajustar los relojes para minimizar las pequeñas desviaciones.

<sup>2.</sup> Reliance Office User's Guide 1996 Ashtech, Sunnyvale, California, USA.

# **3.1.8 Errores de órbita**

Las órbitas de los satélites son tan altas que la atmósfera no las afecta, sin embargo, algunos fenómenos naturales como las fuerzas gravitacionales de la luna y el sol, como así también la radiación solar, generan pequeños errores en la altitud, posición y velocidad de los satélites, con acumulación de los mismos. Por todo ello, el segmento de control terrestre debe ajustar las señales de los satélites para corregir los errores de órbita. En efecto, el segmento de control consta de cuatro estaciones de monitoreo distribuidas alrededor del planeta Tierra y una estación de control principal ubicada en la Base de la Fuerza Aérea en Colorado, EE.UU. - La estación principal determina las órbitas exactas de los satélites ajustando los relojes, correcciones, estado del satélite, junto con las estaciones de apoyo en la zona ecuatorial del planeta.

# **3.2 Canales**

El número de canales que poseen los receptores es un elemento constitutivo importante, los hay de cuatro o cinco canales hasta 12. Como ya hemos analizado y para el trabajo que se realiza por ejemplo en la agricultura de precisión, son necesa rios aquellos que tengan por lo menos 4 canales simultáneos, uno para cada uno de los cuatro satélites indispensables para tomar una posición en tres dimensiones, siendo lo ideal los 12 canales. A la fecha de escribir este artículo, los GPS navegadores vienen de fábrica con 12 canales, es el estándar actual. Cuanto más satélites se estén recibiendo, más precisa será la posición dada, debido a que el área de incertidumbre se disminuye sustancialmente y se minimiza el error, por ello el interés de compatibi lizar con el sistema GLONASS o el futuro GALILEO. Esto también está íntimamente ligado a la geometría de los satélites, explicado anteriormente.

# **3.3 Cuadrícula de Coordenadas**

Hay innumerables cuadrículas aparte de UTM y latitud/longitud, algunas se limitan a un país o a una zona determinada del planeta, caso de la Universal Polar Stereographic(UPM) o la Ordenance Survey Great Britain(OSGB). A pesar de que la mayor parte de los mapas y cartas disponen de latitud/longitud, puede ser que la utilicen como cuadrícula secundaria, siendo recomendable el uso de la primera. Esto es cierto también para el Uruguay, donde se destacan las coordenadas UTM modificadas sobre las cartas del Servicio Geográfico Militar o sea el sistema es Gauss-Krugger.

Por tanto es fundamental, desde el punto de vista de la navegación, que al adquirir un GPS el mismo disponga de la cuadrícula usada en las cartas que usted disponga, es más, el receptor debería estar adecuado a la proyección UTM y a la cuadrícula de latitudes/longitudes, porque de esa manera cubren todo el mundo. Siempre habrá un

mapa con por lo menos una de estas características, por tanto, sería conveniente que el receptor tenga las dos cuadrículas básicas. Afortunadamente el estándar constructivo de los GPS después del año 2000 establece que las coordenadas básicas incluidas en los receptores son las coordenadas geográficas y las coordenadas UTM.

Además, debería contener el datum Yacaré para usar información de nuestras cartas, o poder ingresar las conversiones necesarias, para pasar de UTM al datum de usuario que será para usted en Uruguay. el datum Yacaré. En Uruguay, el sistema coordenada de cuadrícula es Gauss-Krugger, esencialmente igual a la UTM, donde a amplitud de la zona no necesariamente es  $6<sup>°</sup>$  y puede ser menor, donde se adopta como falso Este el meridiano 55º48W (- 62º), en lugar del meridiano 57º W, y la meridiana de origen de la cuadrícula es 500.000m, o Falso Este. El Falso Norte es 10.002.288,19 rn en lugar del valor 10.000.000 m de UTM.

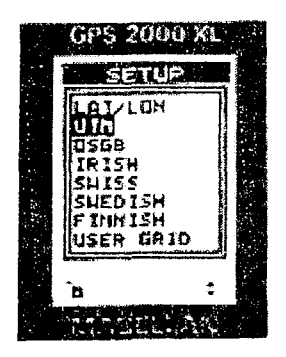

Por lo cual, las coordenadas planas del SGM están desplazadas hacia el Este con respecto a UTM., en el valor  $1^{\circ}$  12<sup> $\circ$ </sup> o sea aproximadamente:

 $3672''$ x 30,92m = 113.538 m

aceptando el eje ecuatorial de la Tierra con el valor del elipsoide de Haytord.

De todas formas, desde el punto de vista de las aplicaciones topográficas, en la ingeniería agrícola, de mensura de áreas arrozables, forestadas, planos de inundación

y cualquier otra aplicación, la determinación de las coordenadas planas del país ('georeferenciación") no es un problema sustancial.

Simplemente se trabaja en el sistema UTM, como sistema coordenado plano, y los cálculos son relativos, pasando la información al ordenador para el dibujo en el sistema CAD que utilice el técnico, y haciendo las transformaciones oportunas para insertar el área relevada con otra información topográfica de coordenadas planas relativas. **(Ver 2.8)** 

### **Otras Cuadrículas.**

Hay muchas otras cuadrículas planas aparte de **UTM,** algunas se limitan a un país como la Ordenance Survey Great Britain(válida únicamente en Gran Bretaña) o a una región como Antártida o Artico, que es el caso dela UPS.

### UPS (Universal Polar Stereographic)

La cuadrícula fue desarrollada para proveer las regiones del Ártico y de la Antártida de una cuadrícula uniforme. En efecto, la cuadrícula UTM puede abarcar casi todo el mundo, pero no es apropiada cerca de los polos porque las zonas se estrechan mucho. Al igual que UTM, a cuadrícula UPS está formada por ejes X e Y que forman cuadrados

de 1 km, y en la mayoría de los receptores se representa la zona como O.- En los receptores Garmin esta viene identificada como UTM-UPS, por lo cual en su próximo viaje a uno de los polos si quiere navegar con su GPS, deberá colocar la cuadrícula en esta indicada

# **MGRS** (Military Grid Reference System)

Esta cuadrícula es una simple modificación de la UTM, en la que los primeros dos números de las coordenadas son reemplazados por letras. En los receptores de bolsillo, si usted dispone de una coordenada UTM completa y desea convertirla en MGRS, entre simplemente la coordenada UTM en el receptor y deje que este haga la conversión

# **3.4 Interface con ordenadores**

Un receptor GPS es una calculadora electrónica de navegación, por tanto, es muy conveniente y necesario que pueda conectarse a un ordenador, a los efectos de aumentar sus prestaciones.

Es importante que el receptor tenga un puerto de entrada /salida  $1/O$  (input / output) pues no todos lo tienen. El otro aspecto es el protocolo de los datos para poder procesar, es decir no importa el lenguaje del receptor, porque existen estandares de la "National Maritime Electronics Association"(NMEA) que están adheridos a los fabricantes de hardware y software. El formato estándar de GPS es el formato RINEX para bajada y transferencia de información entre receptores y ordenadores. Es algo similar a la bajada de información de las Estaciones Totales, que generalmente está en forma encriptada (ininteligible) y debe convertirse a formato ASCII, el protocolo Kermit por ejemplo, de la "Columbia University" es tal vez el más antiguo. Otro protocolo es el de TDS (Tripod Data System) una firma en California(USA), especializada en topografía, que dispone programas de software para operar en el campo.

Las dos aplicaciones más habituales serían:

-base de datos -cartas móviles

Una **base de datos** de cartas es un mapa electrónico, normalmente grabado en un CD, accesible mediante un ordenador. Las bases de datos para los mapas o cartas, representan la tendencia del futuro en la gestión cartográfica. Los mapas electrónicos no convertirán en obsoletos a los impresos en papel, pero condicionaran la manera de confeccionarlos y usarlos. De hecho lo están haciendo en el campo de la topografía. Hay bases de datos especiales para zonas urbanas, otras para cartas topográficas y otras para cartas marinas. Las bases de datos de los mapas y cartas, proporcionan parte de la siguiente información: identificación de coordenadas, instrumento de búsqueda, marcar lugares, marcar rutas, calcular distancias, áreas.

#### **Cartas incorporadas.**

Un mapa móvil es una extensión lógica a un programa de base de datos de cartas. Requiere un receptor, conectado a un ordenador en el que esté instalado el programa de mapas. El receptor determina su posición y envía coordenadas al ordenador portátil(palmtop o notebook). Este toma la información y representa en la pantalla su posición actual sobre la carta. A medida de que el receptor se mueve y usted con él, el mapa también lo hace, de manera que pueda mostrar en la pantalla su situación actual y la dirección del desplazamiento.

La posibilidad de incorporar mapas a un receptor es de suma importancia, en la medida que se mejoren as bases cartográficas, ya que esta posibilidad amplía la utilidad del receptor de GPS.

#### **3.5 Puntos de ruta o "waypoints"**

El término se refiere a un punto de referencia en una ruta de navegación. O sea si en su desplazamiento entre dos zonas geográficas, debe transitar por ciertos puntos, previamente al inicio de su viaje, debe introducir estos "waypoints". Es decir, va a introducir no sólo el valor numérico de sus coordenadas, sino también darles un nombre que los identifique.

Podemos considerar que empezamos a navegar con un receptor GPS, a partir del momento en que introducimos en la memoria del receptor el "waypoint" al que queremos dirigirnos. El receptor, basándose en las coordenadas del waypoint y las de la posición actual, que nos facilita en todo momento, calcula la distancia y la drección hacia el waypoint y nos lleva hasta él. Como estos puntos de ruta son la base de la navegación GPS, es conveniente almacenar tantos como sea posible. Muchos receptores permiten almacenar un mínimo de 100 waypoints, últimamente el estándar es 500. El 'waypoint" es un punto de interés en un relevamiento planimétrico de interés agronómico, como puede ser los quiebres de la poligonal del área de chacra, o los quiebres de alambrado de cierto potrero. Los waypoints pueden ser los puntos de muestreo de fertilidad de chacra, los puntos del terreno con diferentes niveles de enmalezamiento y a la hora de aplicar diferentes niveles de fertilización o de cantidades de herbicida para una agricultura de precisión, la navegación resultará fundamental. En el caso de una aplicación de agroquímicos un "waypoint" es el último antes de una vuelta a recargar la máquina, por lo cual podremos volver al punto de la chacra donde se nos acabó la solución agroquímica XX para continuar el tratamiento, sin duplicar áreas tratadas.

La verdadera capacidad y utilidad del receptor GPS reside en la función GOTO. Todos los receptores son capaces de conducirlo a cualquier lugar que haya especificado, utilizando las funciones GOTO y RUTA. La función GOTO le guiará en línea recta al waypoint seleccionado, ahora si no puede seguir esta línea recta, será necesario crear una RUTA. O sea que una ruta es una relación de waypoints que describen el viaje que usted va a realizar. Es como la función GOTO, pero lo guiará secuencialmente a muchos puntos, en vez de uno por uno solamente. Cada vez que alcance un punto, el receptor cambia automáticamente para llevarlo al siguiente, sin tener que apretar otro botón. Todos los receptores calculan la dirección(demora) y la distancia entre los waypoints que forman una ruta, ello le dará una idea aproximada de la distancia total del viaje.

## **3.6 Compás**

Todos los receptores le indican la dirección en que se desplaza e incluso algunos le muestran un círculo parecido al de un compás, pero la mayor parte de ellos no son equivalentes a un compás. Lo que el receptor le indica cuando se mueve, es el azimut o demora de su trayecto. Con un compás o brújula, si uno está parado, el compás siempre va a indicar el norte magnético, cosa que no hará normalmente el receptor GFS. El receptor sólo puede medir la dirección del movimiento, con relación al Norte magnético, verdadero o de la cuadrícula. Excepto ahora en el 2003, aparecen en e mercado, GPS con compás electrónico capaz de detectar el polo magnético y altímetro incluido, más el sistema WAAS. Normalmente, un receptor le proporciona el acimut de un trayecto, acimut magnético o acimut verdadero. Cualquier receptor debería tener las dos opciones por lo menos, Norte verdadero y Norte magnético, también están las opciones Norte de cuadrícula y Norte arbitrario(definido por el usuario)(Ver 2.9).

### **3.7 Areas**

Las áreas encerradas por polígonos recorridos con el GPS pueden calcularse controlando las coordenadas planas (UTM) y registrando en papel, los vértices de un determinado polígono, o en las más modernos receptores existe la función área espe cífica, donde el registro de los vértices del polígono de referencia, luego con la tecla específica de área, se obtiene el valor del área. Con equipos más antiguos que nc incorporan esa función específica, las coordenadas cartesianas de los vértices de los polígonos introducidas en el CAD, o en otro programa de computación, o en la calculadora simple o programable, permitirá calcular el área encerrada en cuestión. A pesar de las posibilidades de un navegador moderno, de registrar recorridos, es recomendable, utilizar el registro manual clásico y de los croquis. Esta metodología o rutina convencional del topógrafo, le ayudará a la hora de sentarse en el gabinete y generar un informe de lo actuado.

En los navegadores Garmin en la parte de accesorios tiene la posibilidad de calcular el área luego de efectuar un recorrido. En efecto, abriendo el menú correspondiente, iniciando el recorrido y cerrándolo donde corresponda, el instrumento genera

un nuevo archivo que se corresponde con el área arrojada en el display. O sea el archivo correspondiente a su recorrido real es simplificado (poligonal enderazada de menos vértices ) y genera una diferencia del orden dell ,2% con su recorrido (poligonal) real. Si usted investiga con la ayuda de un CAD, observará que su poligonal correspondiente al recorrido real es del tipo ACTIVE LOG 002 y el archivo correspondiente al valor de área mostrado en el display del instrumento, será del tipo 26-MAR-04 002, que le señala la fecha del recorrido simplificado (generado por el software del propio fabricante) y el número de orden dentro de esa fecha.

# **3.8 Datum**

Los mapas están trazados al igual que en topografía, referidos a un punto de referencia, repére<sup>3</sup> o datum, de tal manera que cada uno de los puntos de la carta está a un  $\Delta$ **x**  $\Delta$ **y**  $\Delta$ **z** de esa referencia estándar que es el *datum*. Una cuadrícula en una cartografía, es una serie de líneas en el mapa que ayudan a describir una posición con respecto al punto de datum. Un mapa determinado puede tener varias cuadrículas, por ejemplo UTM y Lat/Long, , pero sólo un datum. Por tanto, antes de comprar un receptor, es bueno saber de que dispone del datum aplicable a los mapas que usted va a utilizar, o tenga la posibilidad de definirlo (User Datum).

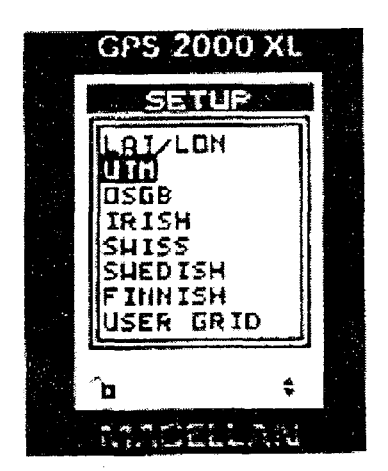

Pantalla «setup» mostrando la selección de (a cuadrícula UTM.

La mayor parte de los receptores navegadores pueden trabajar con los dos datums más comunes para Norteamérica: el North American Datum 1927 (NAD 27) y el World Geodetic System 1984 (WGS 84). Este último datum es el datum del sistema GPS. En Uruguay el datum de las cartas del S.G.M. es **Yacaré** el punto más al Norte en el Opto. de Artigas. Si usted va a viajar por otras zonas del mundo, para utilizar su navegador, posiblemente necesite otros datums y deberá saber cuáles son antes de adquirir su receptor(Argentina, Brasil, Chile), para utilizarlo con toda su potencialidad cargando información de cartas de las zonas respectivas.

Las constantes para introducir en su receptor y tener un **datum de usuario,** por ejemplo el **Yacaré** (ROU-USAMS) son las siguientes:

<sup>3.</sup> El término repere se utiliza en general más como término de referencia de las distancias verticales o desniveles. Es decir, repére es el mojón de referencia de las elevaciones del terreno en una carta altimétrica, más vulgannente llamado NR (nivel de referencia). Datum es la referencia horizontal de una carta.

Dx= **-154,47 Da** = **-251** 

 $Dx = 162.35$  Estos son los valores calculados recientemente por el Dy = **+162,35**<br>Dz = **+46.20 J** Servicio Geográfico Militar del Uruguay.

Df = **-0.14192702(x** 10.000), donde Dx, Dy, Dz = son las diferencias en altura desde el centro de la tierra entre el modelo terrestre del WGS84 y el elipsoide de Hayford que es nuestro modelo terrestre

 $Da = es$  la diferencia del semieje mayor WGS y Hayford

Df = la diferencia de achatamiento (a-b)/a, uno es 1/298,... y el nuestro es 1/297

Para la República. Argentina, el datum es Campo Inchauspe, con las siguientes constantes

```
Dx = -148Dy = 136Dz = 90Da = -251Df = -0.14192702(x 10.000)
```
donde también utilizan el elipsoide de Hayford como modelo terrestre, por ello el Da es idéntico al nuestro, al igual que en Brasil.

Para el Brasil, el datum es Corrego **Alegre,** por tanto las siguientes constantes

**Dx= -206**  Dy *=* **172**   $Dz = -6$ **Da** = **-251**   $Df = -0.14192702(x 10.000)$ 

Para el Paraguay, el datum es **Chua Astro,** por tanto las siguientes constantes

```
Dx= -134 
Dy = 229 
Dz = -29Da = -251 
  Df = -0.14192702(x 10.000)
```
En resumen, las constantes manejadas arriba son los valores normalmente utilizados para convertir coordenadas referidas al datum del GPS WGS 84 , a los respectivos de los diferentes países mencionados.

Otra aclaración importante, es referente al momento de definir la cuadrícula de usuario, por ejemplo Gauss-Krugger. Para el Uruguay, Falso Este 500.000 y Falso Norte 10002288,19., ya mencionados anteriormente.-

Además corresponde otra aclaración a tener en cuenta, que se refiere a los receptores

en los cuales la coordenada Falso Norte está limitado al número 10.000 (p.ej. Garmn). Por tanto, en estos GPS debe introducirse como Falso Norte, el valor

 $10.002.288 - 6.000.000 = 4:002.288.19$ 

que el receptor aceptará, redondeando, en el valor **4.002.288,2.-** Quiere decir, que sus lecturas de coordenadas en el display dei GPS cuando **se inician con** O en realidad el **dígito que corresponde es el 6.,** tal cual es lo correcto si usted se posiciona en cualquier punto de nuestro territorio.

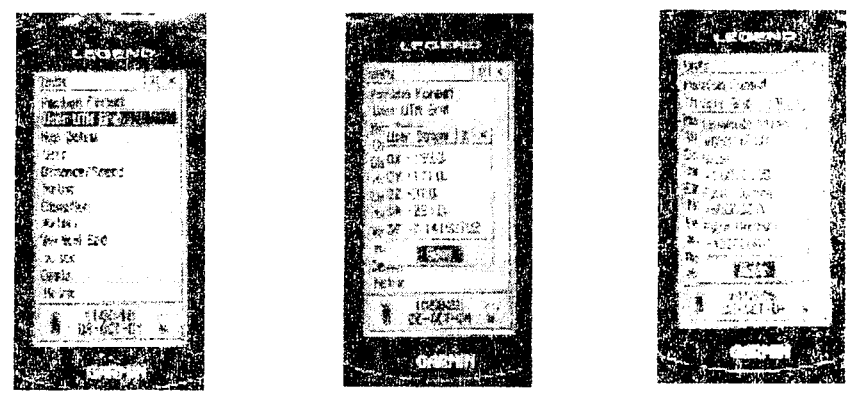

En a figura de arriba se muestran las imágenes correspondientes del proceso que lustra el "setup" de un GPS GARMlN Legend tan popular en el medio agropecuario, para la grilla de usuario (en Uruguay ROU-SGM) y el correspondiente Datum Yacaré.

Es decir, los valores mostrados permiten pasar de él datum WGS84 que es el del sistema GPS y propuesto mundialmente, al utilizado en las cartas del Uruguay, esferoide Internacional, datum Yacaré.-

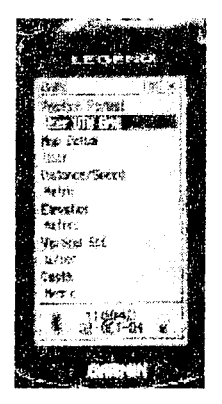

### **3.9 Demora**

El término demora se utiliza en navegación, y es en realidad un acimut. O sea un acimut en topografía es un ángulo entre  $0<sup>°</sup>$  y 360<sup>°</sup> medido a partir del Norte geográfico, magnético o arbitrario. En navegación GPS, la palabra **demora** significa el azimut desde su posición actual hacia su destino, o sea, en equivalente topográfico, es el azimut hacia adelante( al frente) de una alineación.

El polo magnético está referido al polo magnético, que está situado al sudeste del polo norte geográfico, sobre la isla de Bathhurst, en el norte de Canadá. Como ya sabemos de Topografía la diferencia en grados entre el polo norte verdadero y el magnético, medida desde la posición del observador, se conoce como declinación magnética. Como los mapas están orientados al polo norte verdadero, es conveniente para trabajar sobre un mapa ajustar el receptor GPS al norte verdadero. Una demora verdadera la convertiremos en magnética, cambiando el receptor de modo "norte verdadero" a "norte magnético", por tanto, estaremos sabiendo la **declinación** magnética del lugar en ese momento.

En el modo norte magnético, las demoras van referidas al polo magnético, por tanto, en dicho caso, obtendremos demoras iguales a la de un compás.

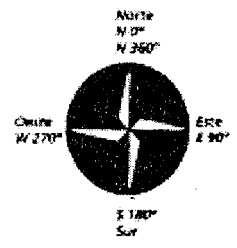

h undere varen restor

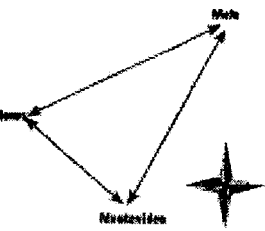

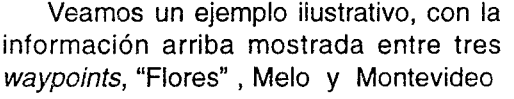

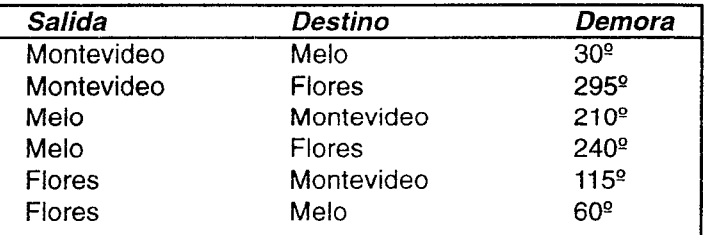

Un receptor puede indicarle la demora entre su posición actual y cualquiera de los waypoints o entre dos waypoints.

### **3.10 Modernización del GPS**

Uno de los principales componentes del esfuerzo de modernización de la tecnología sería la nueva frecuencia de la señal que estará localizada en la frecuencia 1176.45MHz (L5). Esta nueva señal L5 cae en una banda que estará protegida a nivel mundial para la radionavegación aeronáutica y se espera que estará en condiciones operativas recién para el 2010-2013.- Esta frecuencia estará exenta de interferencias, proporcionando gran seguridad y precisión a la navegación aérea, así como para los usuarios basados en otras aplicaciones terrestre.

# **3.11 GPS diferencial**

Todos los errores enunciados anteriormente, en el ítem de la precisión, reducen la precisión del GPS, resultando en un error de entre 5 y 15 metros, cuando antes de la eliminación de la disponibilidad selectiva el error ascendía a 100 metros. Esto puede ser útil para algunas actividades pero no en muchos casos en la agricultura por la precisión. La disponibilidad selectiva (SA) es la degradación intencional de la señal del satélite por el «U.S.Department of Defense» para dificultar el acceso al sistema a los potenciales enemigos. Al igual que la multitrayectoria, es difícil de predecir, pero a diferencia de ésta, afecta por igual al receptor base o estación, así como al «rover», y por tanto puede eliminarse esta fuente de error por el sistema de GPS diferencial.

Anteriormente, mencionamos brevemente el significado del diferencial GPS (DGPS), que en definitiva implica eliminar diversas fuentes de error por dos tipos de procedimientos, pseudotelemetrización y fase de la portadora. En resumen, independientemente del procedimiento, DGPS usa dos métodos para corregir errores de posición:

### 0 Correcciones a tiempo real

0 Correcciones a posteriori

Las **correcciones a tiempo real** se usan especialmente en la navegación marítima y aérea. Las correcciones pueden ser por posición o por tiempo. Las correcciones por tiempo son más precisas y permiten su transmisión en un área mayor que las correcciones de posición. Cuando la corrección es transmitida a una gran área mediante satélites, recibe el nombre de WAAS. Para recibir la información de corrección por radio, el receptor debe ser capaz de entender la información en formato RTCM, o un convertidor para pasar la señal de corrección a RTCM y antena Loran-C para captar las señales de radio.

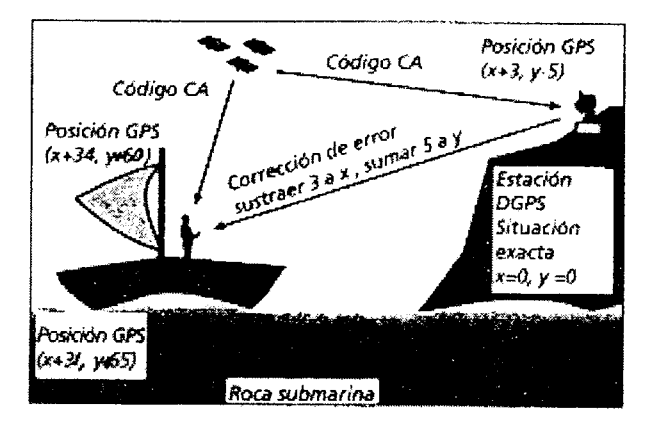

El DGPS en tiempo real, no está limitado a zonas costeras(RTCM), hay muchas compañías privadas que transmiten datos de corrección en muchas partes de EE.UU. y Canadá, también en Sudamérica. Sin embargo hay que pagar una cuota anual o semestral, para que su receptor pueda captarlos.

Otra posibilidad del DGPS, más reciente, es el sistema WAAS, útil en los aeropuertos porque disminuye el costo de los equipos requeridos para el aterrizaje, proporcionando también información para la gestión del tráfico aéreo. En América del Norte está operativo y también en América Central, lográndose precisiones del orden de los 3 metros. En Sudamérica todavía no está disponible este sistema e incluso los fabricantes recomiendan no habilitar los canales específicos del WAAS en zonas no habilitadas para no incrementar los errores. Personalmente considero que en poco tiempo más van a haber novedades en este campo, sin embargo hay opiniones en contrario.

Las **correcciones a posteriori,** tal y como lo indica su nombre, no se aplican en campo, sino en la oficina después de echo un levantamiento. Es un sistema más económico que permite disfrutar de la precisión DGPS, ahorrándose los gastos que conllevan las correcciones en tiempo real y eventualmente es la única posibilidad de realizar la técnica DGPS.- Como el receptor almacena la información con la hora exacta y tos satélites que la brindaron, cuando uno regresa a la oficina, tranquilamente procesa la información. El software de corrección, considera cada coordenada, la hora y los satélites, y a continuación puede averiguar los datos de corrección si dispone del servicio de un radio-faro, y con ello recatcutar las coordenadas con tanta precisión como lo permitan los datos de corrección. Por ello en realidad, en nuestras condiciones, y con trabajos profesionales de precisión, se requiere otro receptor en una base de coordenadas conocidas para realizar DGPS.-

Una de tas premisas para realizar **diferencial,** especialmente a nivel de la ingeniería agrícola, es que los datos de la estación de base y del rover (móvil) hayan sido recolectados en tiempos paralelos o sea iguales. Hay una posibilidad de obtener datos corregidos de un Radiofaro(RTCM) en el tiempo que se estuvo relevando con el rover, pero esto queda limitado a situaciones particulares que no son las comunes en

el agro uruguayo, e implican un costo o una suscripción (varios cientos de dólares) a determinado servicio y tienen menor precisión. Por tanto, el postprocesamiento de datos de GPS obtenidos en una estación Base, estacionada en un punto de coordenadas conocidas, y un *Rover*, es la metodología más común y frecuente de aplicar en trabajos de precisión.

El tratamiento diferencial, permite lograr de acuerdo con los instrumentos y sus capacidades operacionales en cuanto a precisión, una precisión de menos de 2,0 m a 0,02 m en la horizontal. En realidad, el tiempo de recolección de información en la base conviene que sea de mayor extensión al del rover, o sea lo primero que se comienza a registrar y almacenar es en la base y al término del relevamiento lo último en desconectar y apagar es la base.

Entonces, la teoría en la cual se basa el tratamiento post diferencial, se basa en que se necesitan dos receptores. Estos dos receptores, operan o registran información en el mismo tiempo, donde una de las unidades, la que se denomina **base o estación**  que está sobre un punto de **coordenadas conocidas.** Ambos receptores base y "rovef, deben recolectar información de los mismos satélites y al finalizar el refevamiento, se "baja" la información de ambos a un ordenador para el procesamiento en un software específico, para calcular las coordenadas x,y,z de los puntos relevados con el rover. Una pregunta frecuente es, que tan lejos de la estación o base puede ir el rover, para mantener una precisión similar en todo el relevamiento. En trabajos de topografía se mantiene un radio de 25 a 30 km. para la precisión centimétrica, y en términos generales, de acuerdo con la figura abajo mostrada, para una menor precisión se puede ir hasta 50 km..

En términos más generales, en equipos de precisión centimétrica, se puede hablar de una precisión de 1 cm + 1 ppm de distancias entre la base y el rover, o sea el error es función variable de la separación entre rover y base.

El diferencial se puede realizar estático o dinámico (en movimiento). El diferencial estático implica la toma de información , por ejemplo, puntos de una poligonal promediados durante 2 a 5 minutos por ej. 15 minutos del rover. El diferencial en movimiento es el levantamiento en forma continua del recorrido del rover.

Veamos cuál es la situación de la precisión del sistema GPS, para ello tenemos la figura a la derecha arriba que resume todos los sistemas existentes hasta el momento.

### **3.11.1 El Sistema WAAS**

La "Federal Aviation Administration" (FAA) implementó el programa WAAS para ser utilizado en el aterrizaje de los aviones y en la navegación aérea en general.. La tecnología GPS no se ajusta a los requerimientos de seguridad y confiabilidad de las normas de circulación aérea. El sistema WAAS corrige los errores en las señales GPS debido a la ionósfera, los desajustes del tiempo y errores de la órbita de los satélites.

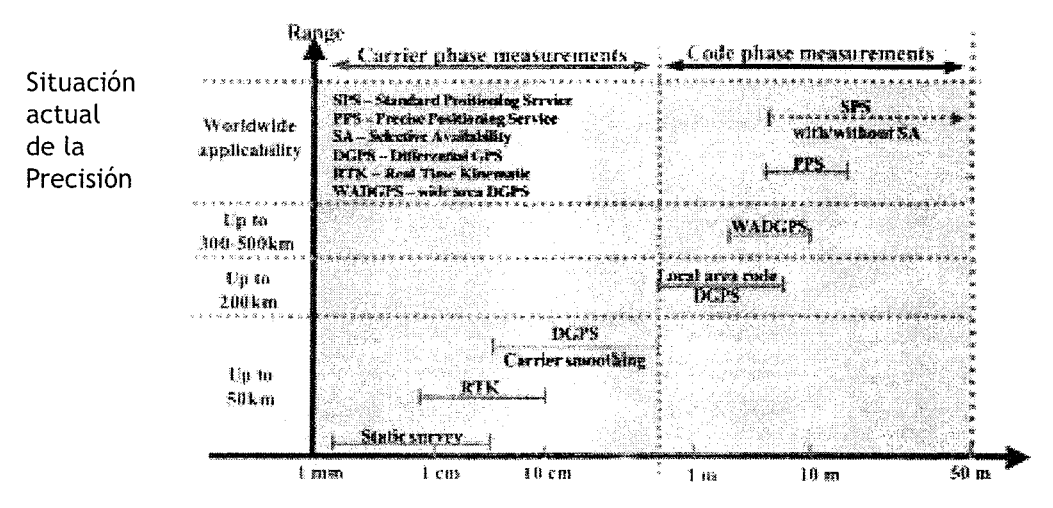

A la fecha de escribir este libro, WAAS no es un sistema aprobado por la FAA, sin embargo el sistema está disponible para los usuarios en Norteamérica navegantes, excursionistas y profesionales. El sistema está operacional en los EE.UU. y algunas zonas de América, pero se espera que estará disponible, en la medida que se integren estaciones a la red norteamericana, para el resto de América en la medida que se apruebe para la navegación aérea, como sistema confiable y certificado, lo cual se cumpliría en este año 2004.

### **Como funciona el WAAS.**

El sistema está integrado por aproximadamente 25 estaciones de referencia sobre la Tierra, distribuídas a lo largo y ancho de los EE.UU., "monitoreando" la información satelital GPS, y creando a su vez mensajes de corrección. Esta corrección tiene en cuenta la deriva en las orbitas de los satélites del sistema GPS, la desviación en la cronometría de los relojes mas los retardos en las señales causados por acciones de la atmósfera y la ionosfera. El mensaje diferencial corregido se irradia a través de uno o dos satélites geoestacionarios o por satélites con posiciones fijas sobre el ecuador. La información es compatible con la estructura básica de la señal de GPS, lo que significa que cualquier receptor capacitado para el sistema WAAS puede recibir e interpretar la señal.

El sistema WAAS (Wide Area Augmentation System) es una forma de hacer GPS diferencial (DGPS) generando información corregida para la navegación aérea, pero que podrá ser utilizada por cualquier usuario, con posibilidad de canales adicionales en su receptor para acceder a esta información. El sistema WAAS corrige los errores de la señal GPS, causados por la ionósfera y estratosfera, el error de tiempo y las efemérides. A la fecha de escribir este artículo el sistema no está aprobado para la navegación aérea, el sistema es de uso común civil en los EE.UU y Centro América. Cada estación de referencia terrestre "Wide Area Reference Station" (WRS) proporciona información corregida a una red satelital principal sobre el Ecuador "Wide Area Master Station "(WMS), la cual genera información de corrección para una red dispuesta alrededor del planeta..

El WAAS funciona más o menos de la siguiente forma, los satélites geoestacionarios transmiten datos de corrección y datos de navegación al usuario del GPS, en la frecuencia común L1 (1575.42 MHz).

En definitiva, el usuario del GPS usa el "enganche" de los datos WAAS para corregir sus datos de navegación recibidos, y es un nuevo sistema diferencial en tiempo real. El objetivo del sistema WAAS en sus orígenes del proyecto, era por lo menos obtener un error menor a 7-metros en la horizontal, en la fijación de un punto.

La expectativa es enorme porque de echo ya se alcanzó y superó ese objetivo, porque los receptores que pueden trabajar en este sistema (EE.UU), procesan errores menores a 5 metros y generalmente en el 95% del tiempo menores a 3 metros.

En América del Norte, WAAS proporciona corrección de navegación de satélite, haciendo por lo menos cinco veces más precisos a los receptores con habilitación WAAS. El sistema no necesita de una cuota de suscripción, como por ejemplo el sistema de radio-faro (RTCM). Están desarrollándose las actualizaciones del sistema qué proporcionará en un futuro más o menos próximo, la exactitud dentro de un metro, permitiendo el aterrizaje en las condiciones más severas o dificultosas de tiempo. Por lo que de implementarse plenamente, el navegador con habilitación WAAS puede convertirse en una herramienta por demás interesante para el lng.Agrónomo.

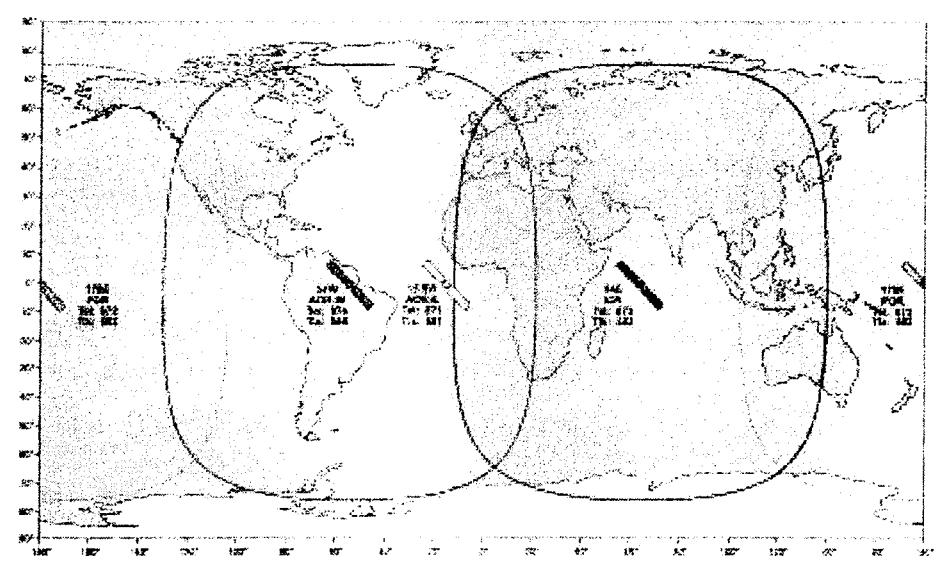

A la fecha de escribir este texto, el sistema WAAS no está disponible en estas latitudes, por lo cual es conveniente en aquellos receptores que tengan los canales WAAS o la posibilidad de acceder a los mismos, mantener sin habilitar el sistema.

En el continente asiático el sistema GPS-diferencial japonés es MSAS(Multi-Functional Satellite Augmenter System). En el continente europeo, se trabaja en un sistema de corrección, o sistema diferencial similar complementario, el sistema EGNOS. Para el sistema EGNOS (Euro Geostationary Navigation System ) se fija el 2004 para el comienzo de su funcionamiento y representa el primer paso hacia el sistema GALILEO de Europa , el cual será el sistema de navegación que estará operativo totalmente hacia el 2008. En efecto, el sistema GALILEO será el sistema GPS europeo, que constará de 30 satélites más tres de repuesto, ubicados en una altura orbita algo más alta que el sistema norteamericano, algo así como 23.000 km, - Los nuevos instrumentos GPS de la firma Thales por e'emplo, ya vienen con canales adicionales para WAAS o EGNOS porque los sistemas son totalmente compatibles.

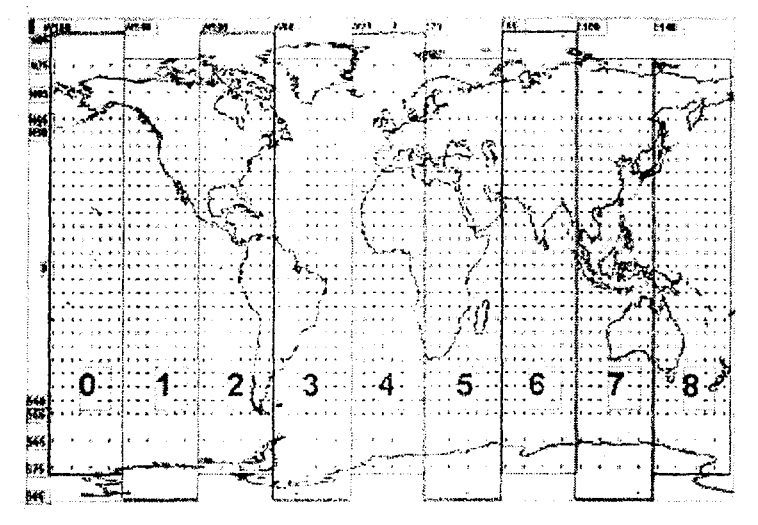

**3.12 Algunos datos comparativos de precisión en áreas** 

El futuro del GPS en fa práctica topográfica está asegurado, donde los sistema han demostrado confiabilidad y capacidad de lograr precisión. Sin duda que los siste mas convencionales de taquímetros ópticos y digitales en la obra de ingeniería agríco la mantendrán su vigencia, por su precisión, simplicidad y bajo costo comparativa **mente. El GPS** topográfico es un instrumento que se justifica en grandes proyectos para relevamientos de configuración de áreas importantes. El gran tema es el costo del instrumental GPS de precisión, del software y también del equipo de campo, como vehículo especial (tipo 4x4) o motos tipo "cross" para el levantamiento de campo. La tecnología trae consigo costos ocultos, no sólo vinculados al equipo en sí, sino al PC, sistema operativo y demás, el incremento de la operativa de campaña por el valor de lo que se transporta, seguridad y otros detalles.-

En la actividad profesional agronómica se utiliza cada vez con mayor asiduidad el GPS navegador con fines de mensura. Parece oportuno manejar alguna información

#### 62 - Micha'! Koolhaas

de ensayos informales y algunas experiencias comparativas, para que el lector, tenga una idea aproximada de la precisión de los usos de GPS navegador para determinar áreas de chacras y medidas lineales.

Fueron realizados algunas pruebas comparativas, entre medidas establecidas con métodos taquimétricos con estación total, y medidas realizadas con un GPS <sub>magellan</sub> Promark (Tipo GIS) y varios GPS <sub>Navegadores</sub> . Como estas mediciones no tienen ningún diseño estadístico ni formaron parte de un estudio específico, comprobatorio o evaluador de perfomances de diferentes equipos, la información que manejamos a continuación debe manejarse con cautela, no obstante es la corriente entre técnicos expertos. Como se ha mencionado en medición de distancias, el GPS navegador es de muy baja precisión y en distancias cortas la precisión es del orden de 1/20 y difícilmente

sea superior a 1/75 al incrementar la separación de los puntos del recorrido.- En superficies muy pequeñas menores a 2 Hás el error de un navegador es del orden del 2 al 4%, frente al GPS <sub>Magellan Promark</sub>

El GPS  $_{\text{Magellan Promark}}$  tiene un error del orden del 0,5- 0,4%, en relación con la superficie determinada con Estación Total. Al aumentar el tamaño de la superficie (como es dable esperar) la precisión del navegador aumenta, siendo el error del orden 1 a 2%, mientras que el GPS Magellan Promark IV tiende a mantener el error en el orden del 0,3%. Este último valor sería la asíntota al incrementar la superficie, mientras que los navegadores tienen una magnitud de error tres a cuatro veces mayor ( error 0,9% a 1,2% Area verdadera). Es preciso recalcar que este instrumento tiene la posibilidad adicional, de un sistema de posicionamiento por el cual en realidad en un punto, se realiza un estático de por lo menos tres minutos, tomando 180 valores coordenados, que son promediados, generando una precisión mayor en la determinación de la posición. Si el posicionamiento en un punto aumentase a 6-8 minutos seguramente la precisión mejora aún más, como los especifica su fabricante<sup>4</sup>.

De acuerdo con el fabricante el GPS <sub>Magellan Promark IV</sub> tiene una precisión en el posicionamiento en el orden de los 3 metros( < 3m ) (95%) sin realizar DGPS, con diferencial (DG PS) la precisión llega a 1,5 m(especificaciones de 1 999).

Sin embargo, nosotros hemos verificado que actualmente(2004) en el posicionamiento en autónomo sin DGPS, se mantiene el **error <2 m,** realizando un estático de por lo menos tres minutos por punto (DIF 1), y comparando las áreas topográficas con mediciones realizadas con Estación Total. En el relevamiento en dinámico(kinematic), en movimiento, el posicionamiento tendría la misma precisión que un GPS navegador. Esto es una consecuencia lógica y conocida, básicamente en SPS(autónomo) todos los GPS son iguales.

Por otra parte, en operación dinámica la velocidad de traslación no debería superar los 60 Km/h ( < 17 m/s), porque de lo contrario se interrumpe la sesión. En los navegadores aparentemente la velocidad de traslación no es tan crítica pero también se interrumpe la sesión si esta es mayor a 22 m/s. (Ver Anexo).

<sup>4.</sup> Ashtech, actualmente la firma es THALES.com.

# **CAPÍTULO 4**

# **Bases del Dibujo en el Computador**

### **4.1- Características generales del C4D**

#### **Introducción**

Este material está pensado como un curso ultra rápido, donde los lectores verán los comandos de dibujo paso a paso, realizarán los ejemplos y con los ejercicios propuestos aprenderán a realizar los dibujos relacionados con nuestra realidad agropecuaria. Probablemente, más del 50% de los sistemas CAD que se venden en el mundo son AutoCAD Se desarrolló inicialmente en los años 1980 por Autodesk Inc., Sausalito, California, y en esa época el precio de una licencia era del orden de U\$S 140.000. Las razones del éxito pueden ser varias, por ejemplo, en primer lugar, estuvo muy pronto al alcance del sistema operativo DOS, sistema que se convirtió rápidamente en el más utilizado en todo el mundo, en segundo lugar, Autodesk apostó a la arquitectura abierta, en el sentido de poder incorporar programas utilitarios para dife rentes usuarios, como topógrafos, ingenieros civiles, hidráulicos, hidrológicos y otros. No obstante, cuando el mercado cambió de sistema operativo, volcándose hacia Windows el AutoCAD12 (DOS) y el 14 que decían que era Windows no lo era er realidad; el que operaran en ambiente Windows (95 y 98) no ocultaba la realidad. Ei gran inconveniente de este popular CAD siempre fue el precio astronómico, lo cual conlieva a que más del 90% de los usuarios, por decir algo, utilizaban versiones "pirateadas". Además, la compra de una licencia establecía la obligatoriedad de adquirir sucesivamente las nuevas versiones tan pronto ellas aparecen, en una forma de venta por demás compulsiva.

Curiosamente, y por suerte para todos aquellos que necesitamos del dibujo técnico para nuestra actividad profesional, a partir del año 98 surgió en el mercado mundial del CAD, un programa de nombre IntelliCAD (IntelliCAD 98) que tiene características similares al anterior (se lo puede considerar un Clon). Este programa se desarrolló originalmente dentro de la propia Autodesk (propietaria de AutoCAD) pero como un proyecto secreto<sup>1</sup> de una compañía subsidiaria, a partir de los años 1990, y por distintos avatares de la economía se ha convertido en un serio competidor del programa madre.

En sus inicios se podría decir, que IntelliCAD se encuadraba dentro de la filosofía del software libre, aunque estrictamente es software propietario. Pero rápidamente, con el correr de los años y al incluirse el manejo de imágenes, son muchas las compa-

<sup>1.</sup> Grabowsky,R 2003 Tailoring IntelliCAD UpFront.eZine Publishing Ltd (e-900k)

ñías y "royalties" incluidos que dejaron el proyecto en el camino. Actualmente en el 2004, la versión existente es IntelliCAD 4, ya con un "upgrade" de corrección de algunos problemas que surgían en la operación del mismo, siendo OMS y CADOPIA los dos grandes compiladores de los códigos fuentes originales<sup>2</sup>. Por tanto, en Internet usted puede intentar buscar la 'bajada" del programa por cualquiera de las firmas citadas, además de otras compiladoras de los códigos fuentes.-

El IntelliCAD tiene la misma extensión de archivo, es decir DWG, por la cual cualquier dibujo con aquella extensión puede abrirse y operarse con cualquiera de los programas, dentro de ciertos límites. Es decir, si tengo un dibujo hecho en AutoCAD 14, el programa IntelliCAD 2001 podrá abrirlo, pero si realizo manipuleos en el sistema CAD (Diseño asistido por computadora u ordenador), el mismo con IntelliCad 2001 y lo grabo como tal, si vuelvo al AutoCAD14 este no podrá abrirlo. Para que ello fuese posible, en IntelliCAD 2001 debería quardarlo (Save as) como AutoCAD14. En resumen, hay que tener cuidado con la versión en que grabo el dibujo y la versión del programa que tengo para abrir el archivo DWG, por lo cual lo más razonable es siempre solicitar o grabar en una versión "vieja" de CAD, para no tener problemas de lecturas y manipuleo de archivos. A nuestro real saber y entender esta es la solución para comunicarse entre técnicos y profesionales con agilidad, sin problemas y contratiempos. El disponer la última versión de un CAD, enhorabuena, si es un masaje a su ego bien, pero usted grabe y envíe sus trabajos en una versión antigua, le ahorrará tiempo y dolores de cabeza en la comunicación técnica, esta es la recomendación de alguien que no sabe nada, pero me la dicta la experiencia de algunos años.

Pero tal vez de la característica más importante del IntelliCAD<sup>3</sup> entre otras varias, es el **precio** del producto y por ende la posibilidad de actuar profesionalmente de acuerdo con las leyes establecidas de la propiedad intelectual, con valores razonables, y tener un software legal. En efecto la reducción en el precio de la licencia es del orden de 1/20 a 1/25 del primero; y hasta una reducción algo mayor. Por otra parte, para aquel usuario de dibujos que no desee incurrir en gastos, puede disponer de la versión gratuita o demo(free versión"FV"), que básicamente puede abrirse hasta 1000 veces (año 2000), y es la versión que entregamos con este texto. Por supuesto tiene sus limitaciones, problemas, pero con el mismo es posible realizar los manipuleos básicos aplicables del GPS y tal vez la mayor limitante es Ja imposibilidad de manejar imágenes. En realidad la actual FV (año 2005), es un típico Demo, es decir es una versión que es válida por un mes en un determinado computador.

En este material de texto, mantenemos los términos en inglés porque el alumno utilizará siempre las versiones en inglés u originales de los programas. El idioma original de esta tecnología es el inglés, y por más que nuestra lengua materna sea el español, no le recomiendo para nada perder el tiempo en versiones en español que lo confundirán, le costarán algo más y tendrán errores. Mi consejo es, olvídese del español y maneje los términos en inglés y la vida será mucho más simple y productiva.

Por otra parte, el enfoque de estos apuntes o guía, no se ajusta a un programa en

<sup>2.</sup> Noviembre 2004 se lanzó la versión IntelliCAD 5 disponible en Internet.-

<sup>3.</sup> IntelliCAD 4 CMS (Cad Manufacturing Solutions) Manual/ www.IntelliCAD.com

particular ni menos a una versión. Por el contrario, se imita a generalidades y a las herramientas fundamentales para manejarse dentro de un CAD con los objetivos de realizar cartas planimétricas, planos de curvas de nivel, rotular planos y planos de obras agrícolas y de detalles de obra. Además, el usuario podrá manejar imágenes de cartas topográficas del S.G.M., escalarlas, hacer lo mismo con fotografías, eventualmente rectificadas, dibujar líneas, polilíneas que representen áreas en diferente explotación, y otra variedad de mediciones.

E! alcance de este texto básico, es introducir al dibujo con la computadora lo más rápido que sea posible, con grandes conceptos, sin realizar variantes entre programas y versiones y el aprendizaje real será dentro de la versión del programa que **sea** y trabajando con dibujos, siempre trabajando.

En primera instancia, vamos a manejar una serie de conceptos o ideas fuerza, de comparación del CAD con el dibujo manual, sin que el orden de la enumeración implique importancia de un concepto sobre otro.

# **• - Dibujo se realiza a tamaño natural, por lo tanto no hay límites**

En el dibujo tradicional, manual, el dibujante antes de comenzar a dibujar, piensa y define la escala del dibujo, porque tiene un determinado tamaño de hoja de papel, entre otras razones. Después tal vez tenga que pensar en la reducción o en el aumento del tamaño de su dibujo para ajustarse a un determinado formato de presentación.

El punto de partida del dibujo en CAD es olvidarse del tema de la escala en la primera instancia, y con más razón en Topografía, la representación de puntos y alambrados será a tamaño natural sin escalas. Es decir, cuando se crea un dibujo en CAD, usted dibujará a tamaño natural. Recordemos que quiere decir dibujar a escala. Cuando dibujamos manualmente una chacra de arroz, establecemos que 1 centímetro del dibujo pueden ser 2000 de la realidad, o sea la escala es 1/2000.

Cuando dibujamos en CAD 2000 metros de la realidad serán 2000 metros del dibujo, y por tanto, cuando dibujamos la chacra con sus contornos naturales irregulares y los límites de alambrados, todas las medidas entre puntos de interés serán directas y no debemos realizar cálculos adicionales. Cuando se manejan imágenes, como por ejemplo, una carta del Servicio Geográfico Militar, lo más lógico es llevar dicha carta topográfica (imagen escaneada) de escala 1/50.000 a tamaño natural, o sea, evaluaremos la longitud de cuadrícula Gauss-Krugger de 2000 m a ver que magnitud tiene en el CAD y luego con el comando SCALE deberemos aumentarla, para que cuando evaluemos la distancia de cuadrícula nos de efectivamente 2000 metros o lo más próximo a ello.

# **• La precisión del dibujo es una notable diferencia, el dibujo en CAO es exacto sin errores.**

Cuando usted dibuja en forma manual, la precisión requiere realizar muchas medidas y controles por varios lados para controlar justamente eso la precisión de nuestro dibujo. En contraste, con el dibujo manual en el CAD tenemos la certeza de la precisión desde el vamos, desde el principio. Es decir, todos los puntos de nuestro dibujo

tiene sus propios valores x,y,z coordenados por lo cual al dibujar los puntos por sus coordenadas no habrá errores.

### **• Reutilización de dibujos, incremento de productividad**

**En** el dibujo manual la creación de símbolos repetidos se realizaba mediante una plantilla de metal o de plástico. Así por ejemplo, todavía subsisten plantillas para electricistas, sanitarios, arquitectos, etc, con formatos tipo para incluir en sus dibujos técnicos. En el dibujo en CAD cuando uno dibuja un determinado símbolo o propiamente un dibujo, no es necesario volver a realizarlo nuevamente, se graba o almacena como un bloque(block) y ese bloque ya queda en una carpeta de bloques para otros usos. Por otro lado, usted puede reutilizar un dibujo entero e insertarlo en otro nuevo dibujo de otro proyecto y así sucesivamente. Por ejemplo, imagínese una obra de toma con tubería de PVC de  $\varnothing$  260 mm y todos sus elementos, para un tajamar de riego. Cada vez que vaya a proyectar tajamares de riego, tiene a mano una serie de bloques con obras de toma tipo  $\varnothing$  160 mm,  $\varnothing$  260 mm,  $\varnothing$  300 mm y echará mano de ellos para insertar en sus proyectos nuevos, aumentando la productividad profesional. Así como tenemos el ejemplo de la obra de toma, puede ser cajas partidoras de caudales en un sistema de riego, bombas centrífugas en un arroyo y otras ocurrencias.

# **• Organización de la Información**

La información de dibujo se organiza en capas (layers) que en un CAD pueden ser infinitos, y esto en el dibujo manual se volvía rápidamente complejo. Supóngase la confección de los planos de un edificio, la estructura y los detalles del hormigón por un lado, la sanitaria, la electricidad, el abastecimiento y distribución del agua, y a su vez cada uno de esos grandes temas tiene su color, tipo de línea y posibilidades de 'congelar", "lockear",etc. En cartografía, las cartas del SGM tienen grandes capas temáticas diferentes, las curvas de nivel por un lado, los caminos, carreteras, poblaciones por otro, y la hidrografía, con los arroyos y cañadas por otro lado. En el explorador del CAD, el dibujo total lo puedo manejar, de tal forma de analizar y estudiar ciertos aspectos, por ejemplo sólo la topografía para determinadas caracterizaciones de la cuenca. Puedo hacer lo mismo con la hidrografía y combinar luego con la topografía, dejando todas las demás caracterizaciones sin visualizar, para facilitar los estudios y análisis geomorfológicos y de modelización de la cuenca. Por tanto, en comparación con el dibujo manual, es incomparable la facilidad de la organización del trabajo gráfico.

Los dibujos convencionales sirven sólo como un medio de comunicación de información entre las personas que realizaron el dibujo y los usuarios del mismo. O sea que los dibujos convencionales no tienen más información de la que se visualiza allí en el propio dibujo. El sistema CAD, en cambio, ofrece una gran amplia gama de posibilidades para analizar los dibujos y agregarles a los mismos información adicional. Por ejemplo, uno puede adjuntar información invisible a un dibujo, (base de datos) a ciertas entidades del dibujo que son visibles y tener la capacidad de extraer dicha información para analizar en una hoja de Excel. Este tipo de aplicación requiere trabajar con otros programas, o es posible que uno mismo lo programe en AutoLlSP o VisualBasic(VBA).

Resumiendo, podemos decir entonces que el dibujo en CAD es

- Preciso, exacto, no hay errores, cada elemento del dibujo tiene sus coordenadas x,y,z.- A nosotros nos interesa el dibujo en dos dimensiones(2D) por lo cual manejaremos sólo las coordenadas x,y.-
- A tamaño natural, por lo cual hay que olvidarse de la escala.
- Organización en capas (layers).

Al abrir el programa IntelliCAD FV (free version), proporcionado con este texto, el cual abre hasta 1000 veces, usted tendrá en la pantalla de su monitor algo parecido a la imagen que aparece abajo, donde:

A es la barra de herramientas del programa que usted puede personalizar a su gusto

En B aparecen los iconos clásicos de Windows más los propios del programa, todo es personalizable al gusto propio.

En C aparece la barra de comandos ("Command Bar") que recomendamos expresamente mantener. Esto se comanda con la tecla Shift + Clic mouse con el puntero en dicha zona, para establecer el tipo de comando que mantenemos en pantalla. Esta barra de comando se puede arrastrar y colocar debajo o al costado, según el gusto del operador.

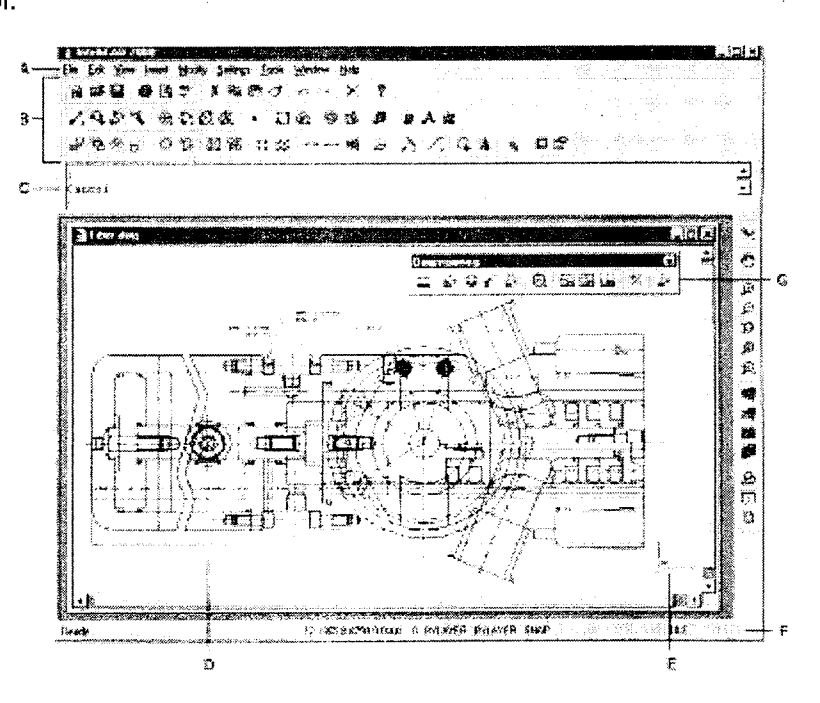

La zona D es el lugar de los dibujos o pantalla sobre un fondo negro tal cual el "viejo" pizarrón escolar.

En G se aprecia un tipo de barra de herramientas, referidas al acotado de las dimensiones de un dibujo, que también como señalamos puede colocarse en el lugar preferido.

En E se indican las coordenadas del sistema, y en F aparece la barra de estado de varios aspectos. En efecto en F, de izquierda a derecha

 $\bullet$  tenemos las coordenadas x,y del puntero del cursor,  $z = 0$  por estar en dos dimensiones

- el nombre de la capa en este caso la que es por defecto O,
- otras características de las capas y
- detalles relativos a la introducción de coordenadas.

Por ejemplo, si usted hace doble clic en SNAP ello lo llevará al menú de *drawing* settings, colocando el movimiento del puntero en dicho modo y con los valores por defecto 0,5 y 0,5.-(Vea más adelante Settings). El icono mostrado con E nos indica el sistema WCS(sistema de coordenadas mundial) o sea el sistema coordenado cartesiano clásico. Por defecto el sistema CAD espera que usted introduzca la información de los puntos en el sistema coordenado cartesiano. Por ello el dibujo en CAD es en **tamaño natural,** no es a escala, olvídese del tema de la escala. WCS es un sistema fijo con origen (0,0,0), eje  $X = (100)$ , eje  $Y = (010)$  y eje  $Z = (001)$ , o sea es el sistema básico de coordenadas.

Basándonos en el WCS, usted puede definir un sistema coordenado de usuario (UCS) para definir una orientación diferente basada en vuestras necesidades. Pero para crear una superficie inclinada en el espacio, resulta de gran ayuda un cruce de coordenadas que especifique exactamente el plano en el que ha de hallarse la superficie. A partir de la versión 10 de AutoCAD, apareció este sistema arbitrario.

Para ello, en el menú principal posiciónese en Settings y luego clic en User coordinate Systems. observe las posibilidades. Pero mas vale que se olvide del tema por ahora y lo posterga para otra etapa de su aprendizaje del CAD silo considera necesario, tenga presente que cualquier dibujo es posible en el sistema CAD, pero lo que nos interesa en esta etapa es muy elemental y sencillo. Deseamos y necesitamos dibujar o representar nuestras alineaciones recorridas de alguna forma con nuestro GPS, en un plano (2D) para utilizar la información en nuestra gestión agropecuaria de las diferentes empresas, con los múltiples detalles de áreas, obstáculos naturales y artificiales que puedan existir, tipos diferentes de uso, etc.-

El tema de la escala recién surge a la hora de "maquillar" el dibujo para su presentación, cuando agregamos textos, rotulado y demás elementos identificatorios al momento de presentar un plano ploteado.

Analicemos un poco en detalle lo que aparece en el sector de la barra F

Los números más a la izquierda son las coordenadas cartesianas de la posición del cursor mostrado en la pantalla. Mueva el mouse y observará que estas coordenadas

se modifican consecuentemente. Así si usted acaba de abrir el programa, verifique que la margen izquierda inferior del monitor muestra coordenadas próximas a cero, en cambio la margen derecha superior del orden de 14.00,9.00.-Es decir, el primer número corresponde al valor X y el segundo a Y, y el tercero 0.00, corresponde a la Z, que como por defecto estamos en dibujo 2D, lógicamente estaremos en el plano.

Tenga presente que la función se activa-desactiva oprimiendo la tecla F6, es decir, si oprime dicha tecla el desplazamiento del cursor no acusará modificación en la ventana de coordenadas. Cada vez que oprima F6, la línea de comando mostrará (Coords on) o (Coords off).

A continuación de la ventana de coordenadas, aparece por defecto un 0, haciendo doble clic en la casilla O de la barra F nos vamos a encontrar con el explorador de programa. En AutoCAD a esto le llaman Design Center, en IntelliCAD es simplemente Explorador, como el de Windows, pudiendo acceder a bloques, referencias externas, estilos de cotas y de textos, layouts y tipos de líneas. Podemos seleccionar cualquiera de los datos, y aplicando la técnica de arrastrar y soltar, copiarlos en los dibujos abiertos.

En la figura siguiente tenemos el Explorador de IntelliCAD, en el item capas (layers) y en el ejemplo aparece tildada la capa texto. Podríamos haber entrado haciendo doble clic en la casilla O de la barra F. Esto quiere decir que a continuación escribiremos en nuestro dibujo expresiones de texto, en el color verde con un tipo de línea continua.

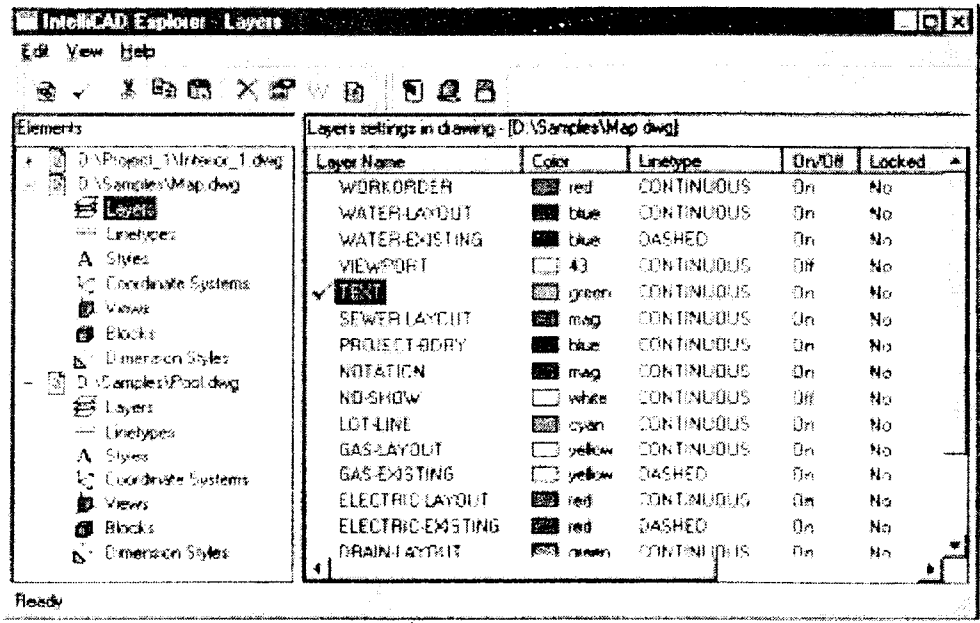

Hacer doble-click en el "layer" que desea como "current"

Como puede apreciarse también, se define en la capa el color de la misma, el tipo de línea, continua, cortada, etc. Además hay varias otras posibilidades con relación a las capas, como el congelado (freeze), apagado(off), etc.- Esto significa que cuando dibujemos un objeto en una capa, el dibujo tomará automáticamente el color y el tipo de línea de la capa. Las capas funcionan como elemento estructural de objetos del mismo tipo o tipos similares. Puesto que la capa queda guardada con el objeto, esa información estructural una vez definida, se conserva permanentemente.

Antes de crear un dibujo hay que pensar bien cómo estructuraremos el nombre de las capas. Seguramente, básicamente coincidirá con algo así, alambrados, divisoria de padrones, arroyos, caminos, construcciones, texto, plantaciones, etc.

Conviene aclarar algunos conceptos, respecto a las opciones ON/OFF v FREEZE. Con la opción 0FF se desactiva una capa, o sea todos los objetos de la capa quedan desactivados con ella y dejan de verse en pantalla. La opción QN sirve para activar capas, es decir, hacerlas nuevamente visibles. Al igual que en la opción 0FF, aquí también se pueden utilizar variables y activar varias capas a la vez. La opción FREEZE se corresponde con la opción 0FF, como que en el resultado a primera vista uno no entiende la diferencia.

Sin embargo, FREEZE presenta una considerable ventaja, las capas congeladas no se regeneran. Para regenerarlas hay que descongelarlas previamente, y esto supone un ahorro de tiempo considerable especialmente con dibujos grandes. Con objetos anidados como los bloques o las polilíneas, el comportamiento de la opción FREEZE también es diferente al de 0FF, en el tema Bloques se verá en más detalle.

Cuando usted abre un CAD, por defecto tiene un dibujo prototipo, ACAD.DWG, que contiene una única capa o layer, LAYER 0, que tiene asignado un Color 7, y en el tipo de línea CONTINUOUS linetype. Cuando introducimos las coordenadas pertenecientes al límite de un potrero, este generalmente está definido por alambres. Por tanto, es lógico definir un *layer* alambre, establecer un color y debemos activarlo previo a la introducción de las coordenadas. También es conveniente definir un tipo de línea, que generalmente lo establecemos como continua.

Para que su actividad en el CAD sea más fácil le recomendamos crear un **dibujo prototipo,** es decir, un dibujo plantilla para empezar un nuevo dibujo, con los "settings" adecuados y elementos básicos de acuerdo con los estándares que a usted le agraden. Usted tiene tiempo para llegar a conformar su mascarilla base (dibujo prototipo), le ayudaremos con el archivo TAQM.dwg, después cuando domine más el software y tenga experiencia en ploteos modifique el prototipo como lo desee y ajústelo a sus preferencias. Un dibujo prototipo puede contener Bloques de Título, Logos, límites del dibujo establecidos, y fundamentalmente los Iayers establecidos. Esto último, relativo a los Iayers o capas del dibujo, es para el autor el aspecto más fundamental, las capas con sus colores correspondientes. Esto último unido a la definición del grosor del trazo correspondiente a cada color y con cual color plotearemos ( impresión) el dibujo, tenemos resuelto uno de los grandes temas de la impresión o ploteo del dibujo para su entrega. Para esta última definición, el lector encontrará en el

archivo **Puntas.pcp** que acompañará a la plantilla TAQM.dwg y serán si usted no opina lo contrario, el punto de partida de sus primeros dibujos en CAD, utilizando el GPS.-

# **4.2- Conceptos adicionales del CAD**

## **4.2.1 Introducción de Coordenadas**

Como ya señalábamos inicialmente, el dibujo en CAD es exacto sin errores, porque el dibujo se basa en definir las entidades mediante sus coordenadas. Por defecto el sistema coordenado es cartesiano, WCS, y tenemos coordenadas absolutas y relativas. Las coordenadas absolutas son aquellas en las que especificamos los puntos respecto del origen de coordenadas (0,0), ingresando las distancias a los ejes X e Y. Previamente, debemos recordarle que si usted no aprecia los valores de las coordenadas al desplazar el cursor del ratón , oprima **F6.**-

La figura siguiente muestra un ejemplo para manejar el sistema WCS. Las coordenadas 8,5 indican 8 unidades de desplazamiento en la dirección positiva X y 5 unidades en la dirección positiva. Las coordenadas (-4,2) representan 4 unidades en el sentido negativo del eje X y 2 unidades en la dirección positiva Y.

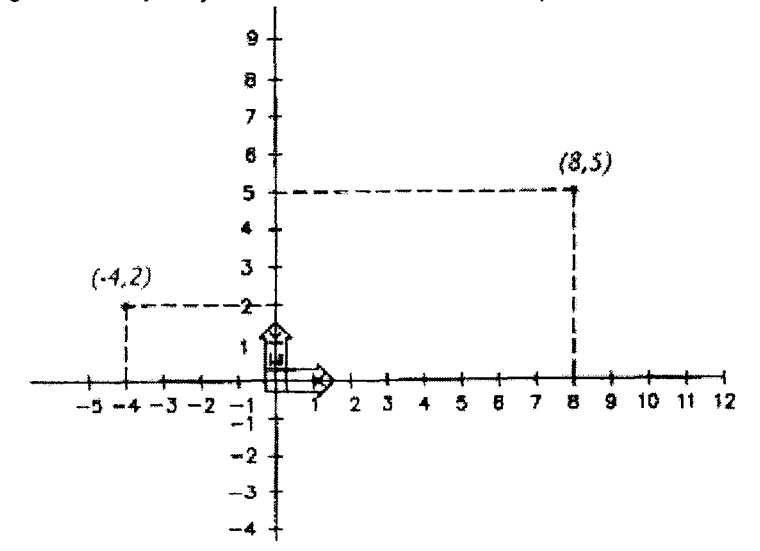

Las coordenadas cartesianas pueden ingresarse de acuerdo con dos métodos, el sistema absoluto y el relativo. Veamos el caso de abajo, en sistema 2D, la X especifica la distancia horizontal y la Y determina la vertical, entonces la línea empieza por ejemplo, en 2,3 y termina en 5,7 observando que la coma separa las coordenadas x e y respectivamente.

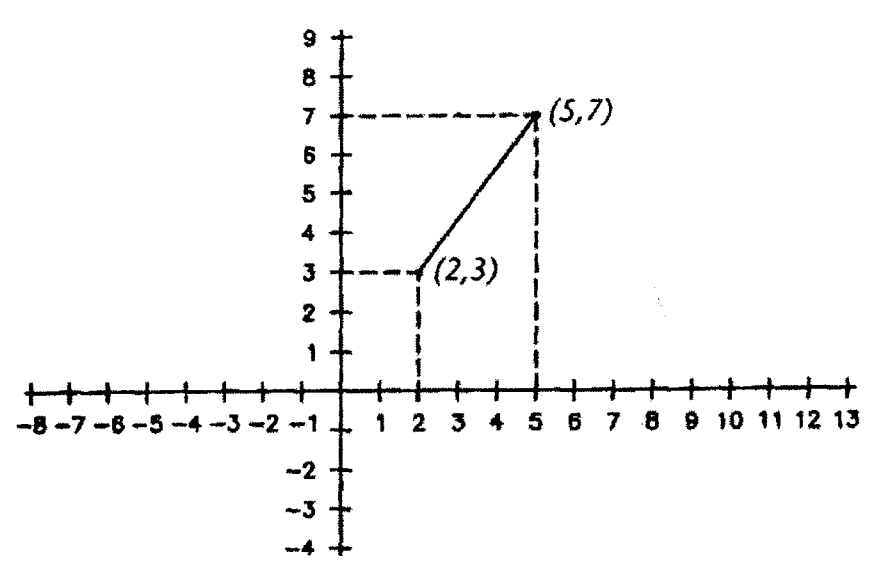

Al abrir el programa le aparecerá en la barra de comando Comand: , usted le introducirá LINE 4**-(ENTER)** y en la "Command Bar" aguarda la introducción de las respectivas coordenadas From point:  $2.3$   $\leftarrow$ 

To point:  $5.7 \div$ 

Veamos el caso de entrada de coordenadas relativas. Usted puede especificar una coordenada de un punto en forma relativa a uno anterior, con el símbolo @.- En efecto, con referencia al dibujo abajo, escriba el comando Line o el "alias" L y siga la siguiente secuencia

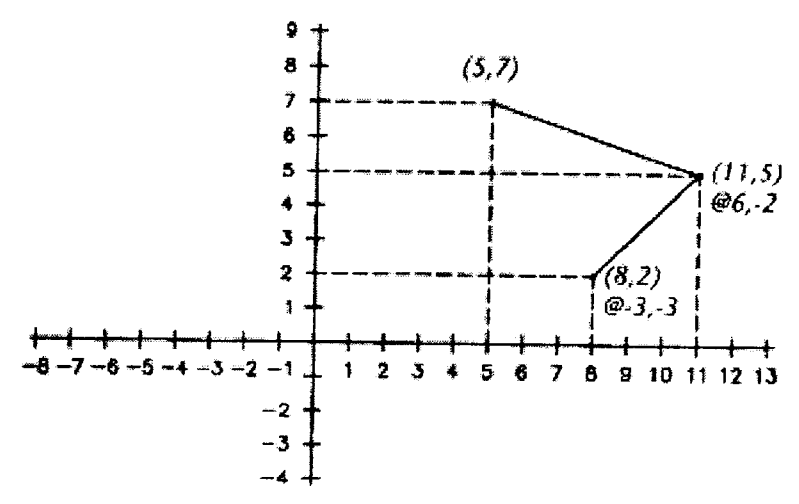

From point:  $5.7 \div$ To point:  $@6,-2$   $\leftarrow$ To point:  $@ -3,-3 \leftarrow$ 

Usted sin saber las coordenadas absolutas que aparecen entre paréntesis, a partir del punto 5,7 , sabía que el siguiente estaba desplazado del primero @6,-2 y el siguiente de éste último,

@ -3,-3, de esta forma usted tiene las coordenadas absolutas que se muestran, a partir de las relativas.

# **4.2. 2 Entrada de coordenadas polares**

Veamos e! ejemplo de polares absolutas, a partir del punto origen (0,0) de acuerdo con la imagen mostrada abajo, las polares se introducen con una distancia en primer término y a continuación el ángulo. Es decir, se específica la distancia desde el origen con el ángulo en el plano X,Y, separando los números por el símbolo <.- Debe recordar o comprender que en el CAD por defecto el sentido de los valores angulares acompaña la convención trigonométrica de las matemáticas, es decir el círculo trigonométrico, ángulos + en sentido izquierdas (antihorario) y el origen en el extremo positivo del eje de las X.-

Así a partir de la línea de comando LINE  $\leftrightarrow$  y realice la siguiente secuencia

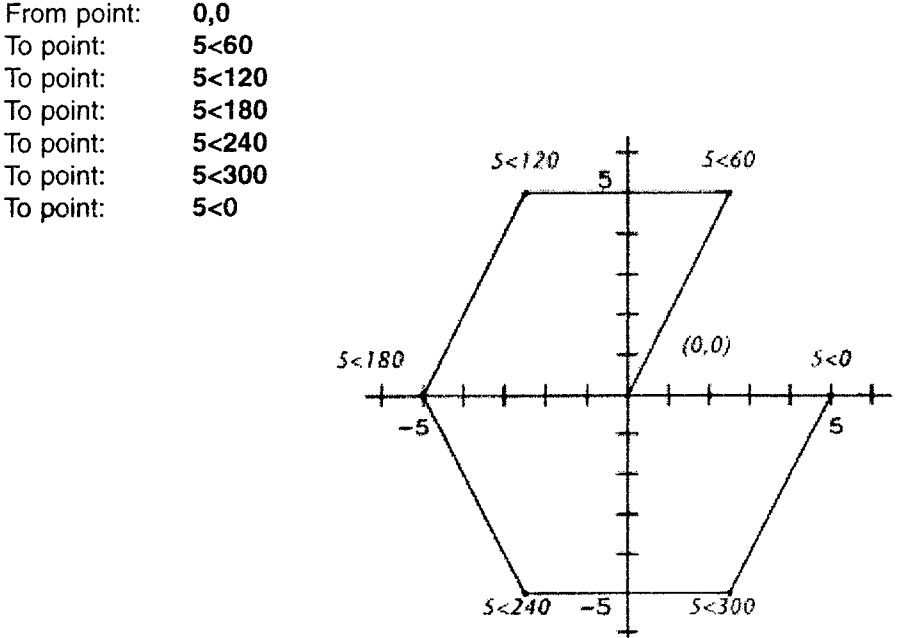
#### 74 - Miche( Koolhaas

Las coordenadas relativas están basadas en el último punto introducido, como en el caso de las cartesianas, introduciendo el símbolo @ antes de introducir la distancia y el ángulo.-

Veamos el ejemplo de abajo, como siempre elegir el comando línea y realice la siguiente secuencia

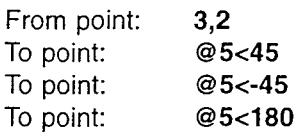

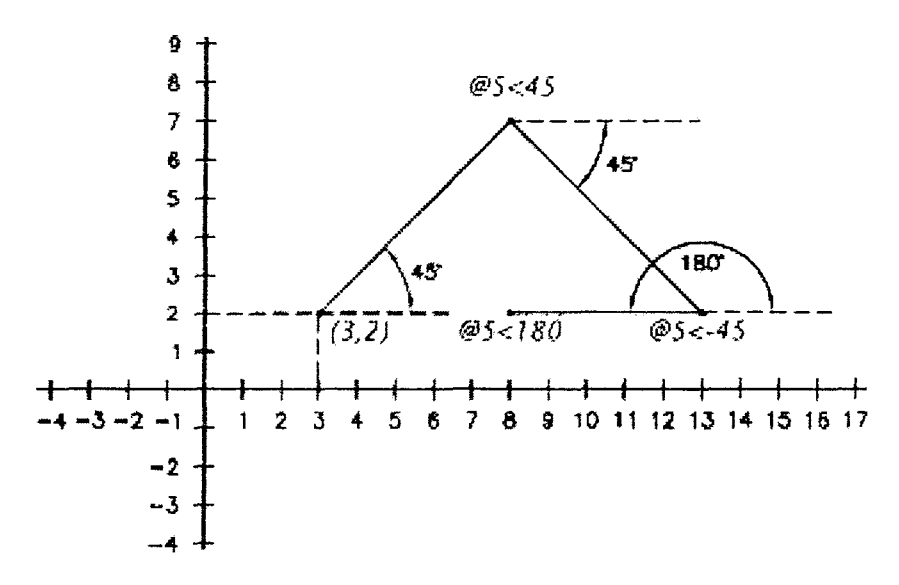

# **4.2.3. Dibujo ortogonal**

## Setting de un dibujo

"Setting' de un dibujo en cuanto a la introducción de coordenadas. En el menú Setting, aparece la posibilidad de definir las condiciones del dibujo y del acotado de dimensiones. Entremos en la primera, y aparecerá una figura como la de abajo:

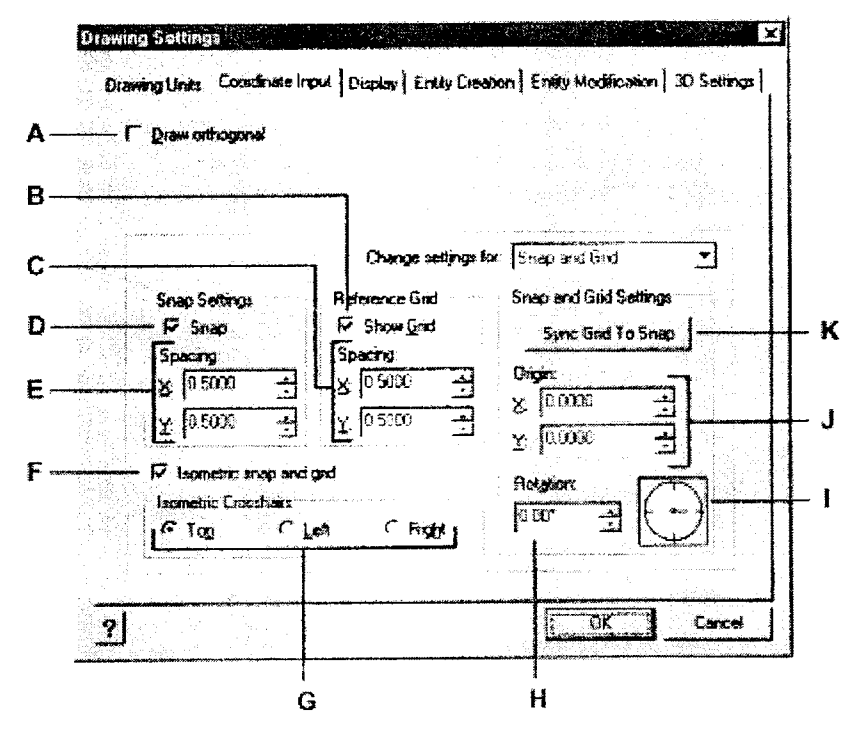

En A si usted desea dibujar ortogonalmente marque con el botón izquierdo de mouse **(equivalente a F8).-** Con relación al dibujo en modo Ortho, en esa posiciór usted estará seguro que las líneas dibujadas son perfectamente verticales u horizontales. Al modo Ortho se entra también por la tecla **F8.** 

En Bes si desea dibujar con el apoyo de una grilla o cuadrícula, "*cliquear*" aquí. En el dibujo topográfico en general no lo usamos.

En D aparece la especificación de la sensibilidad del puntero en la pantalla. En el ejemplo el puntero se moverá cada 0,5 metros, recomendamos colocarlo en 0,001.-No obstante recomendamos en esta etapa primaria de reconocimiento desactivar el Snap.-

En 1 aparece la configuración por defecto de la referencia angular, igual que en matemáticas el círculo trigonométrico se orienta hacia el Este con medición antihoraria.

En J se especifica el origen del dibujo por defecto en 0,0.- Le enseñaremos después como cambiar esos límites del dibujo en ocasión de la georeferenciación de una imagen.-

En K usted tiene un concepto que por el momento consideramos no lo va a necesitar y especialmente en relación con el GPS, y es el tema del Snap interval y Grid Size. Este tema está vinculado al uso del CAO para dibujar con precisión sin utilizar coordenadas, por ello, nuestra recomendación anterior de desactivar todo esta temática, de lo contrario se nos complicaría el proceso de rápido aprendizaje.

#### 76 - Michel Koolhaas

# **4.3- Ayudas para el dibujo en el CAD**

# **4.3.1 OSNAP**

Un aspecto muy importante al trabajar en CAD es el modo de hacer referencia a **objetos (OSNAP).** Son un aspecto fundamental del dibujo con precisión. Si tenemos que tomar un elemento desde un punto específico, es básico utilizar los **'osnaps"**  ya que nos permite engancharnos con sólo acercarnos a ese punto.

La forma de seleccionar puede ser por cualquiera de los tres caminos

1 Por la barra de comando : 0S ENTER y aparecerá el menú en pantalla, OS  $\leftrightarrow$ 

- **2 por el mouse:** SHIFT + **botón derecho**
- 3 Como siempre existen otros caminos P los *iconos*

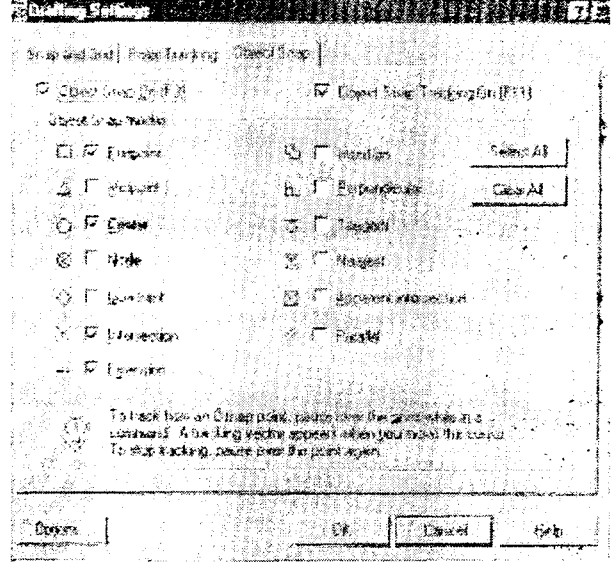

Menu 'Osnap" del AutoCAD , básicamente idéntico al del Inte(IiCAD.

Le recomendamos no tener activos muchas opciones al mismo tiempo, la figura de arriba es un mal ejemplo. Es decir, si tenemos activos endpoint, center intersection, el puntero del cursor se nos va a enganchar de cualquier punto, menos del que queremos.- Las líneas y otras entidades tienen puntos finales o iniciales que pueden localizarse con la opción **endpoint.** Generalmente utilizamos **endpoint** para ligar sectores de un límite de potrero, y como definimos los puntos con el comando LINE, marcando endpoint e intersection podremos identificar los puntos relevados con el GPS con facilidad.

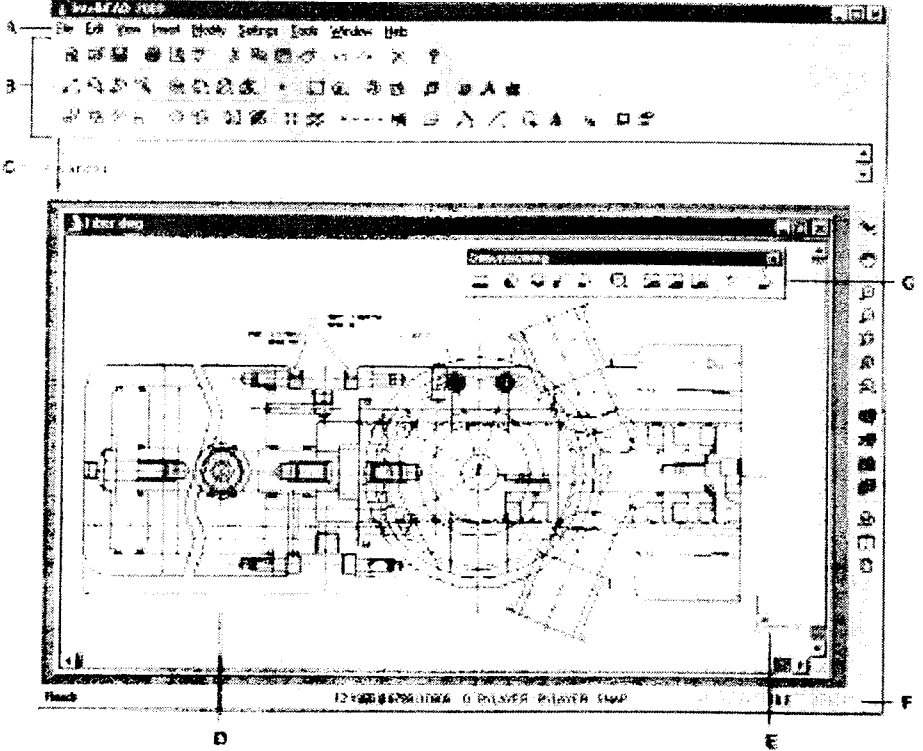

Pantalla global del IntelliCAD, en G aparecen los iconos del Menu SNAP

En la figura aparece el menu de IntelliCAD con los iconos que se colocan en un lugar conveniente a gusto del operador, ya sea en posición horizontal o **vertical.** 

## **4.3.2 GRIPS**

Con su ayuda se pueden seleccionar objetos, movertos, girarlos, copiarlos, estirarlos, o escalarlos sin necesidad de introducir ningún comando. Un **grip** es un cuadrado pequeño que aparece en varias posiciones específicas de acuerdo con la entidad que se trate, como por ejemplo en los cuadrantes y el centro de un círculo, o en los puntos extremos y el central de una línea (ver figura abajo).

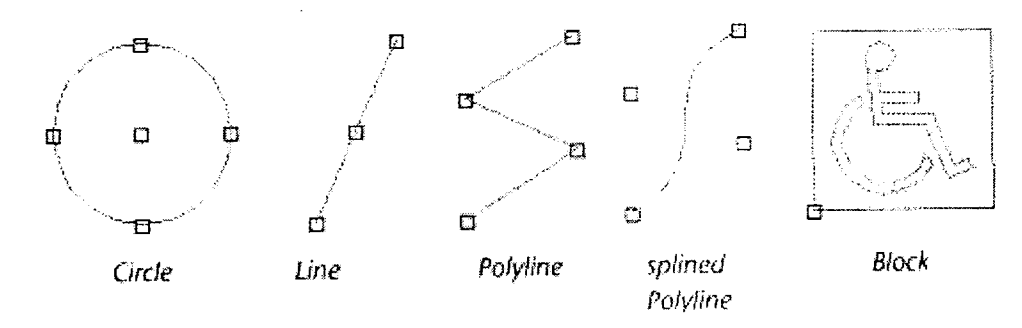

Ubicación de los GRIPS en algunas entidades seleccionadas.

Uno puede encoger o alargar, mover, rotar, escalar y hacer espejo con los grips, incluso usted puede realizar operaciones de copia de objetos.

## **4.3.3 U y UNDO**

Si llegamos a cometer un error de comandos, podemos volver atrás y recuperar el dibujo antes del error. O sea son comandos que permiten revertir los efectos nocivos de un comando equivocado o que produjo un efecto no deseado. El comando U revierte el comando previo, es decir actúa en un comando simple. Es decir, si el comando anterior al error modificó o removió una entidad, U la recupera.

El comando U es medio genérico, es decir, si usted introdujo una serie de líneas interconectadas con el comando LINE y se da cuenta que están equivocadas las coordenadas, con el comando U borrará de una saque todas las líneas, o sea remueve todas las líneas introducidas con el comando LINE.

El comando **UNDO** es un comando más potente y genérico que U, del cual especificaremos la opción u acción por defecto (number). Es decir al aplicar el comando UNDO, por defecto el comando le pregunta el número de pasos atrás adonde usted desea volver previo a cometer el error.

## **4.4- Comandos principales para el dibujo en 2D**

Con el programa de dibujo, vamos a crear entidades sencillas en planta. Así por ejemplo, líneas, polilíneas que representaran los alambrados, límites de potreros, o cercas de una propiedad. Dichas polilíneas pueden simbolizar los límites de un área de cultivo dentro de un potrero cercado por alambres, pudiendo ser líneas rectas o más o menos irregulares. Eventualmente un área muy irregular con formas curvilíneas, le podemos inscribir externamente un área poligonal, a los efectos de evaluar un área de cultivo.

Los comandos se pueden introducir básicamente de tres maneras diferentes: por la barra de comandos, es decir escribiéndolos, con todas sus letras o **con los "alias"**  o de lo contrario con sus iconos.

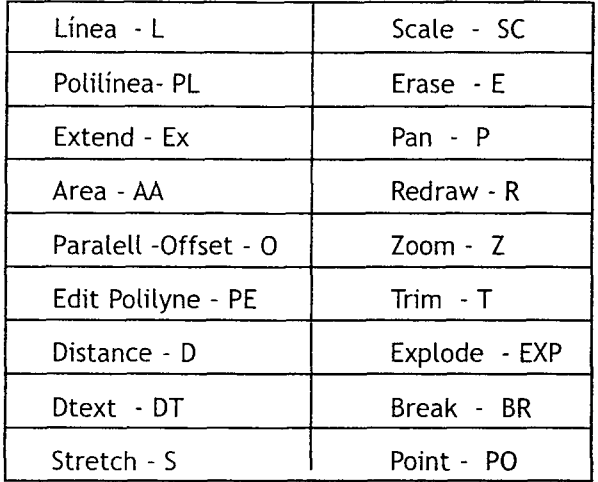

## **4.4.1.Comandos más frecuentes**

Para personalizar procedemos con "Tools / Customize / y Alias" y allí asignaremos a cada comando un alias tecleando en "Assing" luego de estar conformes con nuestros equivalentes. Es decir, por teclado, al oprimir PL esto es equivalente a escribir Polyline, pero obviamente es mucho más sencillo y rápido el alias PL. Está demostrado que la forma más rápida de trabajo es la operación a través del teclado, claro que para nosotros los veteranos esto es más sencillo porque venimos de la época del DOS en que no teniamos los íconos. El saber de memoria los comandos que a poco que el lector se familiarice con el programa, los sabrá de memoria, le facilita el ingreso de los comandos por la barra correspondiente. Además es muy importante, operar de esta forma, observando continuamente la barra de comandos, porque esta nos dice permanentemente como está "corriendo" el programa, aparte de la ventaja operativa en rapidez del funcionamiento total del sistema de dibujo.

A mi modo de ver el lntelliCAD resolvió el tema de los "alias" en una forma mucho más sencilla que el AutoCAD. En efecto en este último programa las abreviaturas de los comandos se pueden editar a voluntad, explorador mediante y se encuentra en el archivo ACAD.PGP . Pero para ello debemos ir al explorador, editar el archivo señalado y guardar los cambios.

Los dos comandos de edición de un dibujo más fundamentales para el trabajo agronómico son el de línea y polilínea. Los comandos de círculo y arcos no son tan trascendentes en principio como los mencionados en primer término.

#### 80 - Michel Koolhaas

## **4.4.2 Línea** - **L**

El comando línea es el más básico de todos, la distancia entre dos esquineros contiguos de alambrado de un potrero es una línea recta.

Seleccione el comando línea por el ícono o por la línea de comando, tecleando LlNE o mejor dicho simplemente el "alias" L oprimiendo  $\leftarrow$  (símbolo de ENTER).

En el Comand Bar aparece la expresión "Start of line", es decir el programa espera las coordenadas para comenzar la línea. Es decir que para dibujar con precisión debemos introducir los puntos con coordenadas, y generalmente lo haremos por coordenadas cartesianas.

Tener en cuenta que los decimales se separan con un punto y el par de coordenadas con la introducción de una coma. Así por ejemplo, sea la línea definida por los puntos (1.0,8.0) y (2.3, 25.1)

Luego de oprimir  $L \nightharpoonup$  aparece Start of line , y debemos introducir el punto inicio de la línea 1.0,  $8 \leftrightarrow y$  observando el Comand Bar aparece por defecto, la expresión end point, o sea está esperando la coordenada del punto extremo de la línea, en este caso 2.3, 25.1, para terminar oprimir  $H$ (ENTER).

Realicemos ahora un ejercicio, más completo, un polígono de cuatro lados con los vértices (0,0) , (12.86, 6.88), (7.18 , 20.33), (0.36 , 15.76 ) y cerremos en (0,0) finalmente para terminar oprimir  $\leftarrow$  . En este momento, usted se preguntará donde está mi polígono de cuatro lados, ya que su monitor estará seguramente en negro, oprima ZOOM (Z) y luego E y verá encajado en la extensión de su monitor el polígono con las coordenadas introducidas por usted.

Para una mejor familiarización con el CAD, aproveche a verificar las coordenadas de su polígono con el uso de los grips, ubíquese en los vértices "clickeando" con el botón izquierdo del mouse, verificando en la casilla inferior correspondiente los valores coordenados de la señalización del puntero.

Veamos un ejemplo más completo y realista, abajo se muestra la poligonal de un relevamiento, tenemos las coordenadas x; y de los vértices M,N,O y P.-

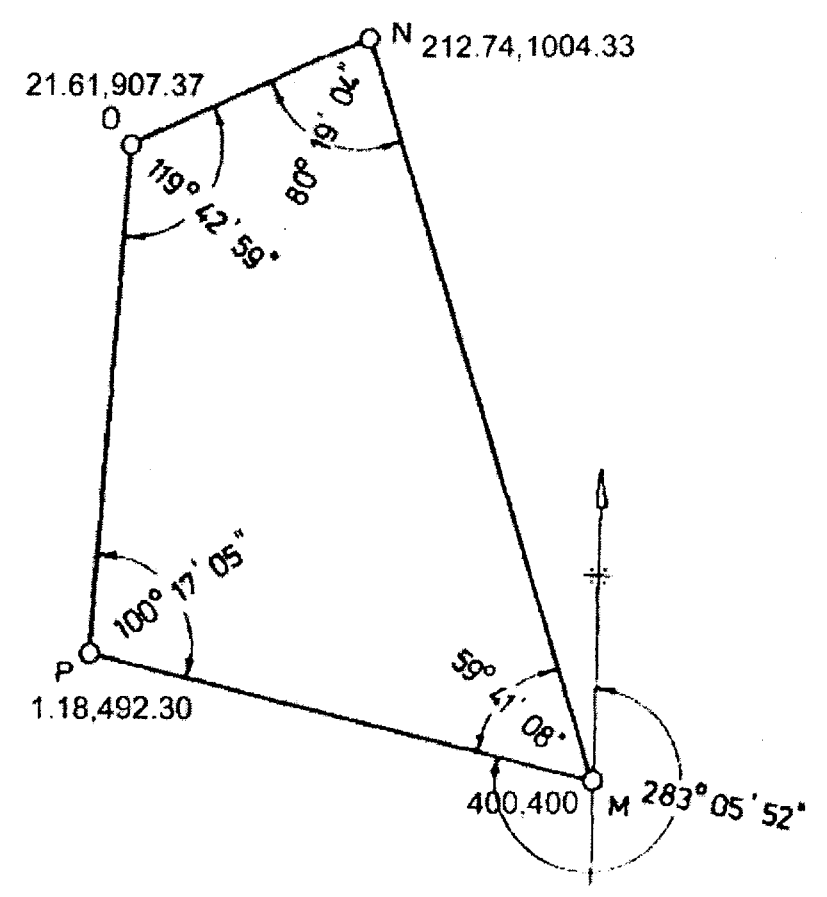

Vamos a generar la misma figura dibujada arriba, luego de haber oprimido el comando L, introduciendo ordenadamente los valores 400,400 ← 212.74,1004.33 ←  $21.61,907.37 \div$ 

1.18,492.30  $\leftrightarrow$  400,400, oprimiendo finalmente  $\leftrightarrow$  Para visualizar el dibujo que realizamos, debemos teclear  $Z \leftrightarrow E$  y nuevamente  $\leftrightarrow$ 

Estamos asumiendo, que en la configuración de los alias usted realizó  $ZOOM = Z$ y cuando aparecen las opciones del menu ZOOM , usted solicita la extensión total del dibujo actual EXTENTS, para lo cual únicamente necesita oprimir en el teclado la letra inicial E de su opción.

Si usted quiere saltar a otros comandos de medición e identificación de coordenadas, puede hacerlo ahora y avanzar más en el aprendizaje, vaya al item 4.5.8. "Comandos de medición e identificación de coordenadas", y verifique mediante el comando AREA introduciendo las coordenadas cartesianas totales de los vértices, que el área arroja un valor de 150543.114 sq.units o sea, como las coordenadas introduci-

das son en metros, sq.units = metros cuadrados = 15 Hás 0543 metros cuadrados.- Ahora bien, la ejecución del comando arroja otra información adicional, el perímetro.

El perímetro arrojado por la ejecución del comando en primera instancia le habrá resultado en 1039.250 metros porque en realidad a usted le falta cerrar el polígono.

Este tema le quedará claro al ver el siguiente item relativo a las poligonales, por lo cual volverá a revisar este ejercicio para comprender cabalmente, los comandos linea, polilinea, polígono cerrado y entidades.

Los resultados del área del polígono deberían ser 150543.114 metros cuadrados y las longitudes de los lados sumados 1679.929 m , partiendo desde el punto 400,400 en sentido antihorario, 632.678 m., 214.317 m., 415.572 m., 409.361 m. respectivamente

## **4.4.3 Polilínea- PL**

El comando polilínea es otro de los comandos básicos en relación con el trabajo agronómico de aplicación de la información del GPS.

Vamos a generar la misma figura dibujada abajo, luego de haber oprimido el comando PL, introduciendo ordenadamente los valores  $4.72,5.53 \rightarrow 89.39,-275.22 \rightarrow$  $385.61 - 320.28 +$ 

 $733.07,218.24 \div 898.53,22.70 \div 464.05,314.65 \div 21.22,194.07 \div 4.72,5.53 \div$  oprimiendo finalmente<sup>-1</sup>. Para visualizar el polígono que realizamos, debemos teclear  $Z \leftarrow E$  y nuevamente $\leftarrow$ 

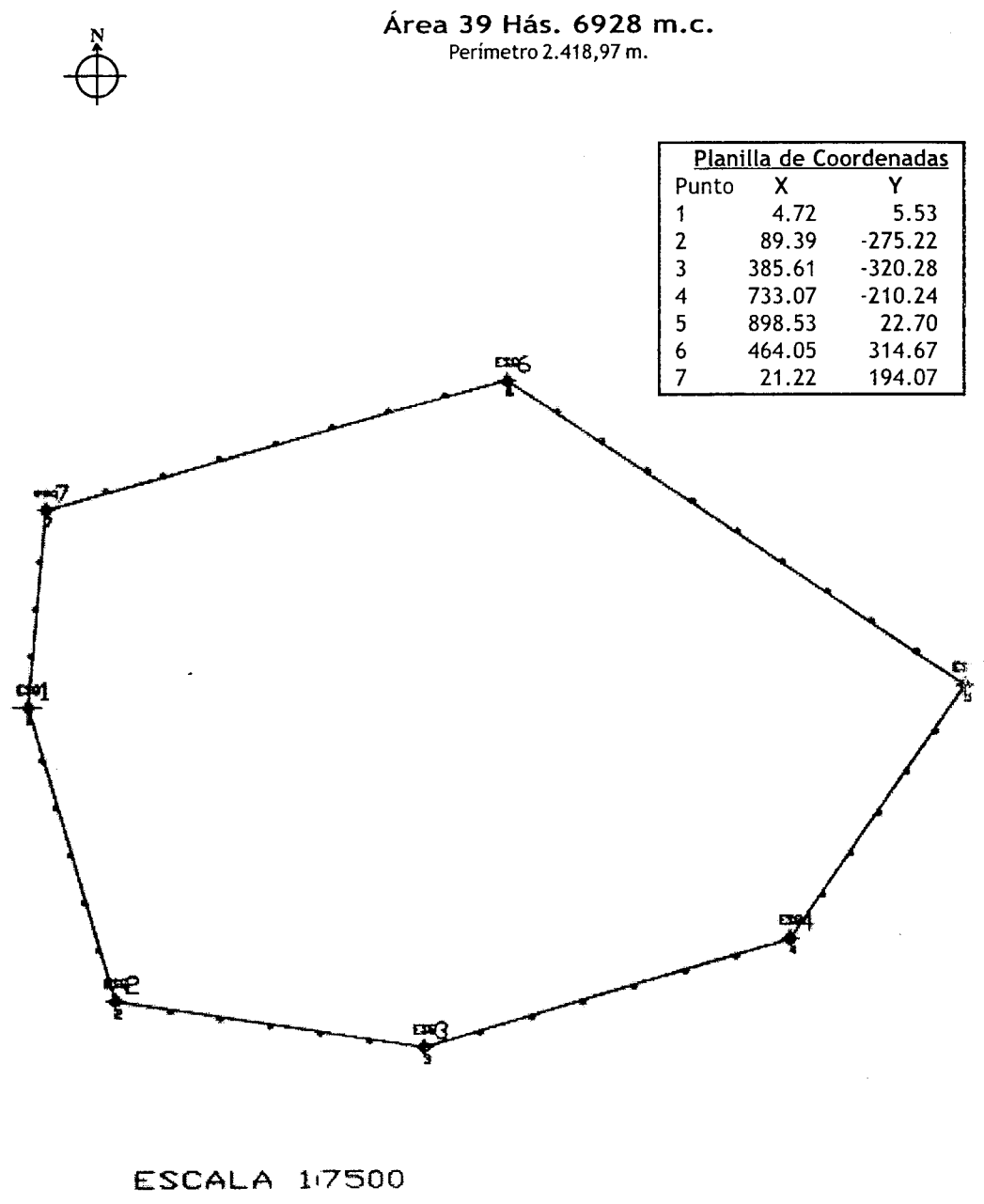

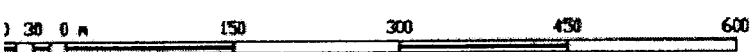

#### 84 - Michel Koolhaas

## **Editando Polilíneas con PEDIT**

Las polilíneas tienen comandos de edición únicas, por causa que las mismas son entidades mucho más complejas que las líneas, círculos y arcos. El comando de edición de una polilínea es PEDIT, alias PE, en la barra de comando aparecerá Select polyline:

En caso de seleccionar una línea o un arco, el CAD notificará a usted que la entidad que seleccionó no es una polilínea y le preguntará si desea convertirla en una, con una respuesta por defecto de (Ves). Al seleccionar una polilínea, o al seleccionar una línea para convertirla en polilínea, el CAD te preguntará por una serie de opciones Close / Join / Width / Edit Vertex / Fit curve /

Spline curve / Decurve / Undo / eXit <X>:

A continuación discutiremos las distintas opciones, pero conviene hacer una aclaración previa. Al entrar en el comando PEDIT usted realmente está colocando el programa CAD en un modo de edición de polilíneas. Y en este modo las opciones se aplican a la polilínea que usted selecciona, si desea salir del modo edición de polilínea basta oprimir X, y vuelve al modo normal del CAD.-

#### Glose

Como se habrá dado cuenta, una polilínea es un tipo de entidad que consiste de segmentos de líneas que se unen en los vértices. Si la politínea es una polilínea abierta, la misma tendrá más vértices que los segmentos que la componen. En cambio si la polilínea es una polilínea cerrada, el número de vértices es igual en general al número de segmentos. Para cerrar una polilínea que no es cerrada geométricamente, si usted cliquea con el botón izquierdo del mouse en la polilínea, basta con seleccionar en Glose y el programa CAD adicionará una polilínea entre el último y el primer vértice, formando de ésta manera una polilínea cerrada.

#### Join

Cuando uno tiene una polilínea que aparentemente es continua, sin embargo basta señalarla en algun lugar, y los grips me señalaran las partes que la componen. El comando join es justamente para unir pedazos de polilínea y formar una única entidad. O sea el comando adiciona pedazos o segmentos a la polilínea seleccionada, pueden ser pedazo de arco, líneas o polilíneas.

Veamos un ejemplo, vaya nuevamente al punto 4.1 e introduzca el polígono de cuatro lados con el comando UNE. Usted formará geométricamente la figura, pero si investiga con los grips, verá que en realidad tiene 4 segmentos independientes, y si quisiera calcular el área por entidad, debería editar la polilínea. Es decir, PE seleccionando uno de los lados, el programa le dirá que no es una polilínea, dándole la opción de convertirla en una y con Join unir cada uno de los segmentos.

Fit

La opción Fit orienta al CAD a reemplazar la curva actual con una curva suavizada que pasará por cada uno de los vértices que la componen

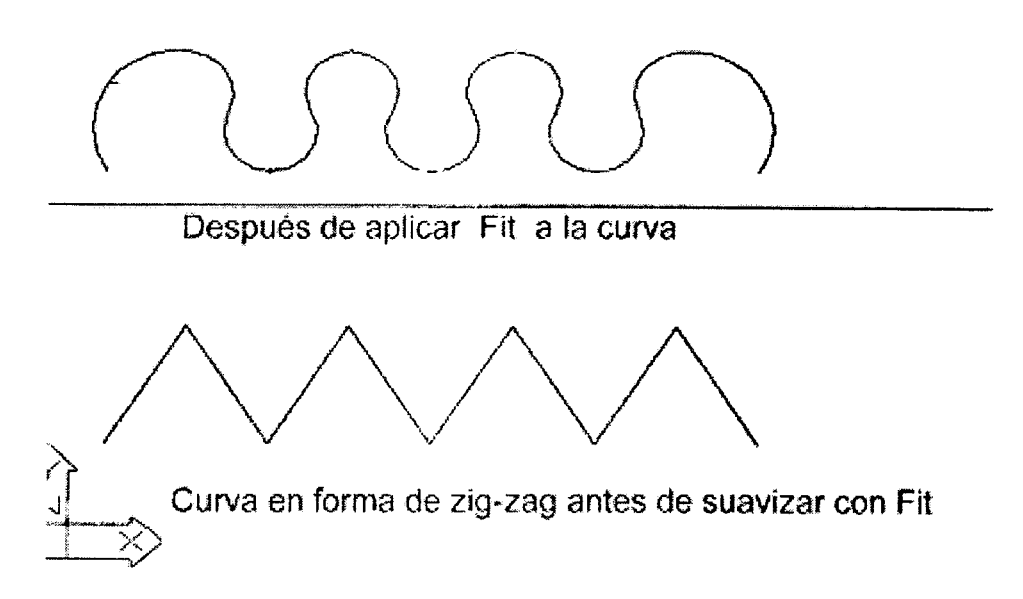

# Spline

Este comando utiliza los vértices de la polilínea para generar una curva mucho más suave que a través del comando Fit. Este comando es el que se utiliza para generar curvas de nivel, o sea, uniendo puntos de igual elevación con una polilínea, luego se le aplica PE<sup>+1</sup> y Spline generándose una curva suave que no pasa exactamente por los puntos acotados. Resulta algo equivalente a un ajuste de una curva por mínimos cuadrados a una serie de puntos, en este caso una serie de puntos acotado interpolados a valores enteros iguales al intervalo de las curvas a construir.

# **4.4.4 Erase** - **E**

Este comando es esencial en la edición, porque obviamente equivocaciones siempre van a existir y más aún en el aprendizaje.

Al introducir el comando por la barra con el alias E, el CAD le pedirá

Select objects:

o

Select entities to delete:

#### 86 - Michel Koolhaas

Con el mouse seleccionará las entidades a borrar, oprimiendo e Si usted se arrepiente de la selección oprime Esc y anula la operación, y observará que en la barra de comando el programa estará esperando una nueva orden.

Como el comando Erase no ofrece opciones, si usted se da cuenta que borró más de lo que quería, oprimiendo U (Undo) deshace la orden anterior y recupera sus entidades. Lo mismo se puede obtener con el comando OOPS alias 00; éste comando reestablece la entidad removida por el último comando Erase.

## **4.4.5 Pan** — **P**

El comando PAN le permite mover el dibujo pero sin cambiar sus coordenadas, es como en el dibujo manual, que con la mano la hoja de dibujo la acomodábamos según el tamaño de la misma y acomodamos la porción del dibujo a trabajar. La respuesta del CAD al comando P será :

Pan base point: apareciendo la característica "mano" en el monitor, selecciona con el puntero a partir de que punto del dibujo quiere 'empujarlo", oprime el botón izquierdo del mouse y luego le pedirá

Pan displacement point: al cual usted le responderá con el botón izquierdo del mouse nuevamente para llevar al punto deseado. Como siempre usted puede realizar un paneo a ojo y exacto, normalmente se lo utiliza en forma aproximada.

## **4.4.6 Extend** — **Ex**

Este comando extiende la longitud de líneas y polilíneas. Para extender una entidad hacia un eje límite ( Pl), usted debe clickear un punto en la línea que desea extender P2 P3 . . . P6 y otro en el límite donde desea que se extienda la entidad, luego  $\leftrightarrow$ y vuelve a clickear en la entidad a extender- O sea si quiere extender los tramos P2 a P6 para interceptar la línea Pl, pinchará con el botón izquierdo del mouse cada una de las entidades y la línea Pl que será el límite donde deben llegar las anteriores, luego de lo cual con "(ENTER) la barra de comando le estará preguntan-

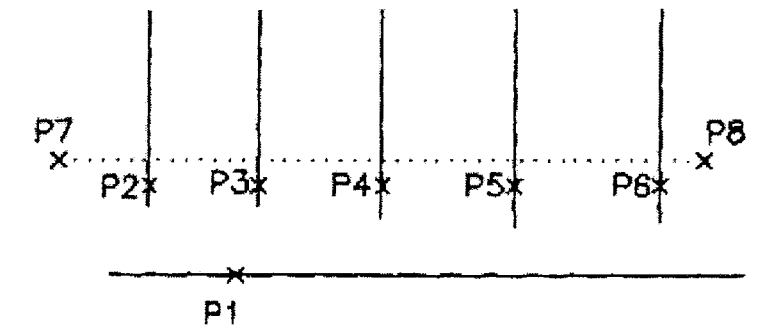

do <Select entitie to extend> cual es la última entidad hacia donde queremos extender las líneas o polilíneas tocadas en primer término.

El resultado debe ser la figura mostrada a continuación

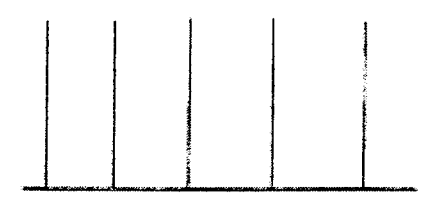

# **4.4.7 Parallel (Offset) — O**

Este comando se utiliza para generar paralelas a objetos y a una distancia determinada. Los objetos pueden ser: líneas, polilíneas, arcos, círculos.

Al oprimir en el teclado O / ENTER, aparecerá la opción Specify offset distance or Through < último valor empleado >, que nos pide que indiquemos el valor de la distancia adonde queremos la nueva paralela.

En la figura de abajo se muestra la secuencia. Luego de  $O^{\leftarrow}$  seleccionamos el objeto o entidad para trazar una paralela, y nos pide la distancia y luego debemos hacer clic del lado donde queremos construir la nueva paralela.

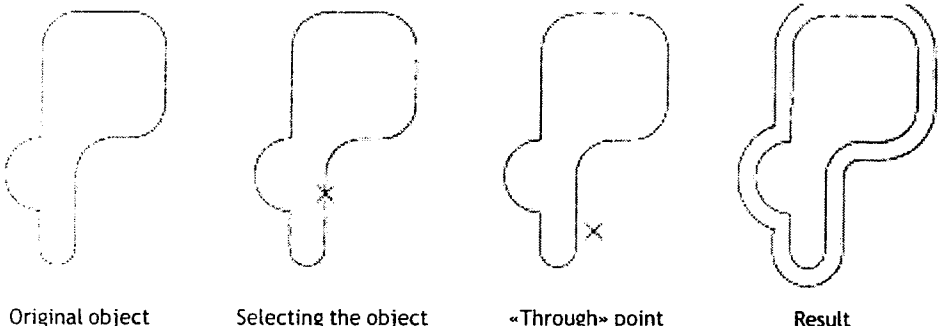

Selecting the object **Acceleration** wThrough point Haciendo una Polilinea Paralela

Resutt

# **4.4.8 Break - BR**

El comando **break** se utiliza para borrar parte de una Línea, Arco o de una Polilínea. Como siempre busca el icono correspondiente o lo introduce por la barra de comando como el alias **BR.** 

Introdujo el comando, selecciona el objeto a romper a nivel del punto donde quiere provocar la ruptura, vea el punto Pl.

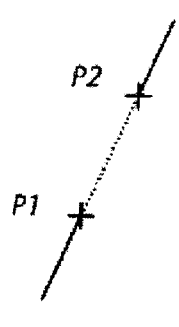

Luego, debe especificar el segundo punto P2 y ENTER, quedaría en ese caso rota la línea generada anteriormente.

## **4.4.9 Trim** - **T**

Este es un comando que se utiliza mucho. Permite eliminar partes de entidades de! dibujo, recortándolos por medio de otros objetos existentes que funcionan como aristas cortantes.

Por la barra de comando, con el «alias» T y luego ← , la respuesta del CAD es Select cutting edges: nos pide que seleccionemos las líneas del dibujo que funcionan como aristas cortantes, para recortar a las demás. Cuando terminamos de seleccionar, pulsamos ENTER o el botón derecho del mouse.

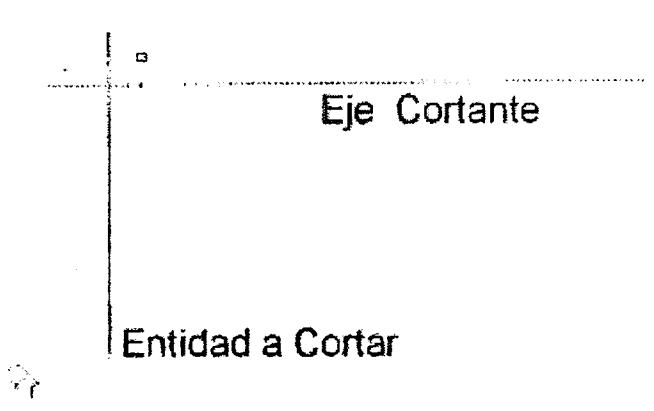

El comando es muy utilizado, porque en situaciones de montes en esquineros de potreros, usted prolongará alineaciones de alambrados que se cortan en un esquinero al cual usted no tuvo acceso porque el GPS con la sombra de los árboles no trabajaría. Por tanto, en la práctica del trabajo de campo de medición de potreros o chacras, la ocurrencia de montes impide el posicionamiento del GPS y se puede resolver el posicionamiento por el corte de alineaciones.

#### El GPS y sus aplicaciones agronómicos - 89

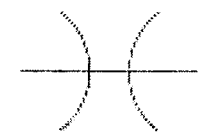

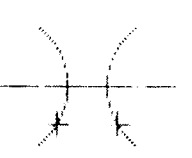

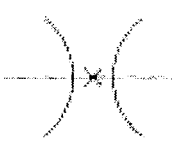

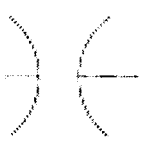

objeto onoinai

selección de ejes cortentes

selección de objeto a cortar

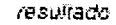

## **4.4.10 Resumen**

Cuando usted desea pasar sus valores coordenados del GPS a un plano para dibujar la figura por usted relevada, en definitiva estará aplicando casi seguramente la introducción de coordenadas absolutas o coordenadas totales, con el comando Lina Luego verá que tal vez le resulte más conveniente mediante el comando polilínea PLINE o su alias PL.

Con el dibujo prototipo, con el manejo de los comandos anteriores y posicionado en la capa que corresponde, empezará a concretar en el monitor de su PC el área relevada con su GPS. En el trabajo de aplicación de la información obtenida con el GPS. considero que difícilmente utilice las coordenadas relativas ni las polares. Sin embargo, estos conceptos le serán de utilidad al momento de aplicar el CAD en otros dibujos técnicos relacionados con el uso y manejo del agua y las estructuras relacionadas.

Usted aprendió los comandos básicos para el trabajo agronómico de realización de cartas planimétricas con el GPS. Debe repetir varias veces hasta una comprensión cabal y tener la suficiente agilidad sobre el teclado, de introducir poligonales con e comando L y PL, dominando bien la edición de polilíneas y la unión de segmentos para formar una entidad. Asimismo, el manejo de los restantes comandos le dará la sufi ciente soltura para lograr el objetivo propuesto. La introducción de los valores coordenados de los ejemplos en este capítulo y en el siguiente acerca del cálculo d áreas, le permitirá ejercitarse y dominar los comandos del CAD que son la llave de las aplicaciones del GPS en materia agronómica.

#### **4.5. Edición del dibujo**

Los comandos de edición comprenden aquellos procesos y mecanismos necesarios para trabajar el dibujo con lo que ya está realizado y modificarlo. Por otra parte están los **"grips"** , que sirven para editar y modificar los objetos creados con una gran sencillez y practicidad.

Cuando uno dibuja en CAD está en el editor del dibujo, pero hay comandos que agrandan las entidades al dibujo En este item queremos enseñarle las técnicas para manipulear y modificar el dibujo que usted realiza, a través de los comandos Erase,

90 - Michel Koothoas

List, ID, Copy, Move, Rotate, U y Undo, Scale, entre otros

## **4.5.1 Erase E (Borrar)**

Este comando elimina una o varias entidades ya dibujadas, dependiendo de las formas de selección que utilicemos.

## **4.5.2 List LI (Listar)**

El comando List nos permite ver los datos almacenados de un objeto. El comando despliega toda la información acerca de la entidad en cuestión. La respuesta al comando LI es el popular Select objects: La respuesta típica se muestra en la figura siguiente

CIRCLE Lauer: 0 **Spe Pkidrl**  center point, X<sup>2</sup> 7.0000 Y<sup>=</sup> **1.0000** 2<sup>2</sup> 0.0000<br>radius 1.0000 circumference 6.2832<br>arca 3.1416 *1116*  LIME Lauer: 8 Space: Model space **from point. X-** 2.0000 *Y***= 3.0000 2: 0.0000<br><b>to point. X- 4.0000 Y= 7.0000** 2- 0.0000 **to pont.** *<sup>X</sup>* **4.0000 V** *70000* - 0.0000 Length =  $-4.4721$ , Angle in X-Y Plane =  $-2.0000$ , Delta  $y =$ **2.0000, Delta**  $Y = -4.0000$ **, Delta**  $Z =$  $0.0000$ 

Command:

**4.5.3 ID** 

Ver 4.5.8

## **4.5.4 COPY CO (Copiar)**

El comando es de gran utilidad, porque es muy raro un dibujo que no necesite de duplicar varias entidades, por ello el comando copy nos hace la vida mucho más fácil. Al introducir el comando COPY o CO el CAD le responde con las dos alternativas <Base point or displacement> / Mu/tiple:

El CAD espera que usted le introduzca un punto, luego de lo cual le preguntará por el segundo punto. Normalmente estas copias se realizan con el mouse , usted selecciona con el mouse lo que desea copiar y luego lo translada hacia el sector del dibujo que le interesa. El contestar a la pregunta con múltiple o simplemente M, es típico para logos de árboles u otro elemento que debemos representar asiduamente en un dibujo. Con esta última opción es muy sencillo reproducir cortinas de árboles protectoras o que bordean arroyos, ríos.

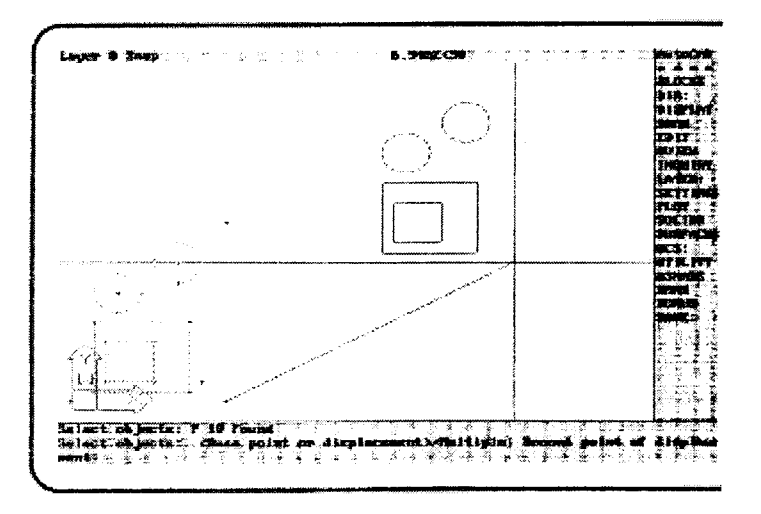

El comando copia crea una copia de la selección realizada, y lo reproduce creando una copia del original trasladando por la longitud y dirección establecidos por el vector de traslación.

## **TRASLADO Y ROTACIÓN**

Usted puede manipulear y transformar una entidad, sin cambiar la apariencia o la definición de la entidad con **move,** o sea puede trasladar la entidad sin rotar sobre un eje. Para transladar una entidad, el CAD introduce un vector de desplazamiento al vector localización de cada punto que define la entidad que usted quiere trasladar. Esto es de particular importancia para georreferenciar una poligonal por ejemplo. Suponga que tiene elementos de un relevamiento planimétrico del cual obtiene las coordenadas UTM o tal vez de dos vértices únicamente.

El comando MOVE le permitirá convertir una poligonal UTM en Gauss por ejempb directamente en el CAD y conociendo un mínimo de una única coordenada de un buen levantamiento topográfico. En efecto, es posible georreferenciar todo un polígono de un levantamiento topográfico, conociendo una única UTM de un vértice. Con el programa Geocalc encontraremos la correspondiente coordenada Gauss a la UTM, y el comando MOVE realizará el trabajo de conversión de todo el polígono.

92 - Michel Koo(haas

#### **4.5.5 MOVE M (Mover)**

El comando traslada una entidad de una posición a otra sin realizar ninguna rotación. Es decir, que la translación mueve todos los puntos de una entidad en la misma dirección y en la misma distancia.

La figura de abajo ilustra el concepto básico del comando.

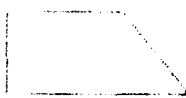

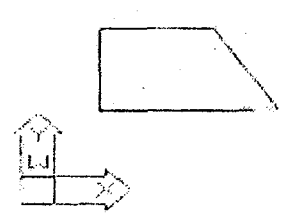

Al introducir el comando MOVE o simplemente M en la barra de comando, IntelliCAD le responderá con el clásico Select objects: , usted selecciona la entidad y al finalizar el CAD le pregunta:

Base point or displacement si usted responde con un punto, por ejemplo el de coordenadas UTM conocido, el CAD asume que este es el punto de base del vector de desplazamiento y le preguntará por el segundo punto

En este caso usted introduce las coordenadas hacia donde quiere desplazar o mover el vértice seleccionado y toda la entidad se moverá.

## **4.5.6 ROTATE RO (Rotar)**

Cuando usted introduce el comando ROTATE, el CAD le pide el clásico Select objects: donde usted seleccionará los objetos a rotar

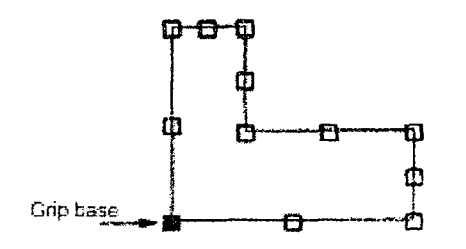

selected object with base grip specified

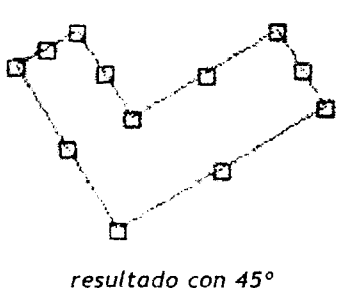

Cuando usted seleccionó los objetos a rotar, el CAD le pide por el punto de base Base point:

Este punto no se mueve durante la operativa de rotación y una vez seleccionado el punto de rotación, el CAO le solicita una última pregunta < Rotation angle>/ Reference:

para hacerlo 'a ojo" o exactamente con un valor angular preciso, con la convención de los ángulos en trigonometría con el cero a derechas de la X y sentido antihorario.

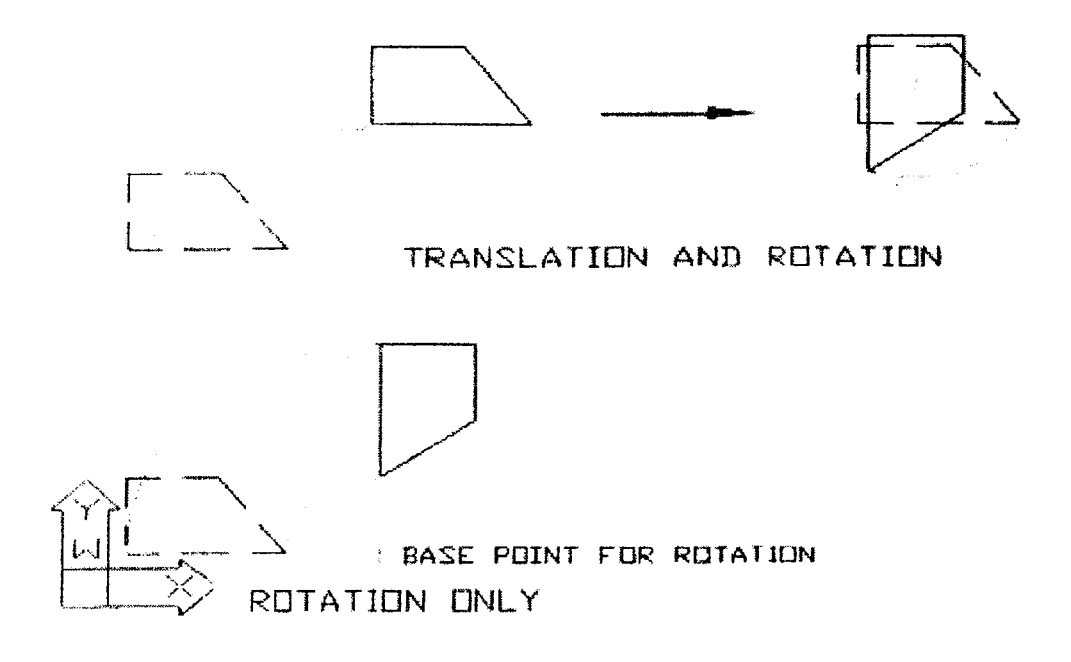

# **COMANDOS RELACIONADOS CON IMAGENES**

## **4.5.7 SCALE SC**

Con este comando podemos modificar el tamaño de los objetos seleccionados. Como siempre accedemos más rápido por el teclado **sc** -'

Seleccionamos las entidades a las cuales deseamos cambiarles el tamaño y cuando terminamos, presionamos ENTER (+) o el botón derecho del mouse. Aparecerá inmediatamente el pedido del punto de base, o sea el punto que servirá como base para realizar la ampliación o reducción de los objetos.

#### 94 - Miche( Koolhaas

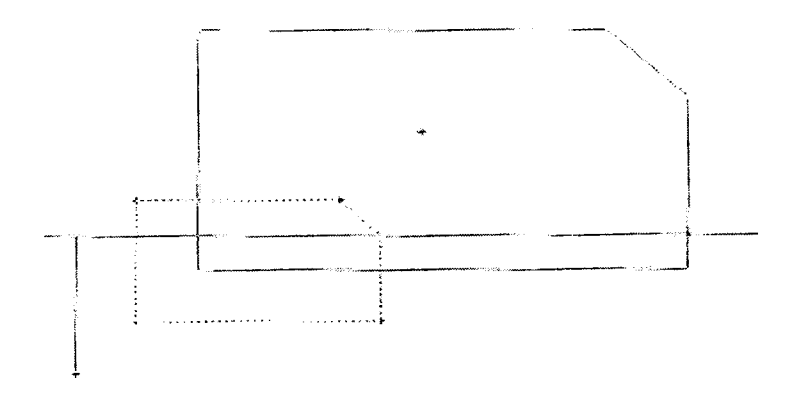

Especificado el punto de base, en el "Comand Bar" aparece **"scale factor",** es decir el programa solicita el factor de escala, es decir, un valor que multiplicado por las proporciones originales del objeto seleccionado, nos dará como resultado las nuevas proporciones.

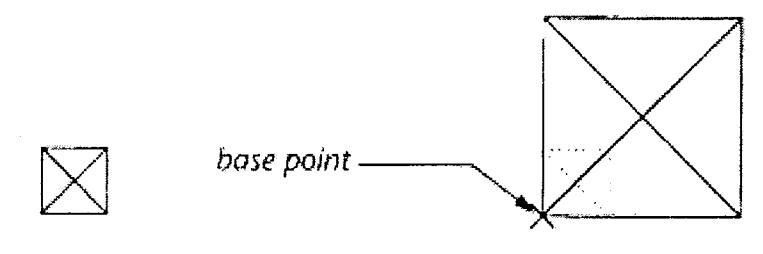

Obieto Escalado

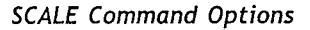

Por defecto aparece (factor de escala), recuerde que un número mayor que 1 agranda la selección. Por ejemplo, un valor de 5 agrandará el objeto seleccionado por 5. Un valor positivo menor que 1 producirá una figura menor que la original.

El punto de base (base point) lo puede definir gráficamente o a través de coordenadas, en realidad la gran parte de las veces basta con hacerlo gráficamente en el monitor con endpoint o intersection. Las imágenes son bordeadas siempre por una poligonal de líneas por lo cual

#### **Inserción de una imagen**

En el trabajo profesional es muy común la necesidad del manejo de imágenes de cartas del SGM. Por ejemplo en relación con estudios de factibilidad de embalses para

riego y estudio del área de proyecto de riego, y otras múltiples situaciones que ameritan la consulta cartográfica de las cartas topográficas.

Para ello, el sistema CAD permite introducir imágenes escaneadas, las cuales en primer lugar deberíamos escalar, es decir, pasar las mismas a tamaño natural, de la misma forma que se procesan los dibujos en el sistema CAD. De esa forma, estare mos realizando medidas lineales, de áreas, obteniendo los resultados directamente en metros y metros cuadrados sin necesidad de cálculos adicionales. En otra versión IntelliCAD diferente de la FV, **en** el menú image enabler con el botón izquierdo del mouse, le llevará a un menú donde aparece entre otros Attach Raster Image, con un clic en ese menú usted buscará en la carpeta que corresponda la imagen a importar en el CAD.

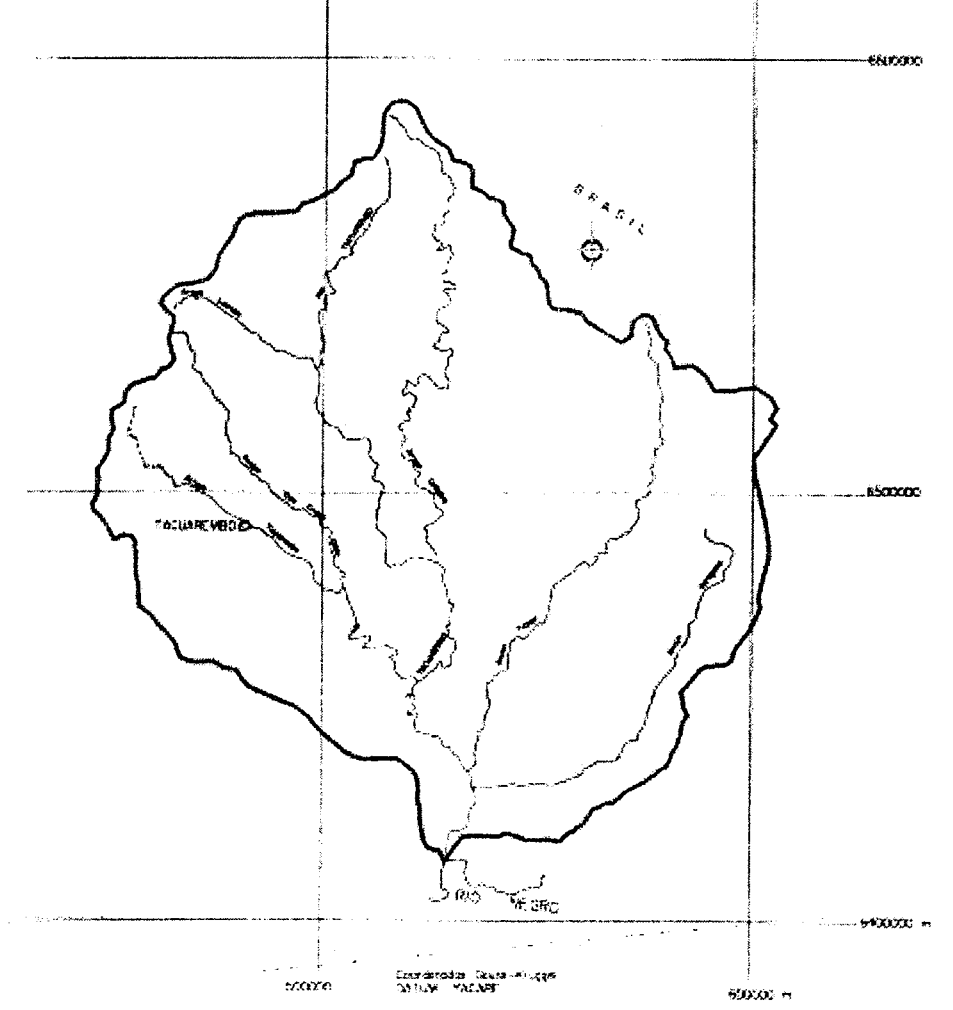

#### 96 - Michel Koo(haas

La imagen ingresada en el dibujo abierto, como señalábamos tiene que escalarse, tomando una medida lineal, por ejemplo, a la cuadrícula del sector de carta. Como estamos trabajando sobre cartas del SGM a escala 1/50.000, la cuadrícula tiene 2000 metros, de donde el factor de escalado resulta igual a 2000 /distancia medida. En la figura anterior, se muestra un dibujo escaneado de la cuenca del río Tacuarembó con los afluentes principales. Midiendo la distancia entre los meridianos o las latitudes Gauss indicadas por la cuadrícula podemos sacar el factor de escala, en todo caso una distancia real de 100.000 metros.

El comando se llama Scale - SC ("alias") y la barra de comando me preguntará por el objeto, debiendo señalarlo con el puntero, haciendo "clic" con el botón izquierdo del mouse, pidiéndome luego el Factor de escala hallado, que introducimos para luego, oprimir ENTER. El resultado es la imagen introducida a tamaño natural y debemos verificar algunas medidas para aceptar el escalado o realizar las correcciones que correspondan.

La imagen está pronta para digitalizar en pantalla, marcando por ejemplo, una polilínea con el límite de la cuenca hidrográfica. Luego del trazado de la misma, cerrando oportunamente el polígono, calcularemos el área, por entidad, y el resultado es inmediato, el cual pasaremos a hectáreas o kilómetros cuadrados.

Podemos digitalizar en pantalla curvas de nivel para resolver pendiente media de la cuenca por las fórmulas que evalúan el parámetro en función de la longitud de las curvas de nivel.

El procedimiento se aplica también a las fotos aéreas, si estas han sido rectificadas es mucho mejor. Pero se debe recordar, que es preciso tener las distancias entre puntos identificables en la foto para realizar el escalado a tamaño real. Para cualquier otro tipo de imagen que represente un plano, es preciso visualizar la **escala gráfica**  del mismo para poder escalar, de lo contrario no podremos realizar cálculos. Observe que el disponer de una cuadrícula como la de la figura mostrada arriba resuelve el tema de la escala gráfica. Recuerde también que al hablar de distancias en Topografía es equivalente al término distancia horizontal.

Debemos aclarar finalmente, que lamentablemente la versión libre FV de IntelliCAD entregada con el texto no maneja imágenes. Por el contrario cualquier otra versión del IntelliCAD lo realiza y desde AutoCAD14 (añ098) esa opción también era posible.-

## **4.5.8 Comandos de Medición e Identificación de Coordenadas**

## **DISTANCE D**

Cuando usted necesita conocer la distancia entre dos puntos el comando DIST o D le resuelve el problema con las preguntas

First point: Second Point:

Y luego despliega la distancia entre los dos puntos, el ángulo en el plano X-Y desde el eje X, así como las distancias X,Y Z entre los dos puntos en cuestión.

## **AREAAA**

Para la utilización de este comando proceda con el item 4.2 acerca del comando polilínea, a los efectos del ejemplo práctico. Si las coordenadas fueron introducidas sin errores, tiene dos posibilidades que son equivalentes, calcular el área por entidad que sería lo más lógico y razonable en este caso, o por puntos.

Al oprimir el comando AA usted tendrá cuatro opciones, de las cuales destacaremos sólo dos, la por defecto y la de entidad.

# Entity/Add / Substract/ <First Point>:

Entonces, usted puede introducir cada uno de los puntos, pero como ya lo hizo para realizar el dibujo que está observando en el monitor, basta ahora con marcar los puntos con el Osnap **endpoint** y por tanto marcará los cuatro vértices o los siete del segundo caso y obtendrá las áreas ya indicadas.

Si usted tiene definida la entidad, cosa que lo averigua fácilmente observando los grips como resultado de cliquear sobre la figura, basta contestar con E de **entity** y el resultado siempre será un área en unidades cuadradas y el perímetro de la entidad. Como normalmente introducimos coordenadas en metros, los resultados de las áreas serán metros cuadrados, así como el perímetro también en metros.

La utilidad del comando indirectamente es muy interesante, ya que sobre planos de curvas de nivel podemos evaluar con gran facilidad la longitud de las curvas de niv& entre determinados límites (por ejemplo, divisoria de aguas). Por lo cual tanto e curvímetro como el planímetro polar han pasado a la historia con este comando del CAD.

## **Mostrar las coordenadas ID**

El comando ID muestra los valores x,y,z del punto que usted señale en la barra de comando . La señalización del punto debe hacerse con corrección, así por ejemplo, s usted tiene una línea, las coordenadas de uno de los extremos ID será con endpoint. O sea usted debe usar el **Object Snap** para proceder a señalar la ID de una entidad que le interesa conocer.

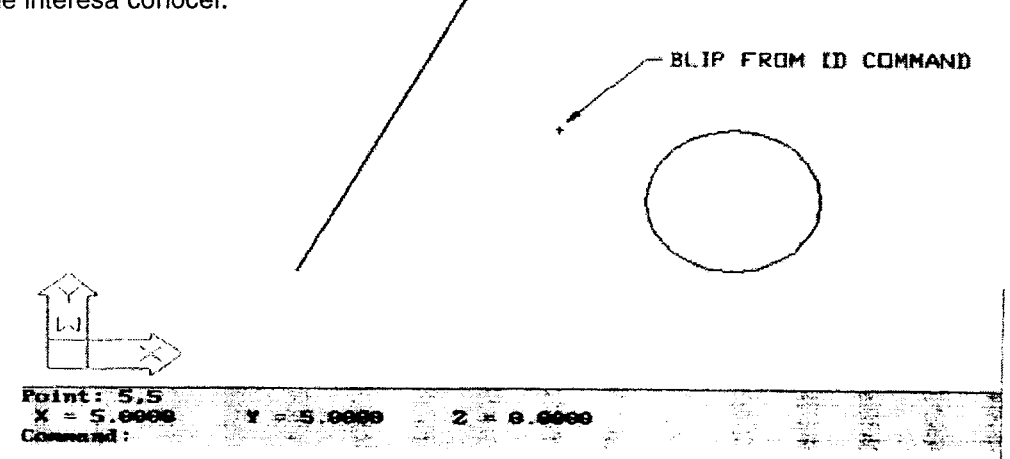

#### 98 - Michel Koolhaas

También puede suceder que ha usted le interese ubicar en planta el punto al cual le corresponden determinadas coordenadas, "picar" un punto. Al comando Point : le responde con el par de coordendas x, y , usted tendrá representado en el monitor el punto correspondiente

Recuerde que siempre que el CAD solicita un punto espera en constestación un par de números reales  $X \in Y$  y en muchos casos puede aceptar el triple conjunto  $X, Y, Z$ , separados por comas. A causa de que la definición de objetos en base con puntos o conjuntos coordenados de números, se dice que el CAD está basado en un sistema vectorial.

Otra forma práctica de lograr el mismo resultado al del comando mencionado, es con los grips de la entidad, basta estacionarse sobre la entidad cuyas coordenadas queremos identificar, y seleccionamos la intersección leyendo las coordenadas en la casilla de la izquierda de la barra F en el programa lntelliCAD.

## **4.6- Inicio de un nuevo dibujo.**-

Los dibujos en la computadora pueden ajustarse convenientemente a una estandarización que el profesional establezca a su real gusto y placer, sino hay ciertos estandares previos prestablecidos. Este item del capítulo en realidad es una continuación de gran parte de la introducción al tema inicial. Donde explicamos el esquema del programa, su organización y como deberíamos estructurar un dibujo.

La planificación básica "minimorum" debería establecer, los layers, tipos de líneas y colores respectivos que voy a utilizar y finalmente que escala elegiría para el dibujo. Usted tiene en TAQM.dwg un dibujo prototipo donde esta planificación básica ya está resuelta y puede utilizarla como punto de partida. Este dibujo prototipo está en consonancia con el archivo puntas.pcp que define con que color y grosor de trazo se ploteará cada una de las capas.

Por otra parte, consideramos conveniente que se tenga una carpeta Dibujos dentro del árbol raíz, y dentro de la carpeta Dibujos se vayan acomodando los diferentes clientes del profesional, ese sería el esquema básico.

 $\mathbf C$ 

Dibujos

**Clientes** 

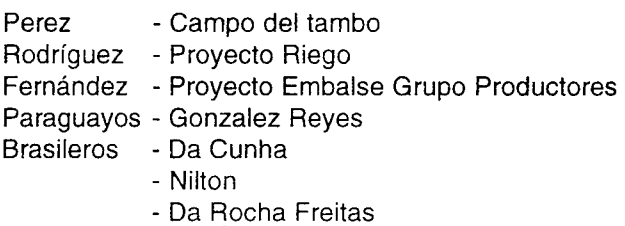

Al abrir un nuevo dibujo, la línea de status muestra layer 0 o si busca en el explorador, observará que el layer O es el único predefinido por e! prototipo ACAD.DWG. Este layer no puede eliminarse.

Los layers son propiedades de los dibujos, al crear una capa usted usará dicha capa como un índice para subsecuentes operaciones. Por ejemplo, si crea la capa alambrados y la hace current layer, todo lo que dibuje a continuación quedará en dicha capa.

Si al iniciar un nuevo dibujo usted recurre a la plantilla TAQM, tendrá un punto de partida de organización de layers con sus colores y grosores correspondientes. Al comenzar a dibujar en los diferentes layers, tenga en cuenta en renombrar el archivo con el nombre correcto de acuerdo cori su trabajo y guardarlo en la carpeta correspondiente.

Seguramente inicie por dibujar alambrados, recuerde colocarse en dicho layer antes de incorporar puntos de los mismos y silo prefiere en lugar del color 10 puede cambiar el color a 1 (rojo) que será impreso en negro con un grosor de 0,18 mm.

## **4.7- La** impresión y el ploteo.

Un programa de dibujo del tipo CAD, almacena la información de sus entidades. gráficas en forma dimensional, o sea la información gráfica está almacenada en forma de vectores.

El tema de la impresión de un dibujo es un asunto que confunde al nuevo usuario  $\bar{v}$ también de echo lo confunde al veterano. Un error común es el dibujo a escala er comparación con el dibujo a tamaño natural, proceso que complica tanto el dibujo er si mismo así como el proceso de ploteo o la impresión del mismo. El tema impresiór lo insertamos a esta altura del tratamiento del CAD, porque seguramente en éste etapa del aprendizaje usted esté necesitando visualizar sus relevamientos con el GPS y también realizar ciertas verificaciones.

Usted debe tener claro que un dibujo CAO no es la hoja de papel que saldrá de la ploteadora o la impresora, sino un archivo contenido en el disco duro o en la memoria RAM de la PC. O sea que usted puede generar muchas vistas diferentes(View Ports) de un dibujo que tiene almacenado. Cuando aplique el comando PLOT (o PRINT) o el alias correspondiente, le aparecerá en su monitor las siguientes alternativas de plateocurrent view , Extents , Limits o Window

current view, Si acepto esta opción, usted le está diciendo a el CAD que proceda a imprimir la porción de dibujo que está visualizando en este momento en su monitor.

Extents, cuando utiliza esta opción, el CAD ploteará la menor área rectangular que contenga todas las entidades disponibles en su dibujo a ese momento. Si usted 0pta imprimir a través de esta opción puede

Limits, esta opción instruye al CAD a plotear el área del dibujo definida por los límites

#### 100 - Michel Koolhaas

actuales propios en el dibujo. O sea que si usted tiene dibujadas entidades fuera de los límites actuales que tiene el dibujo, al utilizar esta opción, esas áreas no aparecerán en su ploteo.

## **Window**

Es la opción más popular entre los usuarios CAD a la hora de realizar impresiones. Esta opción le permite utilizar o seleccionar la parte del dibujo que usted está interesado en imprimir. Si usted desea seleccionar las esquinas de la ventana con el mouse, ambas esquinas deben estar visibles en el monitor, siendo esta la forma más común de mandar los dibujos a plotear o a imprimir.

El tema de la escala del dibujo, es un problema que nos va a importar al momento de agregar texto en el dibujo, porque esta escala le dará el formato y el TAMANO de letra. Por tanto, es un tema crucial a los efectos de la presentación de nuestro trabajo profesional de mensura agrícola de chacras, áreas productivas de desperdicio y cualquier otra información relevante en la gestión de un establecimiento agropecuario.

Los dibujos en pantalla son con respecto a la realidad **1000** veces más pequeños. Así que si tenemos un dibujo en pantalla y lo queremos pasar a papel, el factor de escala que habrá que darle al CAD es de 1000, para que éste salga a escala natura! o **1: 1,** o lo que es lo mismo, **1000 =** 1 (1000 milímetros de trazado es igual a unidades de dibujo).

Si quisiéramos dibujarlo en papel a escala 1/500 el factor a aplicar es 2,

## es decir **1000 milímetros** = **500 unidades de dibujo**

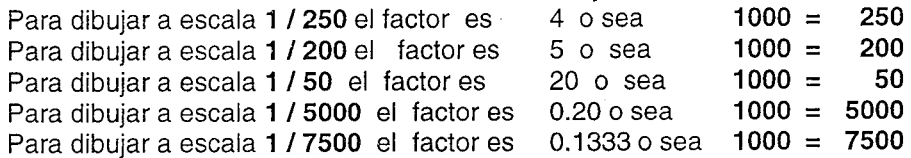

Siempre las medidas en pantalla corresponderán a las reales. Es decir, que cuando pidamos un LIST de cualquier entidad, su medida será la real, cualquiera sea la escala a la que estamos trabajando en ese momento.

Este tema del rotulado debemos reconocer que no es una tarea fácil su comprensión, y por algo son tan frecuentes la existencia de programas utilitarios, que operan sobre los CAD, para automatizar esta tarea y hacer la vida más fácil del profesional, porque de lo contrario éste se debe volver también un experto dibujante.

En resumen y de acuerdo a lo expresado anteriormente, como **regla práctica,** para no olvidarse, piense en la escala que usted quiere plotear, por ejemplo, 1:5000, entonces, e/denominador de la escala lo pondrá en e/casillero de unidades de dibujo como se muestra abajo:

## $Printed$  millimeters = Drawing Units **1000** = **5000**

de acuerdo con nuestra experiencia esta será la forma inequívoca para imprimir correctamente. -

## **4.8- Organizando la Productividad con Bloques**

#### **Inserción de un bloque**

Los bloques son dibujos hechos, prontos, que nos permiten ahorrar tiempo y espacio cuando tenemos que repetir lo mismo muchas veces. Los bloques son parte de un dibujo que guardamos expresamente, para poder usarlos todas las veces que los precisemos, sin tener que repetir pasos y pensar en su diseño. Por ejemplo, formatos para presentar dibujos AO,A1 ,A•3,etc, caños de alcantarillas, obras de toma en una represa, estructuras de salida de aguas,etc.-

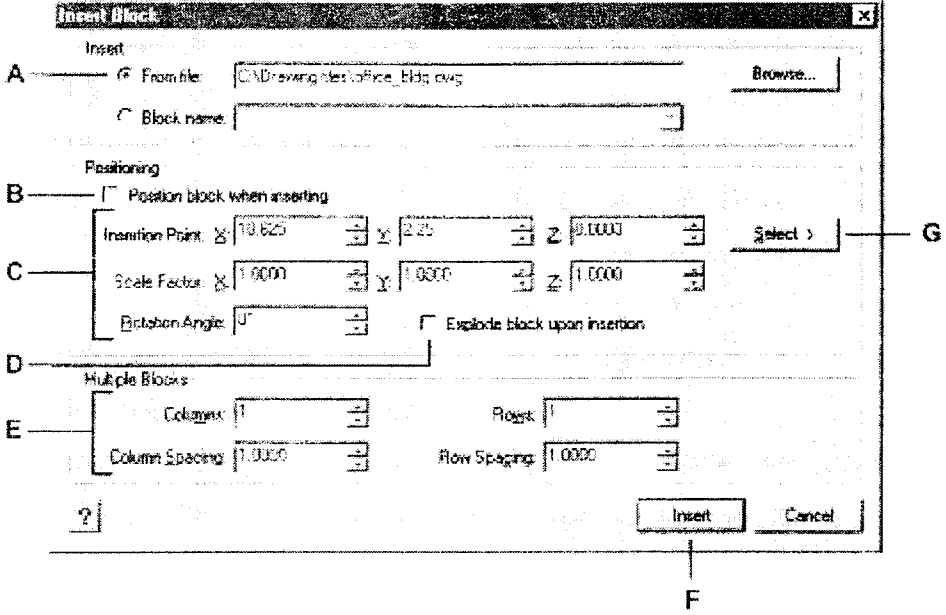

En el CD adjunto con el texto, encontrará bloques con los diferentes formatos de dibujo de acuerdo con las normas UNIT, en la carpeta Bloques. En este caso veremos únicamente la inserción de los formatos de presentación de dibujos y no la forma de creación de un bloque.

Por los íconos, con el mouse buscará el menú *Insert Block Browse* seleccionar From file A tal cual está señalado en la figura, donde buscaremos en la carpeta de bloques colgada del directorio raíz C, pinchando con el botón izquierdo del mouse en la carpeta de bloques el archivo de interés.-

La otra forma de nuestra preferencia es por el teclado Ddinsert o el alias correspondiente, nos traerá al monitor la imagen de la figura arriba. Le recomendamos en B apagar, de manera que la inserción la define usted exactamente sobre la pantalla.

Los bloques al momento de ser insertados el CAD solicita punto de inserción, el

cual se puede definir con una coordenada o simplemente "a ojo", y también el CAD le solicita factor de escala de acuerdo con la escala que se quiera realizar la presentación del dibujo.

Si usted está dibujando, e insertará un bloque AO por ejemplo, al momento de insertar este formato de lámina que es el más grande, al solicitarle el CAD factor de escala, usted colocará 1,0 ENTER, de esa forma el formato quedará colocado en las dimensiones que corresponden. Ahora usted desea insertar el rótulo, por ejemplo elige en Bloques el ROTULO.dwg, el CAD le pide el punto de inserción, la respuesta deberá ser endpoint de la línea horizontal derecha señalando con el modo OSNAP (Shift +botón derecho del mouse) y ENTER, el dibujo en el monitor deberá tener incorporados el formato AO con el rótulo.

El siguiente paso, para sacar provecho del rótulo y ponerle sus datos, de propietario, nombre de técnico, fecha,y demás, es explotar el bloque. En efecto, si usted pmcha el ROTULO verá que es toda una entidad indivisible, pero si introduce el comando EXPLODE alias EXP u otro que usted disponga, IntelliCAD lo explotará luego de seleccionar con el botón izquierdo del mouse y de introducir ENTER. Habiendo realizado estos pasos, introduciendo el comando Edit y seleccionando el texto, basta con escribir los nombres deseados para corregir y actualizar su dibujo, que ahora estará con lámina de formato y rótulo. Lo último que faltaría o debería realizar es ir grabando <Save as> con el nombre que usted considere y en la carpeta de dibujos, clientes,etc, como en cualquier otra actividad con el computador en programas de procesador de texto, planillas de cálculo y demás.

# **4.9- Trabajando con Texto**

Antes de comenzar a utilizar texto en un dibujo, usted debe considerar como va a utilizar el dibujo, específicamente, debe determinar la escala a la cual el dibujo será ploteado y consecuentemente el tamaño de las letras del texto. Ahora si, llega el momento de preocuparse por el tema de la escala de un dibujo, cuando debemos insertar texto, dimensiones de partes. A pesar de que uno tiende a centralizarse en los aspectos geométricos de un dibujo el texto es una parte esencial de un dibujo, porque en definitiva a los colores y líneas debemos incluir una leyenda que establezca su significado.

Usted en el CAD dibuja en un universo esencialmente sin límites, los modelos de la realidad los dibuja y aplica la noción de la escala a los efectos de que el dibujo hecho a tamaño natural lo podamos ajustar a una hoja de papel. Este mismo principio se mantiene idéntico para el texto de un dibujo.

El CAD no hace ninguna distinción entre la simbología de los objetos del mundo real y la simbología del dibujo propiamente dicho. Usted deberá aplicar textos con un tamaño de letra que aparezca correcto en la pantalla y también en el papel luego del ploteo del dibujo.

En primer lugar, a la hora de introducir texto en su dibujo, colóquese en el layer texto que tendrá el color blanco, e introduzca el comando DTEXT, alias DT, apareciendo: Justify/Style/<Start point>:

lntelliCAd le planteará mayor cantidad de opciones y en diferente orden, pero por defecto será la misma, start point?.

El texto se va viendo en pantalla a medida que lo vamos escribiendo. Podemos escribir más de una línea sin necesidad de repetir el comando. Cada vez que toquemos ENTER, pasaremos a la línea de abajo.

El estilo de letras de un texto se domina en el CAD con las fuentes que tienen la extensión **.shx** . Usted puede analizar los tipos de letras en la carpeta Fonts del programa CAD que tenga y observará todos los estilos dentro de la mencionada carpeta. En el CD adjunto, hemos incorporado dentro de la carpeta de CAD el tipo de letra Leroysp.shx creación del lng.Agrim.H.Acevedo Richero, que responde a la plantilla del mismo nombre, de la época del dibujo manual. Por tanto, si desean incorporar dicho estilo de letra copian el archivo y lo pegan en Fonts.

Cuando usted introduce texto en un dibujo, primero define el estilo <Standard> y allí viene la oportunidad de introducir una variante ROMANS, LEROYSP, etc.

De los factores fundamentales son la altura (height) que determina el tamaño de la letra acorde con la escala que realizará la presentación de su dibujo.

Es decir, la respuesta a DT será <start point> y luego altura (height) de la letra, para lo cual la regla es la siguiente: si usted estará dibujando a escala 1:1000 un tamaño de letra en el dibujo de 2 mm deberá responder con 20 metros. Luego e? tamaño de letra es proporcional, si usted dibujará en escala 1:10000 un tamaño de letra de 2mm será una altura de 200 metros. Y viceversa si la escala aumenta o sea disminuye el denominador de la escala, usted deberá disminuir la altura de letra, así 2 mm de tamaño de letra en escala 1:100 deberá especificarse como 0,2 metros.

La altura de los textos dentro del dibujo cartas topográficas oscilan entre 1,5 mm y 2,5 mm; así como para el rótulo entre 3,0 mm y 4,00 mm.-

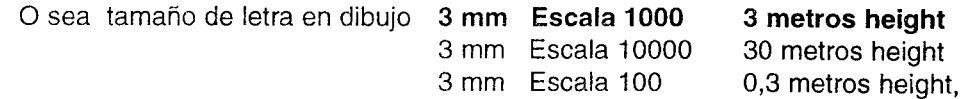

estas serían las reglas nemotécnicas

En definitiva, es ahora el momento de volver al item 4.7 y leerlo detenidamente, probar en su impresora del computador personal y observar los resultados que obtiene, controlando con un escalímetro sus resultados. De esta forma usted prepara su propia rutina de trabajo para terminar un trabajo de mensura de áreas de interés agronómico con sus múltiples detalles, en condiciones de ser impreso o ploteado según el tamaño del dibujo.

# **CAPÍTULO 5**

# **Medición de Áreas con Navegador Simple y Programado.**

## **5.1 Introducción.**

Veamos un ejemplo común de mensurar un área de chacra de un cultivo hortícola o de otro tipo, donde una de estas áreas de interés está totalmente cercada por un alambrado de por lo menos cinco hilos y la otra forma parte de un potrero bien cercado por alambrados pero es un área mucho menor que aquél.

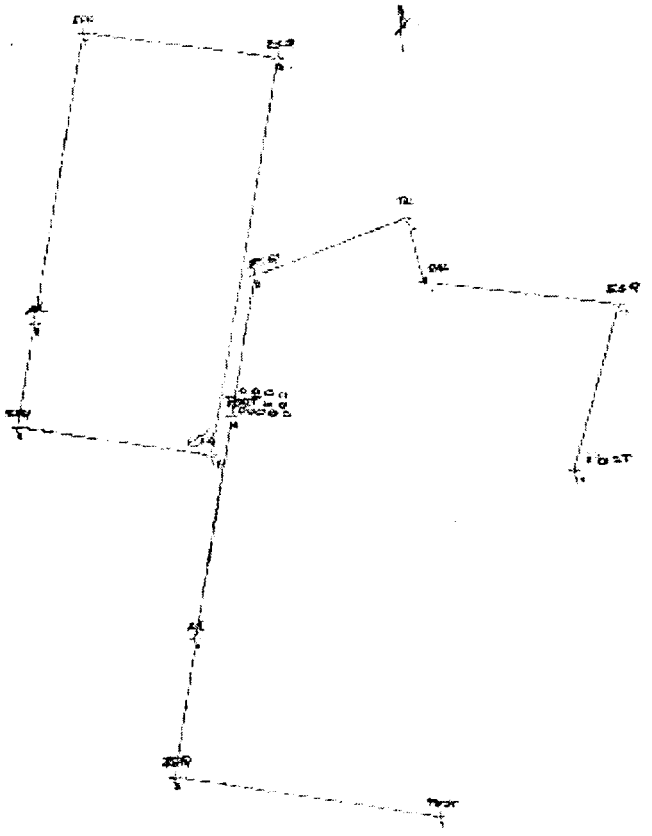

Croquis de campo de un relevamiento con GPS de una chacra.

En este caso, los alambrados existentes delimitan bien el área cultivable potencialmente o actualmente bajo cultivo.

## 5.2.1 Levantamiento con Libreta **Manual.**

El principio de relevamiento de un área como la planteada consiste en determinar lo mejor posible las coordenadas de los vértices que definen el área poligonal de la chacra. Por lo cual a nivel agronómico con un GPS rayenador trabajará en autónomo, parándose en cada uno de los vértices(esquineros - ESO) que definen la poligonal que encierra el área de la chacra. Lo que usted deberá realizar, es anotar en cada uno de los referidos vértices en una libreta de campo en la cual realizará a su vez el croquis de mensura correspondiente, con los valores coordenados que obtenga al detenerse en los puntos de interés. Asimismo, si trabaja con un GPS<sub>navegador</sub>, si a usted lo que le agrada es que el instrumento registre automáticamente sus coordenadas las podrá grabar como Waypoints. No obstante como en el trabajo topográfico convencional, la realización de croquis de lo que se está realizando o se releva, es algo básico y fundamental, recomendamos efectuar el levantamiento con GPS de la forma convencional de trabajo topográfico, registrando un croquis con detalles.

En conclusión, como lo dice el título del capítulo, ya sea que trabajemos con un navegador simple o programado, a Ja hora de realizar mensura de áreas le recomendamos trabajar en la torma convencional de la rutina del trabajo topográfico, con una libreta de campo, realizando croquis y tomando nota de las coordenadas, aún así que el instrumento las registre automáticamente.

En el caso de disponer de un GPS con alguna forma de diferencial, por ejemplo, que promedie el número de posiciones en un punto, si define el posicionamiento con un de  $\Delta t$  =1 segundo, luego de 5 minutos la precisión en la determinación del punto se incrementa en forma significativa con relación al posicionamiento autónomo independiente estándar (SPS).

Al realizar el relevamiento en la forma indicada anteriormente, registramos la serie de números reales(coordenadas planas UTM) que se muestran a continuación y se corresponden con el croquis de campo de la figura. Dependiendo del tipo de trabajo profesional que usted estará desarrollando serán los procesos posteriores. Si el objetivo que está persiguiendo es tener el valor de área, su GPS no tiene menú de cálculo de área y su disponibilidad de elementos de cálculo algebraico es limitada, le podemos sugerir realizar lo siguiente.

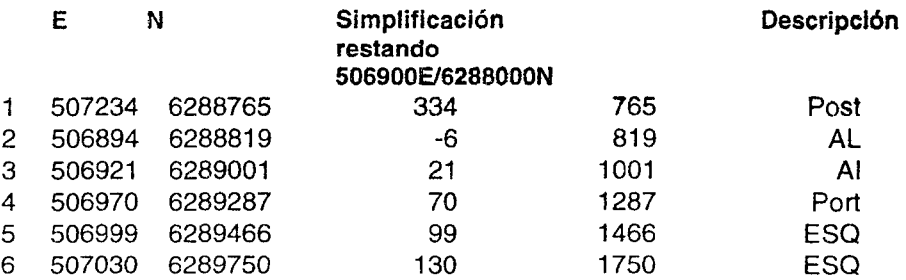

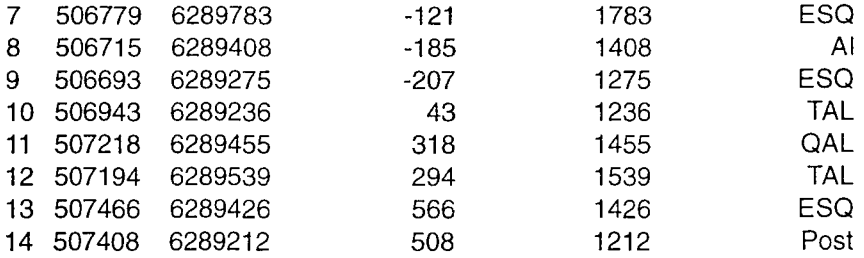

Con la serie de datos, ordenando convenientemente los valores de acuerdo con su croquis, usted aplicará la fórmula de cálculo analítico de áreas mostrada más adelante en el capítulo(ltem.5.3.3).-

Así por ejemplo, resuelva el área del cuadrilátero izquierdo, ordene el polígono regular conformado por los vértices 6, 7, 8, 9 y 10, con sus respectivas coordenadas, reiterando el vértice 6.

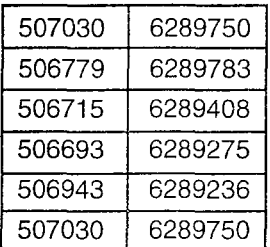

Realice las operaciones algebraicas indicadas y debe obtener el valor 13 hás 1250 metros cuadrados, con un perímetro de 1542,72 metros.

El mismo potrero relevado con un EDM por métodos topográficos convencionales arroja un área de 13 hás 1616 metros cuadrados con un perímetro de 1544,80 metros. Aceptando como valor más probable el área obtenida a través del EDM el error medio probable sería del orden de un 2,8 o/oo (2.8 por mil) tal cual lo establecimos en otra parte de este libro. Debemos acotar en este momento que las coordenadas **UTM**  obtenidas para este ejemplo, se corresponden con los valores GPS obtenidos con el Magellan Promark en DlF 1, es decir promediando durante por lo menos 3 minutos en cada uno de los puntos, por el cual la precisión se incrementa sensiblemente con relación al sistema autónomo SPS.

Utilice este ejemplo, para introducir el polígono relevado en el CAD y practicar los comandos de área y distancia, así como para obtener el perímetro total. El apoyo teórico para estas tareas lo encuentra en el capítulo 4 y le servirá para completar el aprendizaje de los comandos "line, polyline, pedit, area y distance".

La situación planteada con relación a la simplificación, sería la medida conveniente cuando usted no dispone de suficiente elementos de computación. Así por ejemplo, a la hora de necesitar calcular áreas con una simple calculadora científica, la simplificación ejemplificada puede facilitarle sus cálculos. Simplificando la serie de datos

original de coordenadas planas por - 506900 / - 6288000, o sea, cada uno de los valores coordenados originales UTM, se le resta la coordenada constante indicada, se obtiene la serie equivalente indicada en las columnas  $3<sup>o</sup>$  y 4<sup>o</sup>. Los resultados de área y distancias deben ser exactamente los mismos, su verificación le ayudará en su adiestramiento en el uso y manejo del GPS y las aplicaciones.

## **5.2.2 Medición de áreas en dinámico**

Esta es una mensura de área con el GPS en movimiento, es decir el instrumento irá registrando posiciones con sus coordenadas a medida que el operador se desplaza por el perímetro que define el área a mensurar.

Con respecto a este tipo de mensura caben dos observaciones, en primer lugar no es una metodología muy precisa en el sentido que si entre dos puntos o esquineros de Alambrado, la alineación es recta, no tiene sentido realizar la adquisición de una serie de puntos que obviamente no podrán estar sobre la alineación recta que une los extremos de la línea, porque no podremos caminar por encima del alambrado. En segundo término, la metodología de GPS móvil es especialmente interesante para levantar límites de áreas irregulares, como por ejemplo, áreas bordeadas por zanjas de erosión, por arroyos, cañadas o cualquier vía de drenaje intermitente.

## **a) GPS tipo GARMIN**

Veamos como resuelve el GPS navegador de esta marca un recorrido en dinámico. Este instrumento posee un tipo de programación en Cálculo de Area al cual accedemos por el MENU correspondiente y clikeando en el inicio y en el final del recorrido, arroja un valor correspondiente al área encerrada por el recorrido efectuado.

Esta firma fabricante resuelve el tema mediante dos tipos de archivos: FECHA año y ACTIVE LOG

En la figura de página siguiente se muestra la pantalla del instrumento como aparece al introducirse en la opción Tracks, donde se pueden guardar hasta un máximo de diez, luego de lo cual es necesario respaldar en un computador, borrando lo existente en el GPS para continuar trabajando con otros recorridos. En el ejemplo existe un solo track almacenado correspondiente a la fecha 25-NOV-04.-

Ejemplo de los datos de un archivo tipo PRESA 04

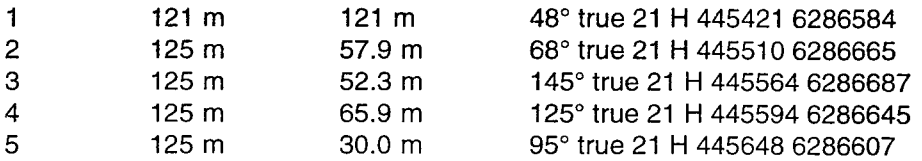

*108* - *Miche( Koothoas* 

Ejemplo de los datos de un archivo tipo ACTIVE LOG 016

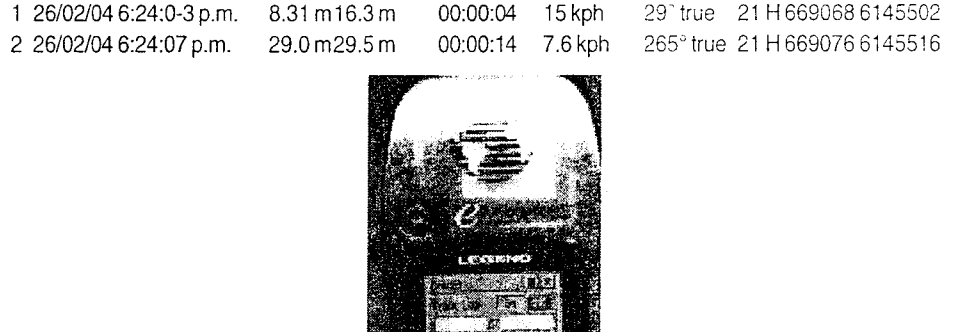

El archivo FECHA es un archivo simplificado del archivo ACTIVE LOG que es el más completo y más fiel reflejo del recorrido realizado por la antena del GPS y por ende del portador del instrumento en su recorrido del perímetro cuya figura el operador desea determinar el área encerrada por la misma. El archivo ACTIVE LOG lo podrá examinar sólo al bajar la información al computador en el programa MapSource.

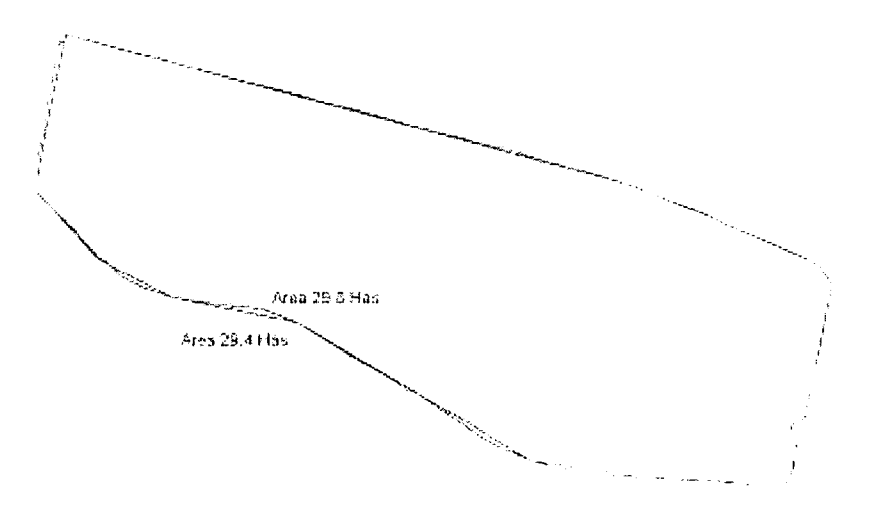

Las áreas encerradas por cada uno de los archivos FECHA (25-NOV-04 en el ejemplo de la pantalla del instrumento) y ACTIVE LOG **son siempre distintas** y difieren en más del 1%.- El archivo FECHA es un archivo que determina una poligonal simplificada de la poligonal más precisa y real del recorrido realizado por el operador del GPS que es el archivo ACTIVE LOG.

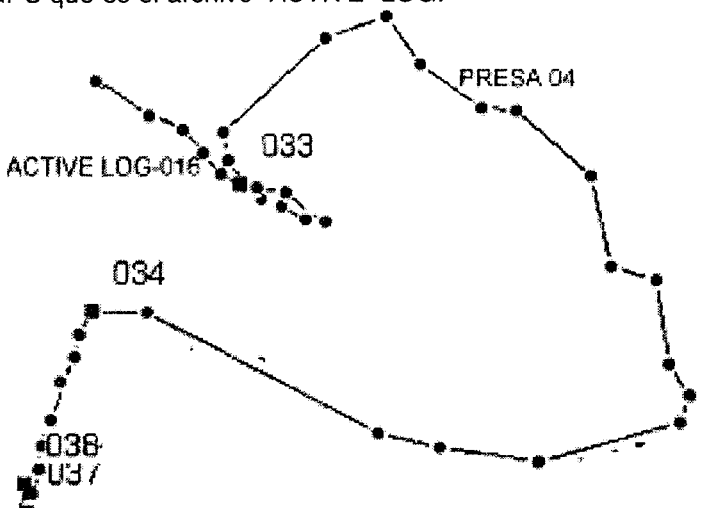

En conclusión, si usted quiere trabajar con datos más precisos y procesar en el CAD su información, le recomendamos convertir a DXF sus archivos ACTIVE LOG y manejar esta información para sus datos posteriores de cálculos de áreas. El dato de área que se obtiene en el display del instrumento y que corresponde al archivo FECHA (PRESA 04 en el ejemplo de arriba), manéjelo como una primera aproximación, la información más fidedigna la obtendrá de los archivos ACTIVE LOG. Claro está que esta información le costará a usted más tiempo procesarla y manejarla en CAD para obtener los datos buscados y que lo han llevado al uso del GPS.

La figura de arriba es la vista que debería tener en el monitor de su computador de un recorrido determinado, bajado al programa MapSource, donde visualiza los dos tipos de archivo simultáneamente. Es decir el programa referido es el único que puede interpretar el tipo de extensión .mps, si usted quiere procesar sus archivos en el CAD que es la manera profesional de hacerlo, usted deberá convertir esos archivos en el formato inteligible por el CAD.

Para convertir sus archivos' Garmin de extensión **.mps** a un formato tipo CAD, usted debe convertir a DXF que es el formato de intercambio del sistema CAD. Para ello recién ahora en el 2004 con la versión 5.4 , la firma Garmin está resolviendo parcialmente bien su conversión de la extensión **mps** a DXF, pero todavía subsisten "bugs" o problemas residuales que usted observará en la pantalla del CAD. Para convertir el archivo tipo .mps en DXF, le recomiendo trabajar en sistema UTM porque es la previsión que tiene el programa, no utilice MapSource como conversor de coor-
denadas planas de diferentes sistemas porque no funciona correctamente. Si usted quiere realizar conversión de coordenadas utilice el programa Geocalc suministrado en el CD adjunto con este libro.

Con el GPS Garmin debe trabajar en UTM y seleccionar File export, marcar UTM y no seleccionar ninguna información acerca de la elevación. Esta será la forma en que usted logrará obtener un archivo DXF que contiene la poligonal ya echa de su recorrido, con eventualmente alguna descripción si corresponde. Pero lamentablemente, al abrir en el CAO el archivo como DXF, observará que tiene "basura" que no se sabe como se generó y su poligonal estará entre parte de la misma. Tendrá que eliminar dicha basura que el programa incorpora gratuitamente en cada conversión y quedarse con la poligonal que a usted le interesa, manejando el comando ERASE y Redraw, además del Zoom AlI o Extent.

En el CD del libro, usted encontrará en la carpeta de móviles de GPS, dentro de la carpeta del capítulo 5 un archivo Prueba2.mps que se corresponde con las figuras que siguen a continuación.

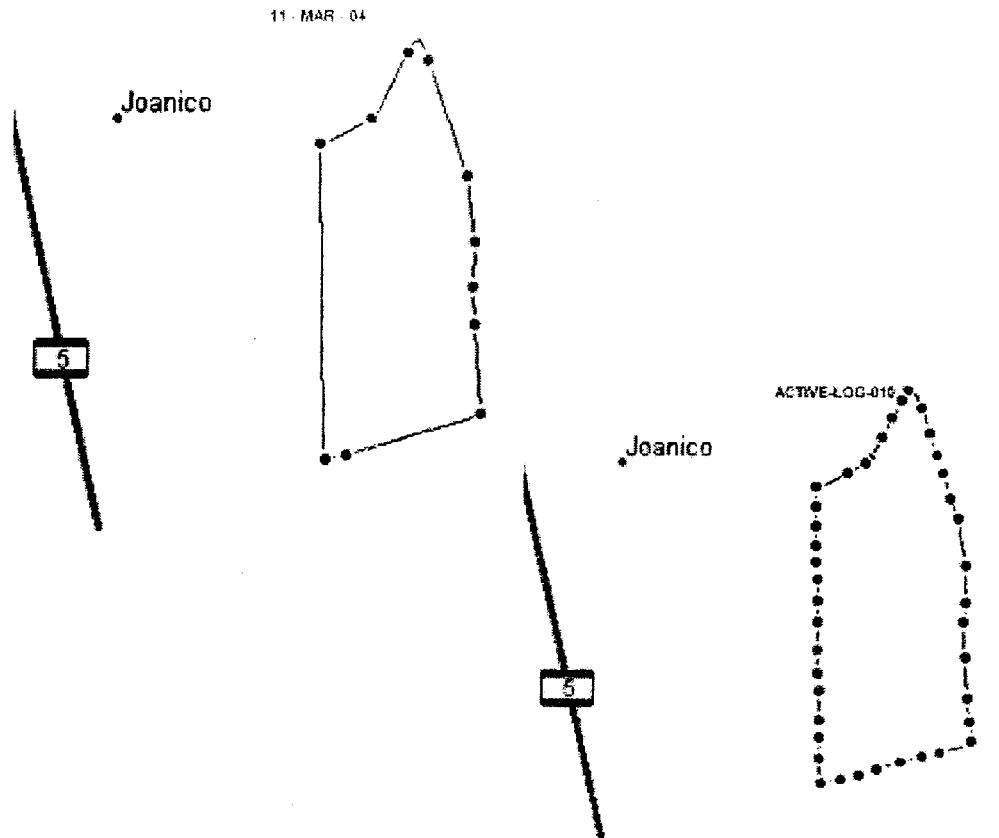

En efecto, las figuras responden a una verificación del funcionamiento del instrumento en el cálculo de áreas explicado. Este archivo (FECHA) se corresponde con una circunvalación realizada por el camino que rodea el predio del CRS de Facultad, queriendo determinar el área con la opresión de la tecla correspondiente. La figura nominada 11-MAR-04 es el generado por la opresión de dicha tecla programada y el más completo con mayor información de puntos posicionados corresponde con el ACTIVE-LOG-010. Como forma de un aprendizaje activo, trabajando usted mismo, practique convertir cada uno de estos archivos a DXF, y evalúe el área encerrada por cada uno de los mismos en el CAD, verifique que la diferencia de área es mayor al 1% y saque sus conclusiones.

### **Instalación del MapSource en su computador.**

En el CD que acompaña este texto, usted tiene la versión 5.4 del referido programa de libre disposición de la firma GARMIN. Con el clásico "setup" determine instalar el programa en el clásica carpeta Archivo de programas, donde automáticamente creará una carpeta Garmin dentro de la cual estará MapSource. Le recomendamos crear dentro de esta última carpeta una de trabajos o "rover" o con el nombre que más le agrade. En dicha carpeta procederá colocando sus archivos de trabajo con el GPS y sus archivos de intercambio de CAD. Sin embargo, le recomendaríamos colocar todo lo concerniente al CAD en una carpeta de Dibujos directamente colgada del directorio raíz C. Estrictamente es recomendable tener todos los productos del trabajo instrumental fuera de la carpeta de un programa específico, porque en realidad no tienen que ver con el 'software" específico.

### **b) GPS profesional**

Con un GPS no recreacional usted seleccionará la opción correspondiente a la toma de posiciones en forma continua, en dinámico, las cuales quedarán almacenadas en la memoria del instrumento en forma de archivos independientes. Generalmente estos archivos tienen una extensión que luego son visibles con el software de diferentes marcas de GPS profesional, eventualmente a través de una conversión a el formato RINEX, que es el formato estándar de la industria.

En el CD adjunto con este texto, usted encontrará en móviles GPS tres archivos de móviles, correspondientes a recorridos con un GPS profesional y convertidos con el software específico a **DXF.** 

Concretamente, se trata de tres archivos de recorridos el día 30 de diciembre en el área del CRS de la Facultad en Joanicó. Usted podrá abrirlos con el CAD, generándose tres ventanas diferentes con cada uno de los mismos, y podrá observar las coordenadas las cuales le aseguramos son UTM. Con estos archivos usted puede practicar una serie de cosas importantes. Por un lado aprender a colocar en un único dibujo o ventana los recorridos, en este caso porque forman parte de un mismo predio o situación de interés. En segundo lugar puede intentar colocar su recorrido o dibujo único, georeferenciado con la imagen raster correspondiente que se encuentra en la carpeta SGM (CRS2.jpg).-

Veamos el caso del recorrido desde una obra de toma junto al lago grande 1230 m 001 .dxf (ver imagen CRS2.,jpg) en la margen inferior izquierda, hasta la margen superior derecha que corresponde al terraplén del tajamar pequeño.

Deseamos juntar los tres archivos DXF en un solo dibujo o ventana. La forma más sencilla de explicar esto, es traigamos los restantes dibujos 1230m002.dxf 1230m 003.dxf al primero de los nombrados. Para ello, con el comando COPY del CAD, seleccionamos todo lo visible con el mouse, nos solicitará un punto base, introducimos 0,0 y luego nos pide el displacement point: introduciendo también 0,0 y el segundo dibujo se insertará sobre el primero, tal cual una serie de hojas de papel calco superpuestas. En efecto, estamos trasladando dibujos y colocando sobre otros, exactamente por la coordenada 0,0 sin ninguna rotación. En e! menú Window del lntelliCAD usted visualiza los dibujos abiertos con sus respectivos nombres.

La introducción del tercer dibujo o recorrido sobre el primero se realiza en forma idéntica, para finalizar deberíamos renombrar, **save as:** el nuevo dibujo con el nombre conveniente.

Si este último dibujo o recorrido conjunto, lo deseamos georeferenciar a las coordenadas Gauss, basta seleccionar un único punto o coordenada UTM, calcular la correspondiente coordenada Gauss, para trasladar todo el conjunto a sus respectivas posiciones Gauss, con el comando MOVE del CAD.

Recorrido del GPS visible en el archivo 1230m001.dxf

# **5.2.3 Picado de Puntos**

Una vez que usted tiene almacenados los puntos de interés del terreno ya sea en su libreta de campo o en la memoria de su instrumento, debe respaldar en este último caso en su computador personal la información para procesarla luego en la forma rutinaria seleccionada por usted.

En el caso de que la información a conserva en forma manual escrita en la tradi-

cional libreta de campo, usted procesará la información tal cual lo realizó en el aprendizaje del CAD introduciendo polilíneas y líneas. Es decir, si su lectura ha sido progresiva y ordenada, la tarea de "picado de puntos" o puesta en proyección horizontal de un levantamiento para la presentación gráfica de un documento o carta planimétrica, tiene los fundamentos técnicos para su realización.

En el caso de que la información esté almacenada en el computador ya respaldada, la situación es diferente. El picado de los puntos en forma automática debe recorrer el camino de la transformación de los archivos particulares donde los datos están almacenados, en formatos reconocibles por el CAD. Usted debe recordar que el formato estándar de la industria del CAD para intercambio es DXF, por lo cual debemos transformar nuestros archivos particulares en dicho formato. Anteriormente fue explicado el proceso de transformación de los archivos **.mps** en DXF a través del programa correspondiente de la firma Garmin(MapSource 5.4).- Además explicamos el proceso de incorporación de recorridos en dinámico con GPS profesional, por lo tanto, en este último caso deberá dibujar las poligonales correspondientes a la sucesión de puntos de posicionamiento que usted tendrá en su monitor del computador.

# **5.3.1 Incorporación de áreas irregulares al croquis.**

La incorporación de áreas irregulares, como pueden ser límites de chacras contra vías de drenaje intermitente o permanente, deben realizarse en forma práctica en la metodología dinámica.

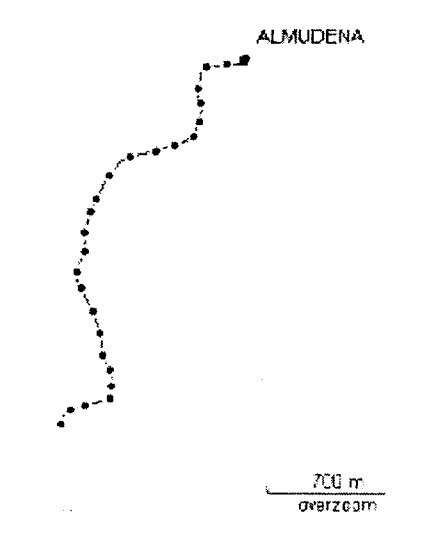

También de echo esto quedó explicitado en los items anteriores, mediante el manejo en el CAD de archivos DXF que en un caso tienen poligonales incorporadas y

en otros casos no. Es importante recordar que la inserción de estos recorridos siempre hágalo por coordenada 0,0, de ésta forma usted no modificará o desplazará sus poligonales y serán tal cual fueron registradas por el posicionador GPS.

# **5.3.2.Confección del Plano**

Una vez obtenidos todos los recorridos de interés, los detalles y demás características de importancia, nos dedicaremos a la preparación del plano. El aspecto más importante a tener en cuenta es la escala del dibujo a presentar. A partir de esta definición introduciremos el formato del dibujo y los textos que correspondan, más toda la restante simbología que deseamos. Para todo esto, es evidente que debemos volver al capítulo 4, lo cual nos reafirma la necesidad de dominar la técnica del dibujo en el computador para profesionalizar nuestro trabajo.

# **5.3.3. Cálculo de Áreas**

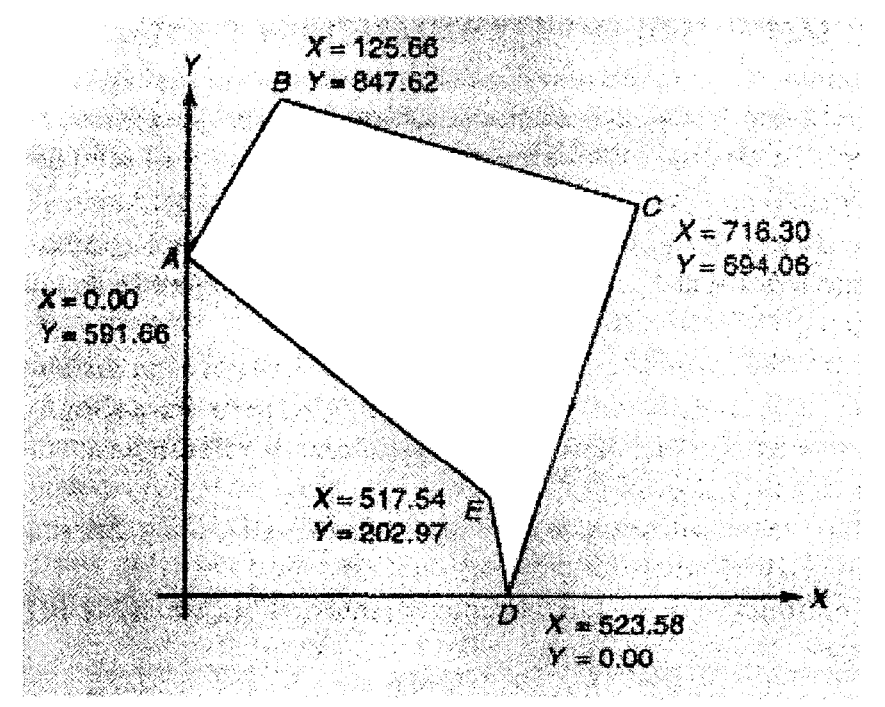

Se puede demostrar que en cualquier figura geométrica como la mostrada abajo

el área encerrada por la misma puede expresarse algebraicamente por coordenadas cartesianas de acuerdo con la fórmula siguiente

$$
2(\text{árca}) = X_B Y_A + X_C Y_B + X_D Y_C + X_E Y_D + X_A Y_E
$$

$$
- X_A Y_B - X_B Y_C - X_C Y_D - X_D Y_E - X_E Y_A
$$

Esta fórmula es difícil de recordar, en cambio si usted acomoda las coordenadas de los vértices de la forma que se ilustra, repitiendo al final las coordenadas del punto de partida tiene un procedimiento nemotécnico sencillo para proceder con una simple calculadora.

Una regla nemotécnica es llamar a un sentido positivo y al otro sentido de los productos negativo, tal cual definimos anteriormente, esto es clave para la operativa algebraica, luego k (prod.+) - k(prod -  $) = 2$  Area. Recuerde tomar el valor absoluto del resultado algebraico para luego dividir por dos.

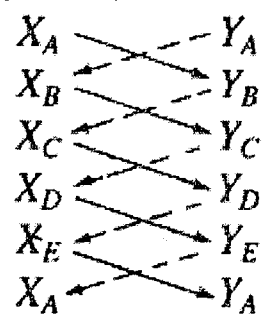

La regla es: determinar la suma algebraica de todos los productos, estableciendo que los productos son los indicados por las diagonales con flecha, conviniendo que los de línea punteada son positivos y los de línea entera son negativos (puede ser a la inversa). Luego se determina la suma algebraica de todos los productos y se divide su **valor absoluto** entre 2 para obtener el área. -

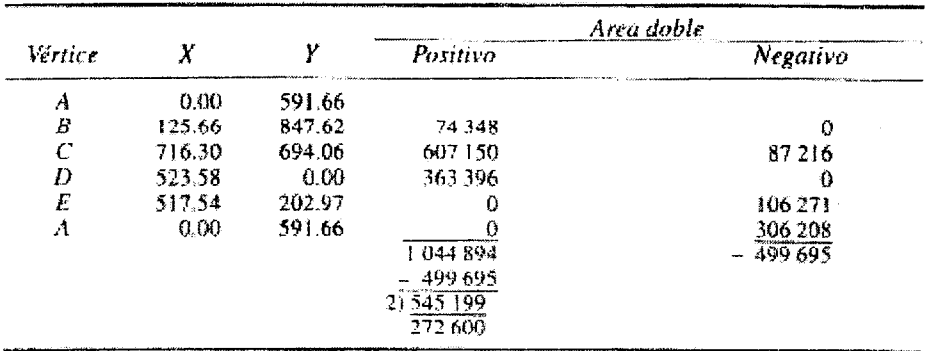

Cálculo del área de un poligono mediante coordenadas

En el ejemplo, el resultado es 272600 metros cuadrados si las coordenadas son en metros, por lo cual la superficie expresada en hectáreas es 27 hás 2600 m.c.-

El procedimiento indicado es aplicable al cálculo de una poligonal de cualquier tamaño y sólo es necesario considerar el signo algebraico de las coordenadas. Antiguamente era de práctica común, seleccionar un origen adecuado para hacer que todas las coordenadas sean positivas. Algunos topógrafos asignan X=0 al punto situado más al oeste y Y=0 a la estación situada más al sur, con ello se reducen las magnitudes de las coordenadas y de sus productos, además se aminora la cantidad de trabajo, porque cuatro productos resultan iguales a cero. Sin embargo, esto actualmente no tiene importancia si el problema se ha programado para resolverse con ayuda de una calculadora programable o computadora electrónica.-

Por tanto, si usted no posee un GPS programado para el cálculo de áreas, conociendo las coordenadas de los vértices de su figura geométrica de interés en el campo, este es el procedimiento algebraico de la topografía clásica para obtener el área.

De lo contrario, con el dibujo de la poligonal como una polilínea, con el CAD por área, entidad "clikeando" sobre la misma tendrá el resultado inmediatamente junto al perímetro total. En el caso que la polilínea en realidad sea una serie de líneas(vea Cap.4), usted deberá calcular el área, definiendo cada uno de los puntos, mediante el "oosnap" endpoint, hasta haber incluido todos los vértices, el resultado deberá ser idéntico. Vuelva a entrenarse en el tema y verifique su nivel de aprendizaje, reiterando ahora en el CAD este ejercicio.-

### **5.3.4 PIAnos Agronómicos.**

Toda nuestra explicación se ha centrado en la mensura de áreas de interés agronómico, como son los potreros, las áreas efectivas de cultivos o lo que comúnmente identificamos como chacras con sus desperdicios.

Sin embargo, podemos establecer con el GPS planos o cartas con niveles de fertilidad, rendimientos de cultivos, niveles de enmalezamiento, problemas de riego de llegada de agua como ejemplo más notable. Es decir, con el GPS establecemos posiciones con una característica asociada o marca de clase, para posteriormente establecer de alguna forma mediante la convencional interpolación lineal, puntos que nos permitan posteriormente el trazado de isolíneas. El trazado de isolíneas o curvas de iguales magnitudes o características de clase, se puede implementar en forma automática con programas de topografía para curvas de nivel (Ll-Contour) o programas específicos (Surfer,etc.)

Por tanto, la tecnología GPS incluso con el navegador, nos permite en forma bastante sencilla implementar aplicaciones diferenciales de fertilizante, de herbicidas en las diferentes chacras. Una vez que registramos la información en una carta planimétrica, la implementación de lo anterior es similar a los replanteos topográficos, que en el caso del GPS será una navegación hacia determinados puntos que delimitarán el área a partir del cual la cantidad de herbicida será de otro nivel, por decir un ejemplo.

# CAPÍTULO 6

# Navegación con un GPS.

## **6.1 Introducción.**

El principio del GPS es poder navegar, es decir, que el instrumento nos determine la **ruta** que debemos seguir, o sea nos sirva de guía, en la elección de los caminos a seguir para desplazarnos desde una determinada posición en la Tierra hacia otra deseada o destino. En la terminología este origen y destino así como todo punto intermedio se le denomina **waypoint.** 

Ahora bien, desde el punto de vista agronómico esta navegación nos sirve de utilidad para ubicar en el terreno diferentes puntos o waypoints de interés. Estos puntos de interés serán los puntos que determinan un contenido de nitrógeno u otro nutriente, una problemática de llegada de agua en un sistema de riego, un nivel de enmalezamiento, o cualquier otra variable de interés agronómico.

Es decir, que básicamente el GPS es excelente para tres tareas básicas:

Le guiará al destino que usted selecciona en una carta topográfica.

Le calculará su posición actual de manera que pueda localizarla sobre una carta geográfica del SGM

- Almacenará su posición actual en la memoria para ayudarle a regresar en una fecha posterior.

Con la navegación resulta importante manejar las coordenadas correspondientes de la carta que usted está manejando. Así por ejemplo, sabemos que las cartas geográficas, topográficas, de suelos, geología en el Uruguay, son referenciadas al sistema Gauss-Krugger, coordenadas cartesianas planas. Por tanto, del sistema de coordenadas geográficas con latitud y longitud en nuestro país olvídese para siempre y su alternativa de coordenadas debería ser UTM o Gauss.- En cualquier país del MERCOSUR las coordenadas planas resaltan sobre las cartas topográficas con mayor destaque que el sistema geográfico. Por otra parte, volvemos a insistir en la facilidad de calcular el posicionamiento sobre una carta topográfica en el sistema plano frente al sistema coordenado geográfico de latitud y longitud. Por ello, a la hora de navegar es muy importante saber colocar el GPS en el sistema coordenado (SETUP) del área de la Tierra donde estamos para poder navegar satisfactoriamente de acuerdo con las cartas en nuestro poder.

Como remarcamos previamente, en términos agronómicos, la navegación es la base de la realización de una agricultura de precisión, que conceptualmente la teníamos presente y ahora con un GPS aunque sea navegador es posible.

## **6.2 Bases de la Navegación**

La base de la navegación radica en la obtención de un azimut o demora entre el punto actual y el destino, con la correspondiente distancia, esta sería una ruta elemental. Si el receptor de GPS está ajustado al norte verdadero indicará demoras respecto al norte verdadero o polo norte geográfico. Como las cartas están orientadas al Polo Norte, de modo que para trabajar sobre una carta conviene ajustar el receptor al norte verdadero. En el modo norte magnético, las demoras van referidas al polo magnético, en este caso obtendremos demoras de compás.

En el modo norte de cuadrícula en cambio, es la dirección con respecto a la cual está alineada la cuadrícula plana de una carta. Generalmente la cuadrícula está orientada hacia el norte verdadero, pero en el caso del Uruguay, más al Oeste o hacia el Este del meridiano de contacto, va a existir una diferencia entre el Norte de cuadrícula y el Norte verdadero, que las cartas del SGM indican como fue señalado oportunamente. En la mayor parte de los casos, la diferencia entre el norte de cuadrícula y el norte verdadero será tan pequeña que puede ser despreciada. Considero que para las aplicaciones agronómicas es más que suficiente mantenerse en una opción de ajuste automático del magnetismo terrestre, a los efectos de la navegación y despreocuparse del tema. En definitiva en la búsqueda de puntos coordenados específicos, siempre estamos manejando un círculo de error probable de 10 metros de diámetro aproximadamente y que en caso de existir DGPS con radiofaro estaría en 2 metros de diámetro y con DGPS por WAAS estaríamos en el orden de 3 metros.

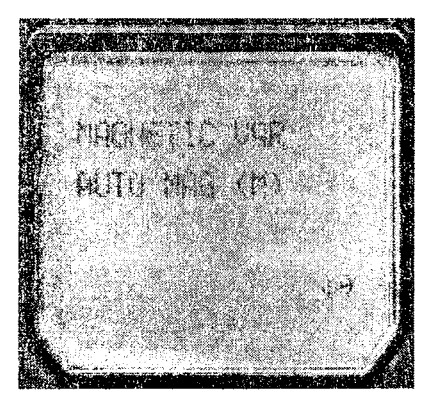

Determinados instrumentos permiten seleccionar el tipo de orientación

Un aspecto importante y para recalcar en este momento, es lo referido al compás. No tire usted su compás, pues le seguirá dando una información que el receptor no está en condiciones de ofrecerle. En efecto, todos los receptores le indican la dirección en que se desplaza e incluso algunos le muestran un círculo muy parecido al de una

brújula. Sin embargo, una brújula usa el campo magnético terrestre para medir la demora respecto al polo magnético, y aunque usted está parado, el compás siempre le indicará el polo magnético. En cambio, un receptor detenido no le indicará la dirección del polo magnético, el receptor GPS sólo puede medir la dirección del movimiento. Si está detenido en una posición, no espere que el GPS le indique donde está el Norte. El receptor hace sus cálculos azimutales comparando su posición actual con la última anterior, por lo tanto puede calcular el azimut entre dos puntos y esa es la demora o azimut que usted verá en el display.

Sin embargo, hay modelos en el mercado, que incluyen un compás además de altímetro electrónico; en dicho caso el compás electrónico se comporta detectando el campo magnético y puede ser utilizado igual que un compás manual.

En resumen, para navegar tenemos necesariamente que tener definidos waypoints y conformar una ruta o recorrido

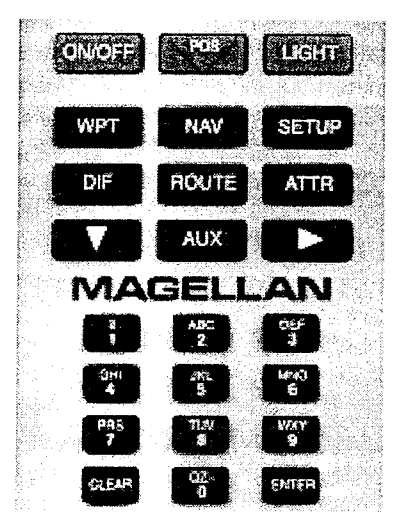

El comando de un GPS modelo Promark X, donde se puede apreciar las teclas de navegación, WPT, ROUTE y NAV.-

Estrictamente en los navegadores hay dos funciones: GOTO (ir hacia) y las RU-TAS. La función GOTO le guiará en línea recta al waypoint; si por cualquier motivo usted no puede seguir esa línea recta al waypoint, deberá crear una ruta. La función ruta le permite establecer una serie de waypoints intermedios entre su posición actual y la de destino, y así bordear zonas difíciles o imposibles de acceder.

La función ruta es una relación de waypoints que describen el viaje que usted va a hacer. Es como la función GOTO , pero le guía secuencialmente a muchos puntos, en vez de a uno solo.

Veamos un ejemplo sencillo, sean los waypoints

 613784 / 6260293 613661 /6259996 614418 / 6260334 660421 /6150245 CASA 652542 / 6149074 POSTE 652540 / 6149087

Planteamos una ruta 3 desde 001 a 002, para luego de 002 a 003, donde cada uno de las interconexiones entre los respectivos puntos, se llaman LEGS en este caso.

Las pantallas del GPS le van mostrando el Azimut de las alineaciones rectas y las distancias entre los respectivos puntos.

```
La demora entre 001 y 002 se calcula a través de la fórmula 
Arctg (613784 - 613661) / (6260293 - 6259996) \Leftrightarrow Arctg 0,4141 \Leftrightarrow22^{\circ} 29' 47'' + 180<sup>°</sup> \Rightarrow 202<sup>°</sup> 29'47'' y el monitor exhibe el valor angular entero
```
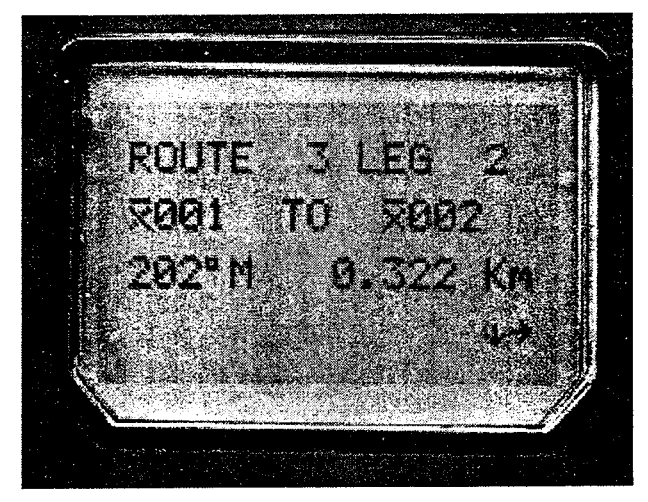

El display muestro los valores de demora y distancia entre los waypoint que conforman parte de la ruta definida.

El valor de distancia mostrado en el monitor, resulta de la operación distancia 001 a 002

 $SQR$  [(613784 – 613661)<sup>2</sup> + (6260293 – 6259996)<sup>2</sup>] = 321.462 m Como puede apreciarse la calculadora del instrumento redondea de una forma particular y suelen suceder ciertas discrepancias con el cálculo manual.

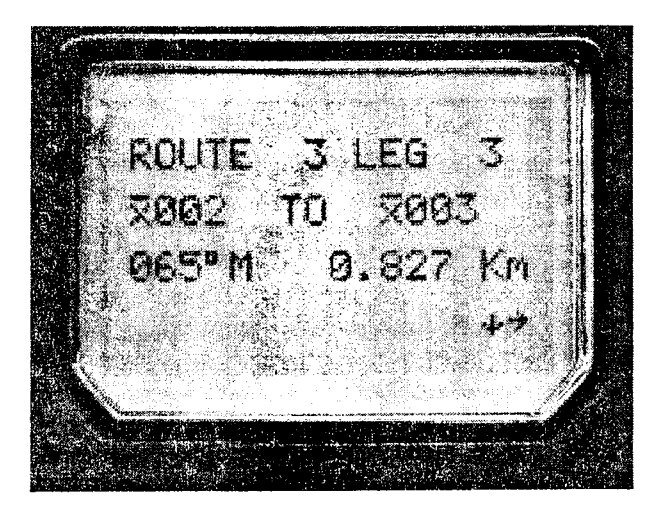

El destino del recorrido anterior se vuelve el inicio de la nueva "LEG" que ahora es el tercer recorrido de la RUTA 3.

Una vez definida la ruta a realizar, oprimiendo la tecla NAV (navegación) el display del monitor le mostrará algo así como "to "al primer waypoint desde la posición actual de la antena del GPS, en una segunda línea aparecerá el Azimut o la demora y la correspondiente distancia, y una tercera línea le indicará si tiene que correrse o desplazarse, hacia la izquierda o a la derecha y la correspondiente distancia perpendicular a la alineación entre los puntos de partida y llegada. De esta forma, el operador del GPS se desplazará lateralmente mientras se desplaza en busca de su destino hasta que el GPS se encuentra en la proximidad del punto destino. Siempre el instrumento estará avisando cual es el desplazamiento hacia la izquierda o la derecha de su trayectoria en busca del waypoint destino de la ruta trazada.

No tenemos condiciones para ejemplificar en un texto la navegación con GPS Garmin porque es imprescindible la captación de señales satelitales para visualizar el monitor, por lo cual colocamos una imagen del catálogo de la firma, donde aparece algo parecido a la imagen de una brújula. Indudablemente, la navegación con estos instrumentos es muy intuitiva y relativamente sencilla, porque además se pasa simultáneamente a la pantalla de mapa y visualizamos claramente la ubicación del GPS on relación al punto destino.

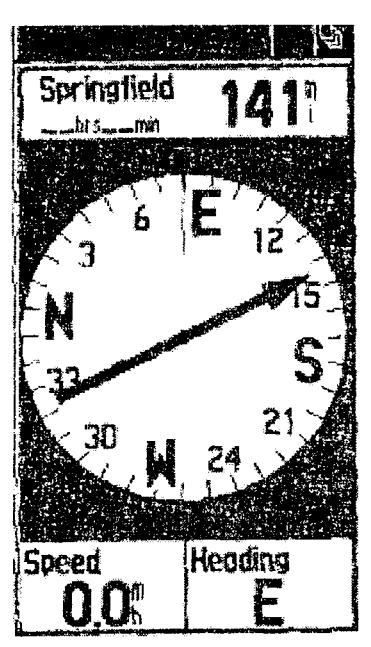

Navigation Page

# **CAPÍTULO** 7

# **Levantamiento de una Poligonal irregular con GPS en SPS.**

### **7.1 Introducción.**

Un caso muy frecuente en la práctica agronómica es la introducción a un plano existente de un predio, una nueva estructura como puede ser un canal de ladera, que conduce el flujo de agua de una presa a otro sector del establecimiento, colectando también escurrimientos en épocas de excesos hídricos. Un canal de ladera es una estructura en tierra, cuya proyección ortogonal determina una poligonal irregular. Una estructura de este tipo debería ser incorporada en un plano, a partir de medidas con GPS en cinemático, con la utilización de algún diferencial los errores serán menores que en posicionamiento estándar(SPS). Para planos de escala menor a 1 / 7500 los errores del GPS sin corrección serían razonablemente equilibrados con el error de apreciación en las medidas gráficas del plano, ya que 1 mm de error gráfico en el plano equivale a 7,5 metros. Otro caso frecuente de aplicación es la obtención de áreas de cuencas de tajamares para riego u otro fin, que pueden ubicarse en áreas donde puede presentarse cierta dificultad ubicar en las cartas del SGM. El GFS representa una solución muy satisfactoria para estas situaciones, donde se genera cierta incertidumbre porque el tamaño de la cuenca es pequeño ( Acuenca< 50 hás) y en ciertas topografías la carta 1/50000 nos puede generar dudas. En general, cualquier área irregular, ya sea límites de chacra, de cuenca de tajamar o represa, de área de nivel de fertilidad, de nivel de enmalezamiento, etc, cae dentro de las consideraciones que realizamos aquí, a los efectos de incorporar en un documento gráfico o carta planimétrica de mensura de diferentes usos, áreas, condiciones del uso de la tierra en una determinada zona.

# **7.2 Procediendo con un GPS Garmin.**

Veamos un ejemplo concreto a los efectos de fijar mejor los conceptos. Tenemos un canal de unos 4600 metros de longitud entre una caja partidora de escorrentía y un segundo desvío, previo al pasaje a través de una alcantarilla carretera hacia otro sector de la propiedad, para un levante con bombeo centrífugo.

Iniciamos el instrumento y una vez que el mismo está con una precisión en el posicionamiento de 5-7 metros, buscamos la pantalla de Cálculos —— Áreas y oprimimos el botón para iniciar la recorrida del canal. A nosotros lo que nos interesará de los dos archivos que se generarán al terminar la recorrida del mencionado canal ejemplo, será el archivo **LOG** el cual va a contener la mayor cantidad de información

### 124 - Michel Koothoas

respecto al mentado canal que recorrimos.

En este caso, la lista de valores, de elevación, y coordenadas UTM corresponde al archivo **Fecha** (25-Nov-04) que es una poligonal simplificada de la formada por la serie de posicionamientos individuales hechas por el GPS navegador

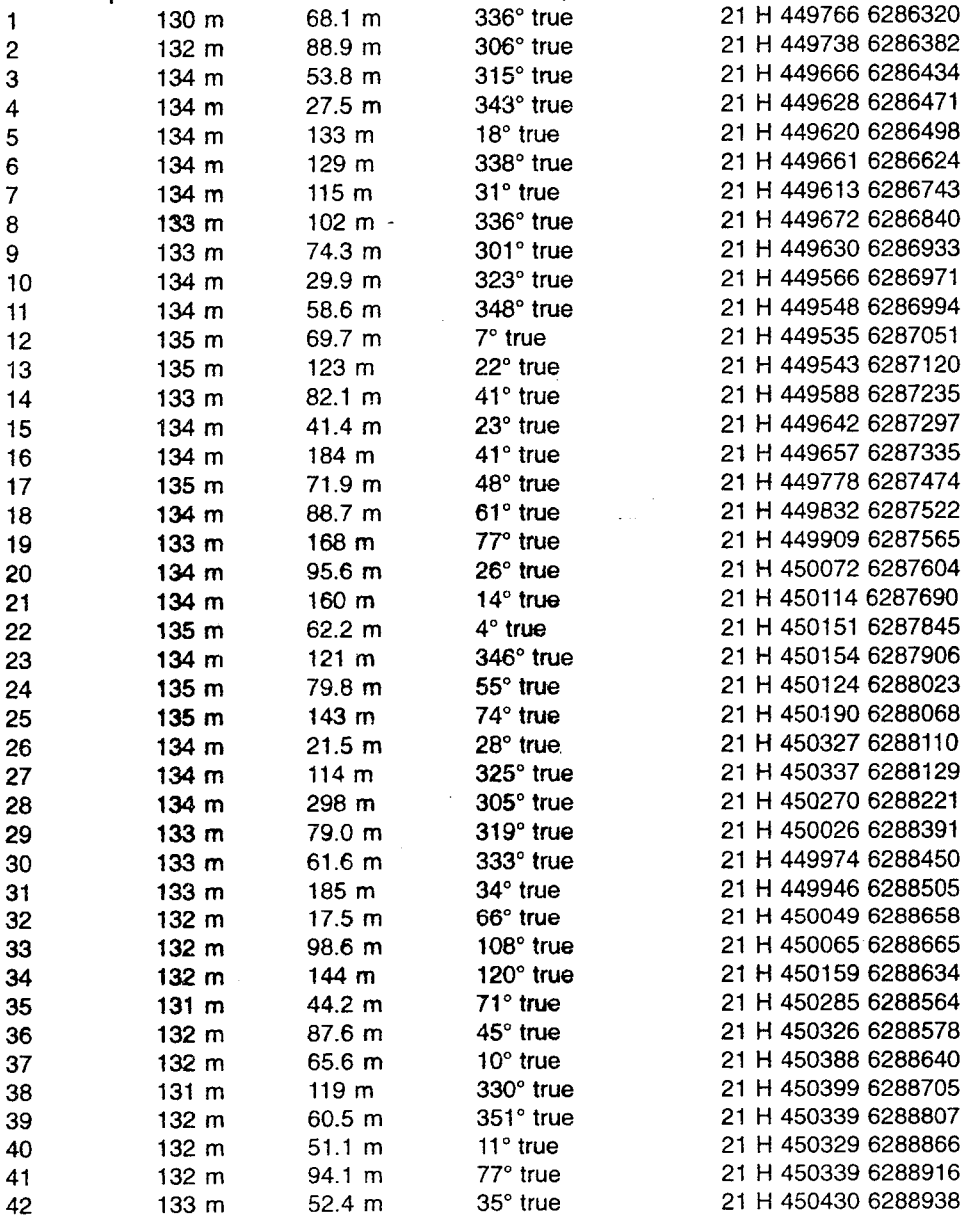

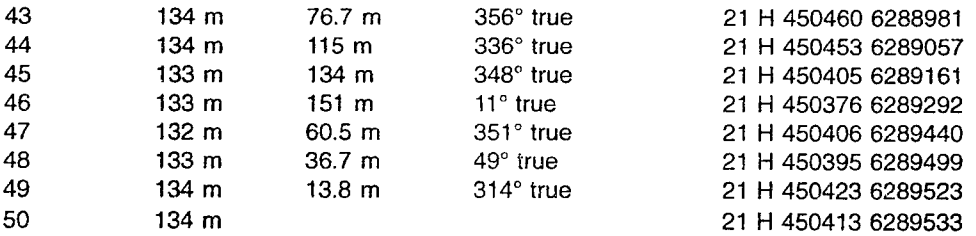

De todas formas, de la observación simple del archivo de datos LOG correspondiente al recorrido más real realizado por el usuario, resulta un mayor número de puntos de posicionamiento.

Con ese archivo LOG, lo deberíamos convertir a DXF para poder incorporar el recorrido buscado en una carta del predio de interés. La conversión a DXF la realizamos a través del programa MapSource, con el menú Export , nos pedirá el nombre del archivo, y luego en el CAD levantaremos la poligonal correspondiente.

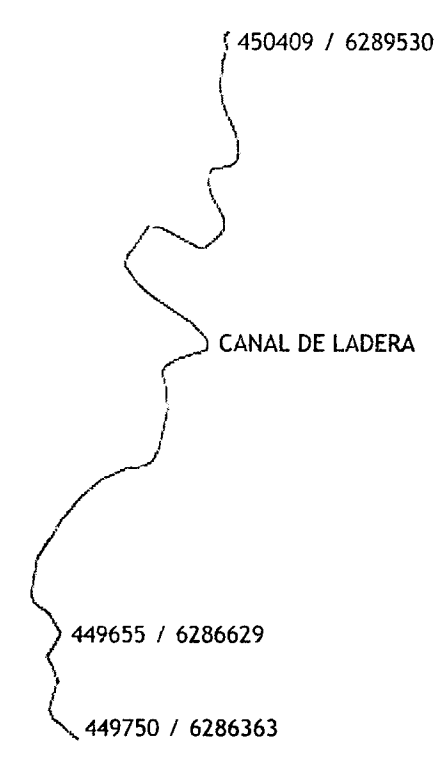

Representación del canal de ladera recorrido con el GPS, con las coordenadas UTM, en la zona correspondiente con la Fi9ura siguiente.

Si este canal en el display de su monitor, lo quiere georeferenciar a las coordenadas Gauss del Uruguay, de acuerdo con el programa Geocalc, el valor UTM (449750 / 6286363) en Gauss (sistema Yacaré) será 338323,69 / 6285891,88.-

Por tanto en el CAD con el comando MOVE, al solicitarle el punto de desplazamiento seleccionará el de coordenada UTM con el SNAP en node, y a la solicitud de punto de desplazamiento le introducirá los valores de Gauss arriba señalados. Luego de lo cual su canal quedará georeferenciado y pronto para introducir en sus cartas georeferenciadas en Gauss.

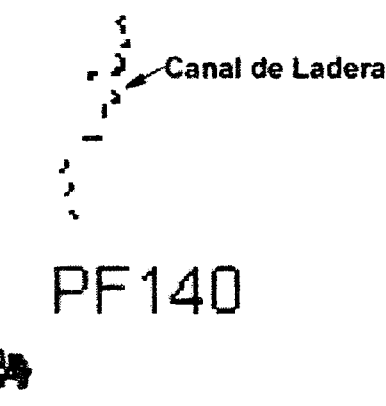

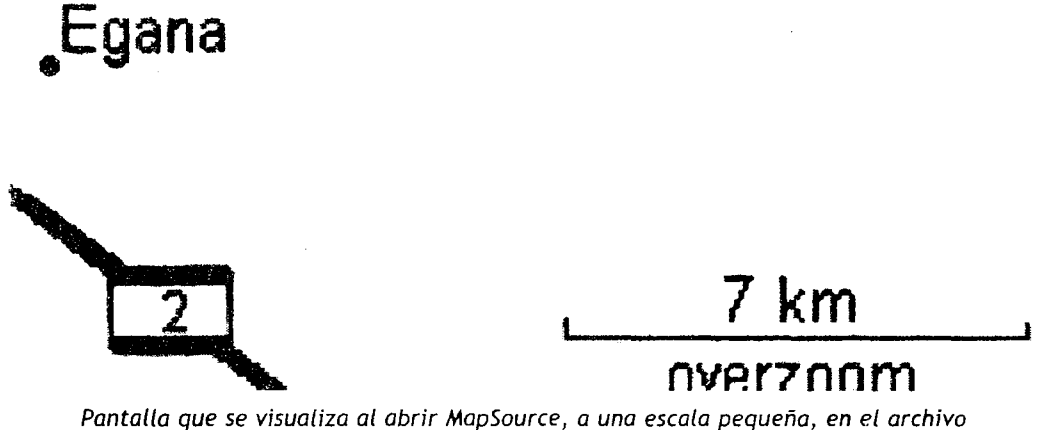

correspondiente al canal anterior. En el diarama se puede apreciar el Punto fijo indicado en la carta correspondiente del SGM.

## 7.3 **Procediendo con un GPS profesional.**

El ejemplo que se muestra aquí proviene de un levantamiento en cinemático o móvil en SPS, luego de lo cual el archivo de datos es bajado a una computadora y convertido con el software de la firma fabricante en un archivo ASC, DXF o de un GIS. Normalmente uno convierte los archivos directamente en DXF para manejarlos en el CAD y luego serán pasados a un programa GIS, los cuales siempre incorporan o importan sin problemas archivos de los CAD.

Ya quedó explicitado en el capítulo 5, mediante el manejo en el CAD de archivos DXF que en un caso tienen poligonales incorporadas y en otros casos no. Es importante recordar que la inserción de estos recorridos siempre hágalo por coordenada 0,0, de ésta forma usted no modificará o desplazará sus poligonales y serán tal cual fueron registradas por el posicionador GPS, ya sea coordenadas UTM o de las Gauss

La serie de abajo es un pequeño extracto de un archivo con extensión .mob (Magellan Promark X) que se ha convertido a un archivo ASCII que es legible y tiene los valores coordenados UTM de posicionamiento para cada segundo, la fecha cuando corresponde dicho posicionamiento y la hora GPS.

Este archivo se generó con una **época** o sea marca de tiempo para un intervalo de medición de un segundo.

0000000001,6172399 .59432,571500.68007,38. 37848,02.30,» 12/30/2003",» 14:36:18",» 0000000002,6172399 .56653,571500.69961,38. 35731,02.30,» 12/30/2003',» 14:36:19',» 000000003,6172399.55475,571500.69379,38.30845,02.30,»12/30/2003",»14:36:20",» 000000004,6172399.54760,571500.68202,38.30953,02.30,»12/30/2003",»14:36:21",» 000000005,6172399.55500,571500.66999,38.28855,02.30,»12/30/2003",»14:36:22",» 000000006.6172399.54757.571500.66988.38.28007.02.30,»12/30/2003",»14:36:23",» 000000007,6172399.53388,571500.63237,38.20660,02.30,»12/30/2003",»14:36:24",» 0000000008,6172399. 54383,571500.60198,38. 23426,02.30,» 12/30/2003",'> 14:36:25'>,»

El procedimiento para medir cuencas de tajamares es similar al de cualquier recorrido de interés de forma geométrica irregular. Usted oprimirá el botón correspondiente para fijar posiciones en su desplazamiento y se dedicará a recorrer la divisoria de aguas a partir de un punto en la vía de drenaje, volviendo al punto inicial oprimiendo el botón de cierre de sesión.

Normalmente en un GPS de este tipo, los archivos están definidos sin ambiguedades y los archivos DXF generados no tienen «basuras» y otras confusiones.

Por otra parte, explicamos el proceso de incorporación **de** recorridos en dinámico con GPS profesional, por lo tanto, en este último caso deberá dibujar las poligonales correspondientes a la sucesión de puntos de posicionamiento que usted tendrá en su monitor del computador.

En el CD adjunto usted encontrará un archivo de dibujo cuencatajamar...dwg, puede abrirlo con el lntelliCAD y debe observar coordenadas parecidas a las de la figura abajo correspondientes al sistema UTM.

| 10 | Planilla de Coordenadas |        |         |
|----|-------------------------|--------|---------|
|    | Punto                   | F      | N       |
| Β  |                         | 569270 | 6414241 |
|    |                         | 569287 | 6414115 |
|    |                         | 569317 | 6413985 |
|    |                         | 569267 | 6413908 |
| 2  |                         | 569098 | 6413904 |
|    |                         | 568827 | 6414017 |
|    |                         | 568706 | 6414145 |
|    |                         | 568774 | 6414291 |
|    |                         | 568821 | 6414401 |
|    | 10                      | 568959 | 6414396 |
|    | 11                      | 569100 | 6414325 |

Recorrido del límite de la cuenca de un tajamar

A modo de ejemplo, armamos arbitrariamente una poligonal de 11 vértices . La poligonal la dibujará con el comando polilíriea (PL) introduciendo la serie de coordenadas arriba mostradas, habiéndose posicionado previamente en el Layer límite de cuenca, por ejemplo, con un color 8 o 9, generándose un dibujo similar al mostrado en la figura. Luego de lo cual, aplicando el comando Area y señalando la poligonal construida respondiendo por Entidad ,el programa le arrojará el valor del área en unidades cuadradas.

Si usted está en el campo y tiene urgencia en obtener el valor de área, sin disponer de un Notebook u otro sistema, deberá recurrir a una calculadora programable con cálculo resuelto de área por coordenadas, o deberá tener paciencia y realizar los cálculos paso a paso en la forma esquemática enseñada anteriormente.

La ubicación del recorrido realizado en otro dibujo, no tiene diferencias con el sistema de un navegador. La diferencia sustancial generalmente está en que la poligonal fa debe realizar el propio técnico a su juicio y no se resuelve en forma automática. Por ello, la afirmación de que en esencia no hay diferencias, una vez que tenemos la poligonal convertida en archivo legible por el sistema CAD. Por lo cual, se siguen los mismos procedimienlos para georeferenciar los recorridos y la ubicación de los mismos.

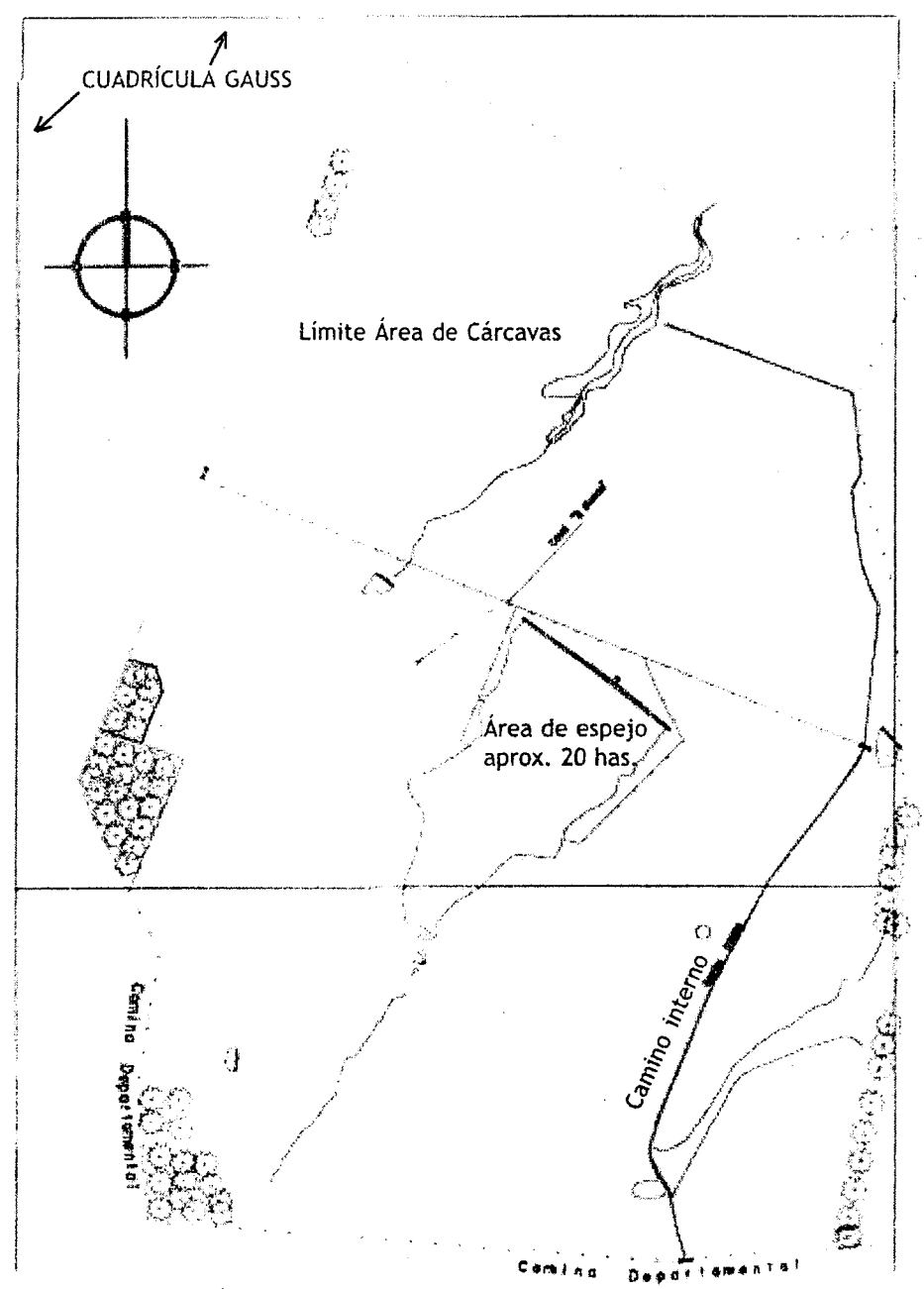

Relevamiento planimétrico de diversos detalles previo al relevamiento con ESTACION TOTAL para resotver attimetría.

# **CAPÍTULO 8**

# **El GPS y las elevaciones.**

## **8.1 Introducción.**

Hasta ahora venimos aplicando el posicionamiento del GPS en relación con las coordenadas planas x, y, y casi ningún comentario se realiza con relación al valor de posicionamiento Z en elevación. Para entender el concepto de elevación en el GPS debemos analizar el concepto de nivelación topográfica.

Nivelación es un término muy genérico que se aplica a cualquier método a través de los cuales se determinan elevaciones del terreno o diferencias entre los mismos. Hay varias definiciones que es preciso revisar, las cuales se analizan en un curso regular de Topografía.

Superficie de nivel (Ver figura), es una superficie curva que en cada punto es perpendicular a la línea de la plomada o sea la dirección de la gravedad. Las superficies de nivel son de forma esferoidal y el mejor ejemplo de una de ellas es la superficie de las aguas en reposo.

Las superficies de nivel a diferentes alturas se consideran concéntricas, en áreas localizadas. Sin embargo, debido al aplanamiento de la Tierra en la dirección polar, las superficies de nivel entre un punto por ejemplo, sobre playa Pocitos en Montevideo y otro punto por ejemplo, en la plaza de la ciudad de Rivera no son exactamente concéntricas, pero el error es muy pequeño.

**La diferencia de nivel** o de elevación entre dos puntos, es la **distancia vertical entre las superficies de nivel** que pasan por cada uno de los puntos.

**Línea de niveles** una línea contenida en una superficie de nivel y que es por tanto curva.

**Plano horizontal es** un plano perpendicular a la dirección de la gravedad. En topografía plana es un plano perpendicular a la línea de la plomada. Es un plano tangente en un punto a una superficie de nivel.

**Plano de referencia** en realidad es una **superficie de nivel** hacia la cual se refieren las elevaciones. Por costumbre, se le llama mal como plano de comparación, cuando ya a los 500 m de distancia la diferencia entre un plano horizontal y una superficie de nivel es de más de 1 centímetro. Es una mala costumbre de los topógrafos prácticos, decir que referencian las elevaciones respecto a un plano horizontal en lugar de una superficie de nivel de comparación. Si a lo mencionado anteriormente se agrega por ejemplo el error de regulación intrínseco del nivel que seguramente estará en el entorno de 0,3 cm/lOO m de longitud de visada, por lo cual aquella distancia vertical en gran parte de los trabajos de ingeniería agrícola será un error importante. Además tenga en cuenta que al confeccionar una carta de curvas de nivel de un área,

seguramente tendrá distancias de varios kilómetros, por lo cual la diferencia vertical entre una plano horizontal y una superficie de nivel puede significar una cuantía importante.

**Elevación de un punto,** es la altura sobre un datum de referencia. El datum de referencia puede ser un elipsoide(elevación elipsoidal), un geoide (elevación ortométrica) sobre el nivel del mar o sobre una superficie de referencia definida localmente. De ésta forma tendremos la elevación elipsoidal que es la típica de los GPS navegadores, la referida al nivel geoidal oficial de un país o cotas oficiales del país, o finalmente a las elevaciones arbitrarias establecidas por un ingeniero actuante en una obra de ingeniería agrícola como una represa para riego. Sin embargo, estas últimas actualmente también deben referirse en última instancia a las cotas oficiales del país o sea a la superficie de nivel oficial del país o **"cero de Montevideo".** 

**El datum horizontal,** es la definición matemática de una superficie desde donde las coordenadas de un sistema cartográfico tienen su referencia.

Todas las cartas topográficas están trazadas con base en un punto de referencia o datum. La mayor parte de los datum sólo son válidos para una parte de la Tierra. El sistema GPS propone disponer de un único datum mundial como el sistema geodésico de 1984 (WGS84). Normalmente en la ingeniería agrícola se establecen datum arbitrarios bien mojonados y delineados, de forma que eventualmente debe instruirse información muy especial y fidedigna, para el monitoreo y delineación de las obras de ingeniería que fueren programadas.

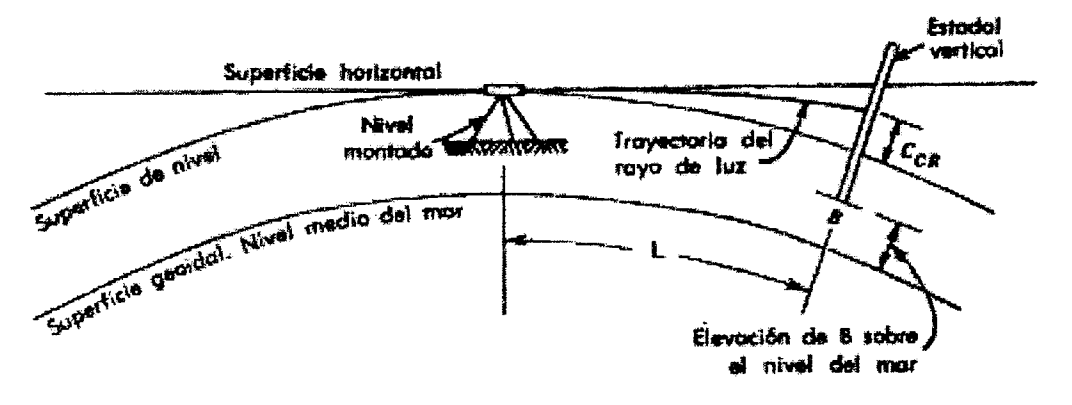

### Curvaturz y refracción.

Se puede demostrar, como se hace en un curso de Topografía, que el error por curvatura terrestre y refracción ( Error<sub>ca</sub>) de una visual horizontal es directamente proporcional a la longitud de la misma y responde a la fórmula siguiente :

Error 
$$
_{CR}
$$
 (m) = 0,0672 L<sup>2</sup>

tomando la distancia L en kilómetros, asumiendo un radio de la Tierra de 6.378 km, valor que coincide con cualquier modelo terrestre.

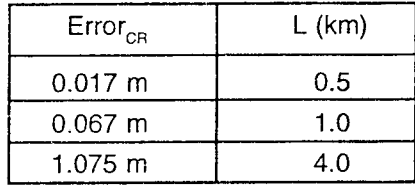

La técnica de la nivelación geométrica no tiene necesidad de corregir por curvatura sus mediciones, porque se realiza en forma tal que el operador se desplaza por el terreno con el nivel manteniendo distancias de visadas no superiores a 200 - 250 metros y la curvatura se toma en cuenta "per se". Ahora en cambio, con la nivelación trigonométrica que es la base de a taquimetría con la Estación Total, es necesario tener en cuenta el efecto de la curvatura y refracción y corregir las mediciones para compensar aquellos efectos.

# **8.2 Procediendo con un GPS Garmin'.**

Con un GPS navegador con el cual manejamos precisiones de posicionamiento del orden de los 5 metros en Horizontal, las precisiones de las elevaciones están en los 8-10 metros, por lo cual los valores de elevaciones no tienen ningún valor práctico en la ingeniería agrícola. Los valores de elevación están referidos al elipsoide mundial del WGS84.

En el caso de estos instrumentos, tenemos dos situaciones posibles al momento de editar este texto, todos los modelos excepto el Vista y por otro lado el modelo Vista.

En efecto, el modelo Vista es un instrumento que tiene incluidos dos aditamentos extras que pueden ser interesantes para el Ingeniero Agrónomo. Por un lado el altímetro electrónico, el cual se comporta como un barómetro y se efectúan nivelaciones o sea determinaciones de elevaciones de los puntos de posición con precisiones entre 1 y 2 metros.

<sup>1.</sup> Estas comprobaciones e imágenes fueron posibles con el apoyo incondicional de la firma GEOSYS de Montevideo, a la cual el autor desea expresar su agradecimiento

#### El GPS y sus aplicaciones agronómicas - 133

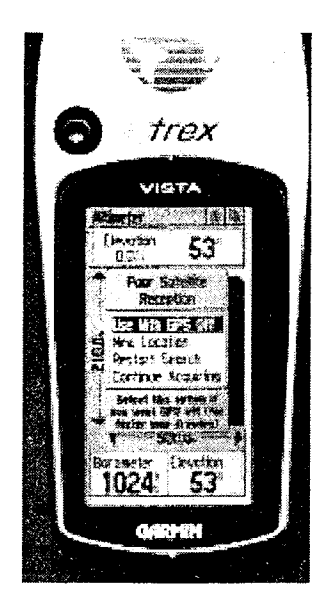

Modelo de Garmin que proporciona elevaciones barométricas en lugar de elipsoidales, con un error menor a 2 metros. -

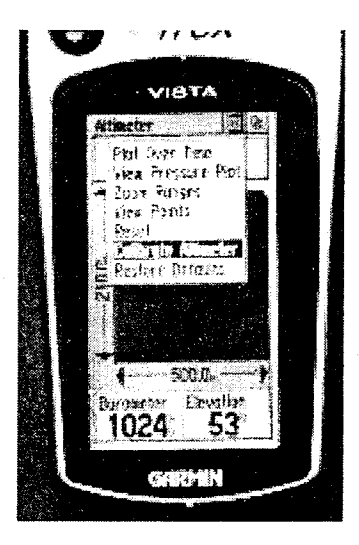

La calibración del barómetro se realizaría introduciendo la elevación con respecto al geoide local, o sea la elevación referida al cero oficial de Montevideo, obtenido de las cartas del SGM, ubicando un punto fijo (PF).

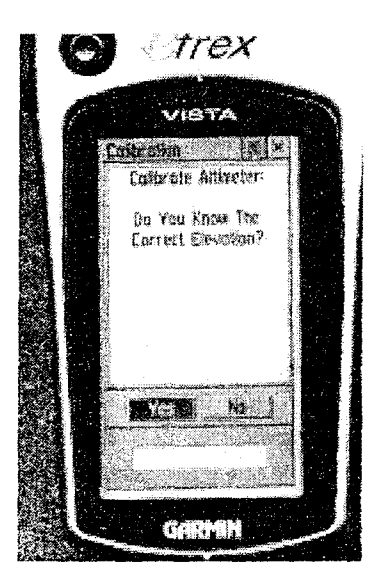

*Si usted decide calibrar el modelo, tenga en cuenta que la misma se man tiene sólo con el instrumento encendido.* 

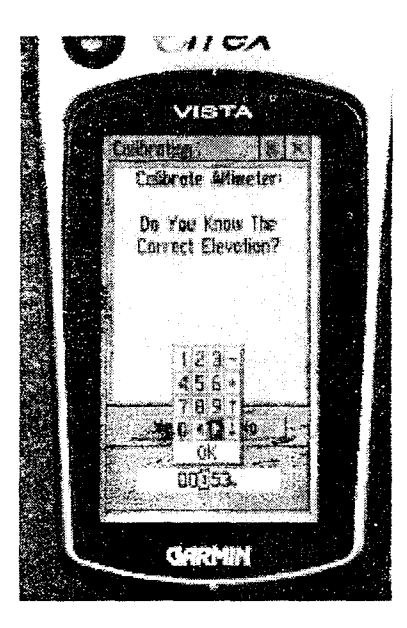

*La figura muestra el momento de introducir el valor de elevación correspondiente al punto conocido.* 

Hay que tener en cuenta que la calibración del instrumento se mantiene sólo con el instrumento encendido, si usted lo apaga al encender nuevamente usted podrá observar que el valor absoluto se modificó y no conserva la calibración por usted realizada. Recuerde que el display del instrumento siempre le muestra valores altimétricos enteros, lo cual es lógico y previsible, en función de que el error altimétrico es del orden de 1,4-1,7 metros aproximadamente.-

El otro elemento adicional diferente, es la brújula electrónica, que sería un elemento interesante para el momento de navegar con un GPS. Sin embargo, el autor no está muy seguro que la diferencia de precio adicional por los aditamentos extras referidos valgan La pena económicamente. Considero que el fabricante debería haber aprovechado el incremento de memoria que se multiplicó por tres, pero con la posibilidad de agregar más recorridos. De manera que el usuario incremente su productividad de trabajo, sin necesidad de recurrir a un Notebook en el campo para bajar información y aliviar el instrumento. Indudablemente esta situación es una muestra más de que el instrumento está pensado o diseñado como recreacional, agregando más capacidad para introducir más cartas de navegación. Tener presente que con el instrumento, si usted lo desea no lo calibra y obtiene diferencias de elevación relativas, trabajando eventualmente con mayor celeridad y **sin** preocuparse con los valores absolutos del display que serán por defecto referidos al modelo esferoidal terrestre.

La precisión métrica en las nivelaciones en el ámbito agronómico, únicamente puede servir para determinaciones de desniveles en el campo para ubicación de bebederos en sistemas de distribución de aguas para el campo. Todo esto sería válido, siempre y cuando las diferencias de elevación no sean críticas, y sea permisible incrementar con sentido conservador las medidas para **el** diseño del diámetro de la tubería de conducción de agua. O viceversa, la cuestión del técnico asesor sea determinar estimaciones de caudales de llegada a determinados puntos del terreno, y los desniveles permitan realizar cálculos conservadores. De lo contrario será necesario recurrir a las técnicas convencionales de la Topografía.

## **8.3 Procediendo con un GPS profesional.**

En el caso de los GPS profesionales usted tiene la posibilidad de introducir la altura con relación al geoide y por tanto referir las elevaciones al Datum vertical local. Lógicamente esto tiene sentido en el caso de un GPS de precisión submétrica o mejor aún centimétrica, donde las elevaciones del posicionamiento en el terreno tienen particular importancia.

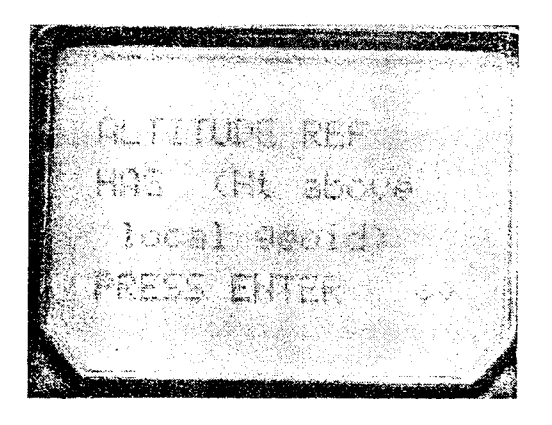

A nuestro entender, en la ingeniería agrícola de esta parte del continente, el uso de las elevaciones en un GPS sólo tiene sentido a partir de un instrumental con precisión centimetrica, con el cual tenemos errores del entorno de 0,10 m o menos en los valores de elevación. La precisión submétrica se entiende en general en el orden de <sup>3</sup> 0,20 metros (0,25 < submétrico <1,0 m) que en valores de elevación estamos en una precisión del orden de 0,40 metros(recuerde el  $2H_{\text{horizontal}}$ ), que podría ser aceptable para establecer cartas de curvas de nivel con un intervalo vertical de por lo menos 2 metros o más.- Por tanto, con un GPS navegador con el cual manejamos precisiones de posicionamiento del orden de los 5 metros en Horizontal y en alturas estaríamos en los 8-10 metros, los valores de elevaciones no tienen ningún significado práctico en la ingeniería agrícola.

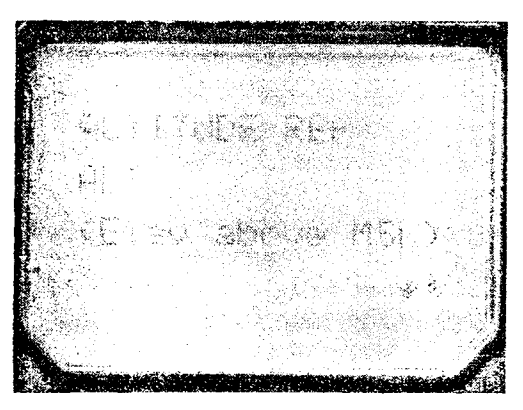

Ni aún en el caso del DGPS en tiempo real como el WAAS donde las precisiones altimótricas podrían rondar la precisión de los 3 metros, los valores altimétricos no tienen utilidad práctica. Por tanto. sólo en instrumental de precisión horizontal centimétrica podremos alcanzar precisión en elevación centimétrica aceptable y de utilidad en la ingeniería agrícola. Es decir. para que en nuestros desplazamientos por

El GPS y sus aplicaciones agronómicas - 137

el terreno los valores coordenados sean consistentes y confiables para **replantear plani y alimétricamente** puntos coordenados de interés para la ejecución de obras de ingeniería agrícola, debemos trabajar con GPS centimétricos. De lo contrario debemos proceder con técnicas convencionales de taquimetría con la Estación Total(EDM), con el clásico nivel de anteojo o con un nivel de rayo laser para resolver la altimetría con certeza y precisión.

# **Anexo 1**

En este anexo, analizaremos varios aspectos del setup de los navegadores más populares en nuestro país, como es el caso del GPS Garmin Legend, los cuales fueron mencionados en las páginas anteriores del texto.

# **SETUP del Garmin.**

En a página 53 habiamos echo referencia al setup básico del datum de usuario, el cual generalmente para navegar con el instrumento, es conveniente colocar en el mismo el datum de la carta que tenemos en nuestras manos. De esa forma, como actualmente y creo que por varios años más las cartas del SGM impresas seguirán estando en el Datum Yacaré a pesar de que las cartas vectorizadas y corregidas a mayor escala están en UTM y datum WGS84.-

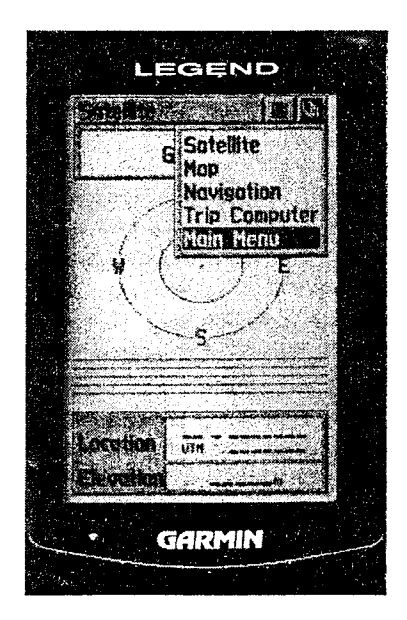

Figi. Estos son tos cinco menues, oprimiendo en el principal, pasaremos a tas opciones que se ven en La figura 2

Fig. 2. Obviamente entraremos en el Setup o ajuste

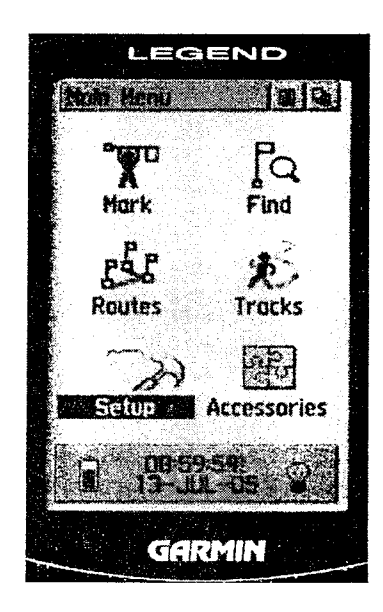

- Nacio Settio Mean **Side** Pupilin Farant UTN LPS Time Man Bahim **WGS R4 Distance/Sance** Moiric Elevation Heuding Meters **Vertice:** Spd m/sec Interface System Deem. **Metric** والمغال
- Fig. 3.- Esta es la forma más común de configuración que recomendamos para el proceso de levantar información de campo para confeccionar planos de las áreas de nuestro interés, colocar en Datum WGS 84 y sistema coordenado UTM. El GPS automáticamente se colocará en el datum referido al seleccionar el sistema coordenado UTM; atención porque cuando seleccionamos Cuadrícula de usuario, no sucede lo mismo

Si deseamos configurar el instrumento para navegar con las cartas impresas del SGM, estas están en el Datum Yacaré, razón por la cual nosotros le recomendamos obviamente, que coloque su instrumento en el sistema Yacaré . Esto implica ir a un sistema cartográfico Mercator Transverso pero con el datum Yacaré que considera la Tierra con diferentes medidas que el datum WGS84. Además recuerde que en el sistema Gauss, la meridiana de contacto se desplaza hacia el Este, en lugar de ser 57 W de UTM se pasa a 55°48 W . El GPS Legend le admite configurar un solo datum de usuario ( User UTM Grid ) esto se aprecia en la figura 4.-

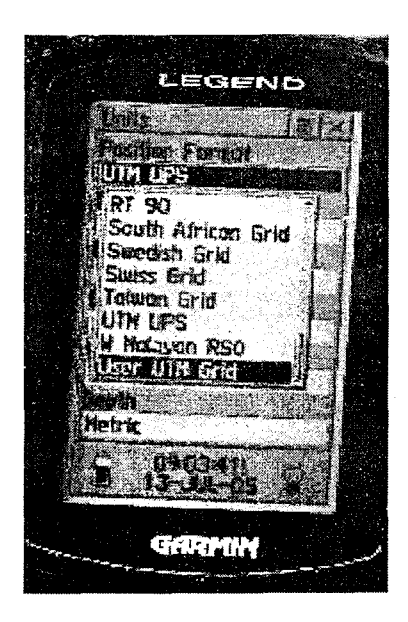

Fig. 4.- Configuración del Datum de usuario, especialmente para la navegación con el GPS. -

En la figura 5 usted observará la meridiana de contacto del sistema cartográfico en el **sistema sexagesimal** , luego el factor de escala, el valor de la Falsa coordenada Este para la meridiana de contacto igual a 500km o 500000 metros y finalmente la 'jugada" que debemos inventar para que los valores Norte que muestre el display del instrumento coincidan con los de nuestro sistema Yacaré.-

Fig5 Valores numéricos para visualizar en el display coordenadas planas en Gauss-Krugger, excepto que usted deberá interpretar el primer O en el Norte como un 6. Esta fue la "jugada" que debió ingeniarse para subsanar el olvido del fabricante, de que hay modelos terrestres para los cuales el Ecuador tendría un valor distinto de 10.000.000, en este caso 10.002.288,19.-

LEGEND 21 Pasidon Forent Uilter Gen **34 <sub>Langliuch: Orielia**</sub> **WE WOSS 48.000** Ot year ME +1 DOCTUBO Elt p<sub>risk</sub>e Ensthy MC ASHOOOD. Ye page Northing m. 14002298.2 n. - 51 M ryaã4 56 ač-je **TILL** 

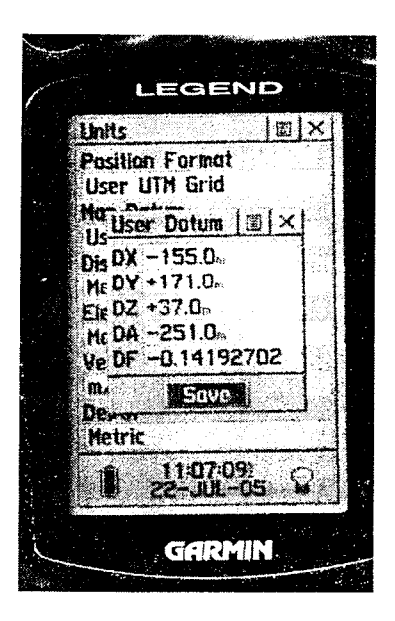

Fig6 Finalmente los valores numéricos para pasar de WGS 84 al Datum Yacaré de las cartas impresas a la fecha en el Uruguay. -

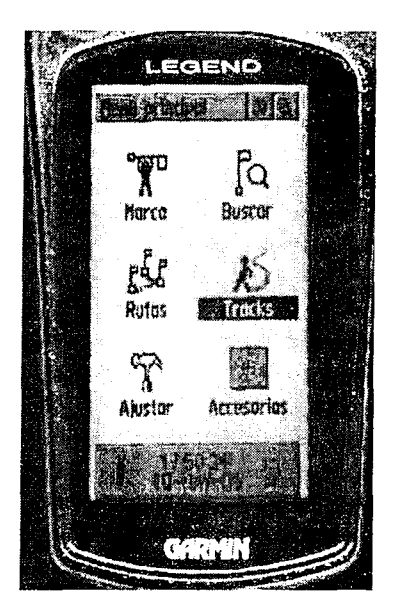

El GPS y sus aplicaciones agronómicas - 143

Veamos a continuación el ajuste del instrumento para la levantada de información para confeccionar nuestros planos de chacras con los múltiples detalles por decir un ejemplo.

Buscamos en la pagina principal **Tracks**  Fig. 7, señalamos el item y oprimimos la palanca con el dedo pulgar.

*Fig. 7.-* 

Colocando el puntero en la ventana superior a la izquierda, surge la opción de borrar toda la información guardada o la de ajustar el seteo del instrumento, de forma automática como viene normalmente de fábrica, o que Ja toma de datos de posicionamiento sea realizada en base al tiempo o en base a la distancia que un operador se desplaza por el terreno con el instrumento.

*Fig. 8.-* Ventana previa a entrar en el menu del seteo, con la opción de borrar todos los recorridos almacenados previamente. En este caso no hay nada almacenado. -

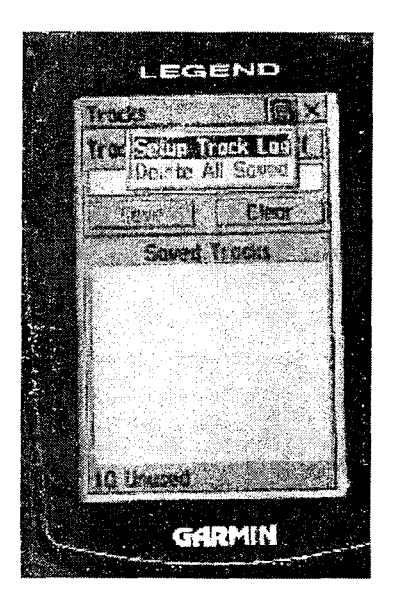

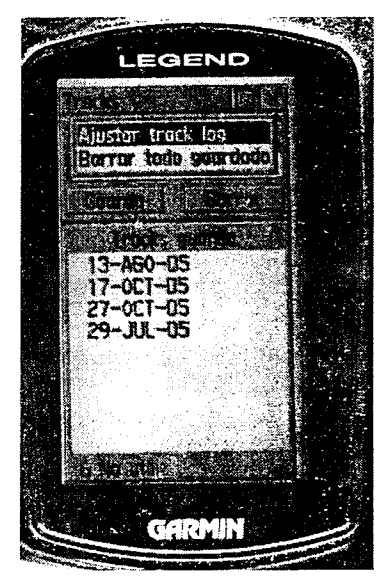

Fig. 9.- Cuando abrimos el menu, podemos encontrar-nos con información almacenada previamente, la cual se identifica por la fecha en que fue recolectada.-

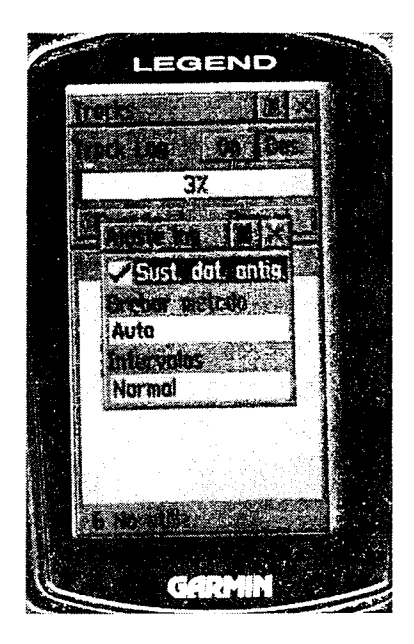

Fig. 10.- Este es el ajuste automático por defecto del instrumento

Fig. 11.- Aquí se pueden observar las tres opciones disponibles para la forma de recolección de información, automática, por tiempo y por distancia. -

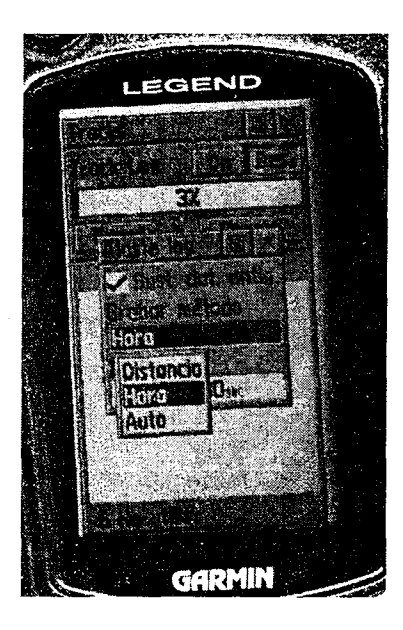

Veamos el caso de la recolección de información **por tiempo** que resulta mucho más provechosa que la forma automática. En efecto, se puede recolectar en un plazo de tiempo de algunos segundos , para lo cual aconsejamos no disminuir de 3 (tres) segundos en intervalo de tiempo entre posicionamientos, ni tampoco exceder los 5 (cinco) segundos.

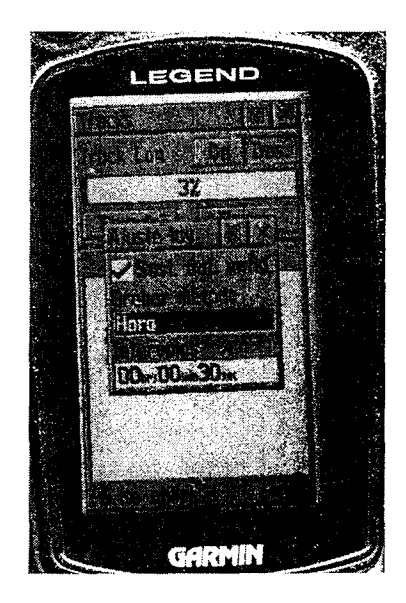

Fig. 12.- En este caso el display muestra un intervalo de 30 segundos.

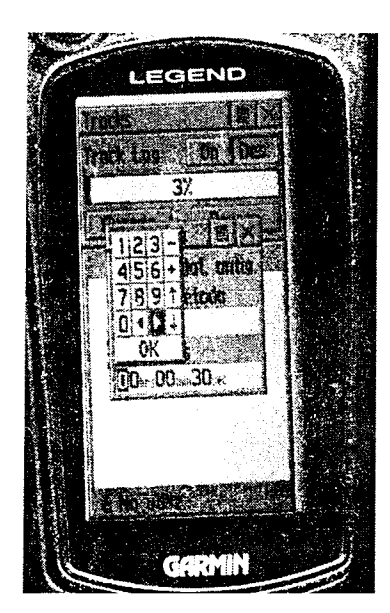

Fig 13 Este es el teclado que debemos hacer aparecer en el display para poder ejecutar los cambios, la flecha indica que nos debemos correr hacia La derecha, hacia los minutos y los segundos con la tecla señalada.

Fig 14 Ahora estamos con la flecha en posición para modificar los 30 segundos

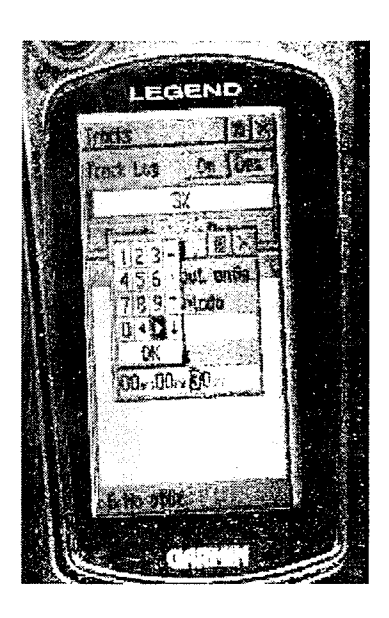
El GPS y sus aplicaciones agronómicas - 147

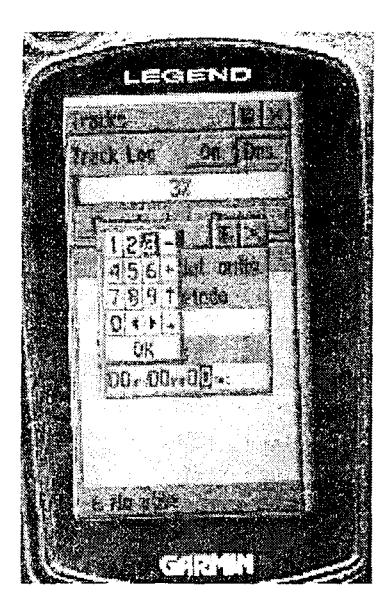

Fig 15 Ahora estamos en condiciones de introducir el intervalo en segundos recomendado.

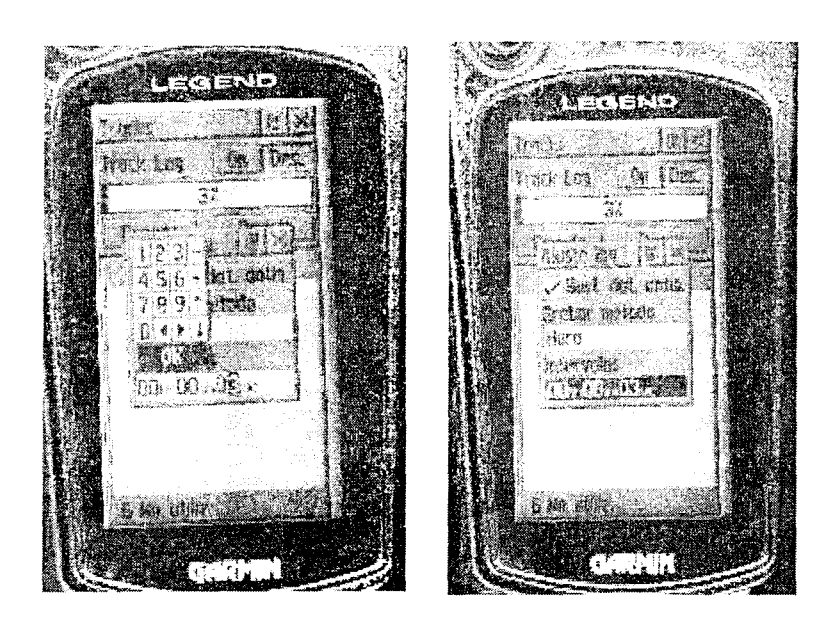

Fig 16 Finalmente el valor pretendido de 3 segundos está pronto para ser almacenado en la configuración del posicionamiento por intervalo de tiempo.

*148 - Michel Koolhaas* 

Veamos ahora la situación para la configuración por distancia, las figuras 17 y 18 ilustran el proceso.-

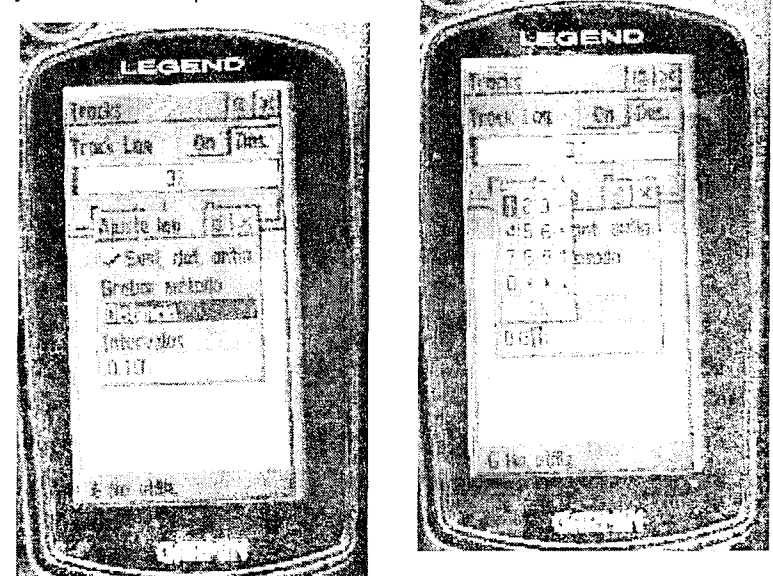

Fig. 17.- De un seteo en 100 metros pasamos a uno de 10 metros más razonable.

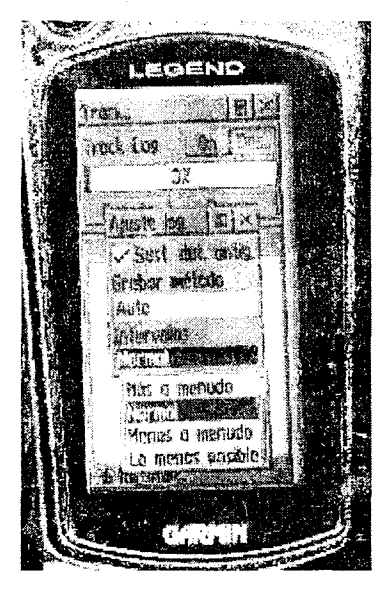

Fig. 18.- Cuando se pone en Automático hay a su vez varias opciones para incrementar la cantidad de información de posiciones en un recorrido, que recomendamos pasar a más a menudo.-

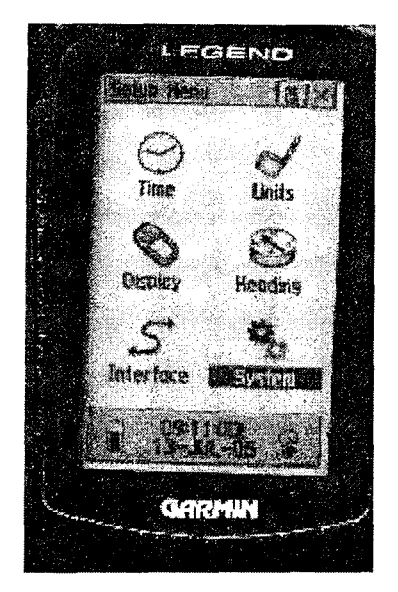

Fig. 19.- Colocándose en sistema usted podrá ajustar algunos detalles finales muy importantes para el buen funcionamiento del GPS.

El otro aspecto importante para finalizar, es recordar de deshabilitar el sistema WAAS, esto se muestra en la Fig.20

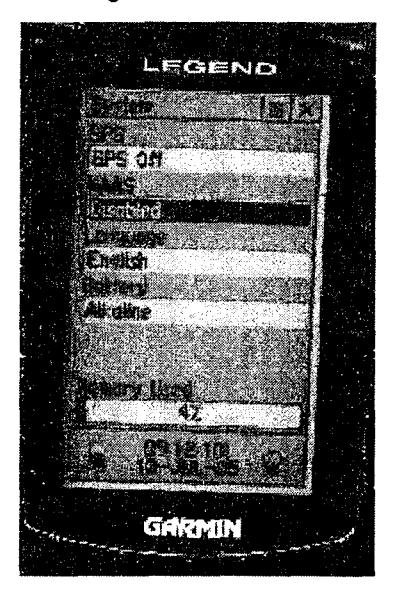

Fig. 20.- El sistema WAAS en Sudamérica debe apagarse, hasta tanto no esté funcionando para estas latitudes. Aquí puede observar también que puede ajustar el instrumento al tipo de pila que usa, así como el idioma.-

Fig. 21.- Para la referencia del Norte, le recomendamos colocar el Norte geográfico la cual es importante a la hora de navegar con cartas de una zona. -

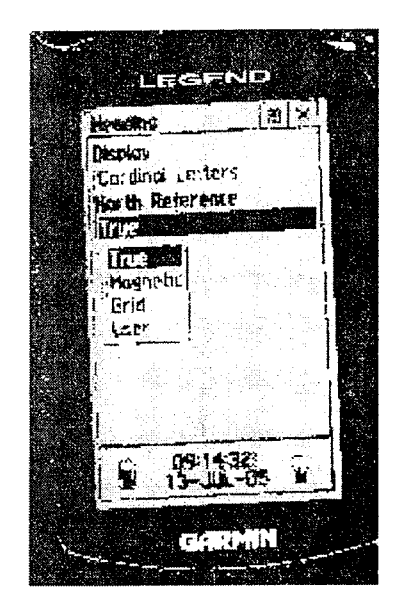

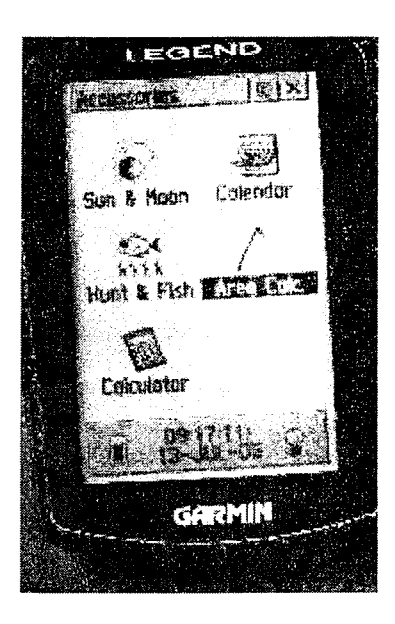

Fig. 22.- Finalmente el menú tan codiciado de cálculo de áreas y distancias, al cual hacíamos referencia en página 107, subtítulo 5.2.2.-

# **Bibliografía**

- ASHTECH 1996. The Art & Science of Global Positioning. Reliance Office User's Guide.
- HOFMANN,B.& WELLENHOF. 1997 Global Positioning System: Theory and Practice, 2 Ed. Springer-Veerlag.
- GERDAN, G.P., Efficient Surveying with the Global Positioning System, Surveying and Land Information Systems, 52 (1992):34-40.
- LETHAM, L. 2000. GPS made easy. Rocky Mountain Books.
- LOGSDON, T 1992 The Navstar Global Positioning System, Van Nostrand Reinhold.
- MARTÍN, A. BIANCHINI, A. & BRAGACHINI, M. 1999. Sistemas de Posicionamiento. INTA Manfredi, Argentina.
- ROBINSON, A et Al. 1995 Elements of Cartography 6<sup>°</sup> Edition, John Wiley&Sons, Inc. 674 p.-
- WOLF, PyBRINKER, R. Elementary Surveying 1994 HarperCollins College Publishers.
- WRIGHT,V. 1991. The Best Book of AutoCAD, SAMS, Macmillan Computer Publishing, USA,616p.-

Aparte de la lista de libros convencionales arriba citados, existe gran cantidad de información dispersa en notas publicadas en la Internet de diversas autoridades universitarias a través del Planeta, a los cuales el autor recurrió como fuente de información.

# **GLOSARIO de GPS**

**Referencias : Magellan Corporation, ASHTECH , Garmin, THALES y las referencias citadas en el texto.**-

# A

#### Acimut

Es la dirección de viaje o la dirección entre dos puntos en referencia al norte verdadero o al norte magnético, con un valor entre  $0^{\circ}$  y 360<sup>°</sup> en el sistema sexagesimal. Muchas veces en la navegación se utiliza la palabra demora en lugar de acimut.

#### Almanaque (ver efemérides

Datos transmitidos por un satélite GPS los cuales incluyen información de la órbita de todos los satélites. La información de órbita es una sub-serie de efemérides con precisión reducida.

#### Altura geoidal

Altura de un punto sobre el geoide, que se materializa como la distancia vertical sobre el nivel medio del mar. La diferencia entre la altura geoidal y su altura ortométrica(altura sobre el elipsoide) es igual a la separación geoidal

#### Altura elipsoidal

Distancia vertical por sobre un elipsoide de referencia para un punto específico. Los receptores GPS calculan las alturas elipsoidales sobre el elipsoide de referencia WGS-84

#### Ambigüedad

Número entero de ciclos desconocido de la fase portadora reconstruida en un set intacto de mediciones, desde el paso de un satélite en un receptor.

#### Angulo de elevación

Característica ajustable de los receptores

GPS que especifica que un satélite debe estar a un número específico de grados por sobre el horizonte, antes de que las señales emitidas por el satélite se puedan usar. Los satélites en ángulos de baja elevación (menos de 5 grados), tienen menor fuerza en su señal y son más propensos a perder enlaces, causando así soluciones ruidosas.

#### Antena

La antena es el componente de un sistema GPS que toma una señal del satélite GPS y la envía al receptor GPS para su procesamiento. Existen diferentes tipos de antenas GPS.

#### Anti-spoofing

Si se transmiten señales similares a las de los satélites puede ocurrir que el recepto! GPS se confunda. Este fenómeno se denomina "spoofing". Los militares lo previenen encriptando el código P, por lo que generan un nuevo código llamado Y.

# $\mathbf C$

#### Canal

Hardware de un receptor que le permite detectar, rastrear y enlazar continuamente la señal de un satélite. Cuanto más canales disponibles tiene el receptor, mayor es ci número de señales satelitales que un recep tor puede rastrear y enlazar simultáneamente. El estándar actual es 12, y el máximo lógico. Antes del fin de siglo XX variaba entre los diferentes fabricantes de receptores GPS.

#### Código CIA

Se refiere a las medidas obtenidas con código

de adquisición común que modulan en la portadora del sistema GPS, código modulado en la señal Li. La precisión que proporcionan los códigos C/A recibe el nombre de Standard Positioning Service(SPS).

# **Código P**

Código preciso protegido, usado en las portadoras Li y L2, sólo disponible para usuarios especializados. El código P es una secuencia muy larga de modulaciones en la portadora, a un rango de 10.23 Mhz. Todas las frecuencias del GPS se obtienen del código fundamental P.  $L1 = 10.23 \times 154$  // L2 = 10.23 x 120. La precisión proporcionada por los códigos P es denominada Servicio de Posicionamiento Preciso (PPS).-

# **CEP**

El error probable circular, se puede definir como el radio de un círculo que está centrado en la verdadera posición del punto y que contiene el 50% de los vectores de error

## **Cinemático**

Es un adjetivo que significa levantamiento en movimiento. En el mundo GPS significa que recolecta información en movimiento, habiendo dos operaciones, en post-proceso que es la operativa común del topógrafo y en tiempo real (RTK), que puede ser la operativa de maquinaria agrícola, de movimiento de tierras, donde es necesario alta precisión en tiempo real.

## **Constelación**

Conjunto de satélites GPS en órbita. La constelación GPS consiste en 24 satélites en seis órbitas circulares de 12-horas a una altitud de 20.200 km., por lo cual en cada órbita estan interlineados cuatro satélites. La constelación fue seleccionada para provocar una alta probabilidad de cobertura satelital.

## **Coordenadas cartesianas**

Valores de números reales que representan la ubicación de un punto en un plano, en relación con tres ejes de coordenadas mutuamente perpendiculares, las cuales intersectan un punto u origen en común.

#### **Coordenadas cartesianas geocéntricas**

Coordenadas x,y,z que definen la posición de un punto con respecto al centro de la Tierra.

## **Coordenadas de grilla**

Coordenadas de un punto en la Tierra basado en un sistema de grilla o cuadrícula de dos dimensiones. Normalmente se nombra estas coordenadas como Este y Norte

# **Coordenadas de grilla local**

Coordenadas de un punto en la Tierra basado en un sistema de grilla o cuadrícula de dos dimensiones definido en forma arbitraria. Normalmente se nombra estas coordenadas como Este y Norte

# **Coordenadas geodésicas**

Sistema de coordenadas donde la posición de un punto se define usando los elementos latitud, longitud y altura geodésica.

# D

# **Datums**

La definición matemática de una superficie desde donde las coordenadas de un sistema cartográfico tienen su referencia.

## **Datum de un mapa**

Todas las cartas topográficas están trazadas en base a un punto de referencia o datum. La mayor parte de los datum sólo son válidos para una parte de la Tierra. El sistema GPS propone disponer de un único datum mundial como el sistema geodésico de 1984 (WGS84).

#### **Datum geodésico**

Es una serie de cantidades que sirven de referencia o base para otras cantidades. En las mediciones se consideran dos tipos de datum : datum horizontal  $y$  datum vertical. El datum horizontal, forma la base para los cálculos de posiciones horizontales que consideran la curvatura de la Tierra. Y el datum vertical, es al cual se refieren las elevaciones, generalmente el nivel medio del mar en determinado lugar geográfico.

## **Disponibilidad Selectiva** ( **S A)**

Programa del Departamento de Defensa que controla la exactitud de las mediciones de pseudodistancia, de tal forma que el usuario recibe una pseudodistancia falsa con un error controlado en magnitud. (La SA fue derogada por decreto presidencial en mayo del 2000). Las técnicas diferenciales GPS reducen estos efectos para aplicaciones locales.

#### **Diferencial GPS (DGPS)**

Corrección utilizada comúnmente en tiempo real, o sea refiere a técnicas de corrección en tiempo real para mejorar la precisión del posicionamiento. También incluye la corrección en tiempo posterior al relevamiento de campo.

#### Dilución de Precisión (DOP)

La geometría de los satélites visibles es un factor importante para obtener resultados de alta calidad. La geometría cambia con el tiempo debido al movimiento relativo de los satélites. DOP es un índice que describe el efecto de la geometría satelital en los cálculos de posición y de tiempo. Los valores considerados "buenos" son pequeños, por ej.:2.5. Los valores mayores que 6 se consideran "pobres". **PDOP** refleja los efectos de la geometría satelital en los cálculos de posición.

# E

#### Efemérides

Es la senda y órbita de un satélite específico.

Los datos e información transmitida desde un satélite que permite al receptor GPS determinar las posiciones o sea sus coordenadas. Disponible como efemérides transmitidas o como efemérides precisas post-procesadas.

## EGNOS (European Geostationary Navigation System) **ver SBAS**

Es la corrección de navegación en tiempo real, con validación para Europa, haciendo el posicionamiento por lo menos tres veces más preciso que el posicionamiento standard (SPS)

## Elevación

Altura sobre un datum de referencia. El datum de referencia puede ser un elipsoide(elevación elipsoidal), un geoide (elevación ortométrica) sobre el nivel del mar o sobre una superficie de referencia definida localmente.

#### **Elevación ortométrica**

Altura de un punto sobre el geoide. La elevación ortométrica es considerada idéntico a elevación sobre el nivel del mar.-

#### Elipsoide

En la geodesia es una figura formada al girar una elipse alrededor de su eje menor. El elipsoide está definido por dos cantidades, la longitud del semieje mayor, a, y el achatamiento  $f = (a-b) / a$ , donde b es la longitud del semieje menor. El eje ecuatorial es a y el eje polar es b.-

#### **Epoca**

Marca de tiempo para un intervalo de medición o frecuencia de datos, por ejemplo de 10 segundos, de 5 segundos, 2 segundos o de 1 segundo. Los valores indicados son los más frecuentes en las recomendaciones de los fabricantes.

#### Error de Multi-trayectoria

Error de posicionamiento GPS que es el

#### 156 - Michel Koolhaas

resultado del uso de señales satelitales reflejadas(multitrayectoria) en el cálculo de posición.

#### **Error medio cuadrático(RMS)**

Medida estadística de la dispersión de posiciones calculadas, acerca de una solución de posición de un mejor ajuste.

## **Error aleatorio**

Errores normalmente pequeños, impredecibles causados por imperfecciones en el equipamiento u operadores

## **Estación**

Ubicación o punto de la medición donde se graban los datos GPS

## **Estación Base**

En posicionamiento diferencial, extremo de la línea de base que se asume conocido y su posición fija.

## **Este**

Distancia hacia el este de la línea de grilla norte-sur que pasa través del origen de cada sistema de grilla.

# F

# **Fase del Portador**

La fase del portador L1 o L2 de una señal GPS, medida por un receptor mientras enlaza la señal, también conocido como Doppler integrado.

# G

# **Galileo**

Es el sistema GPS equivalente al de EE.UU que se está implementando en Europa, en mayo 2003 se lanzó el primer satélite y está previsto terminar de completar el sistema en el 2008.

#### **Geoide**

Superficie basada en la gravedad, usada para representar de la mejor forma la superficie física de la Tierra. El centro del geoide coincide con el centro real de la Tierra y su superficie es una superficie equipotencial, que significa que en cualquier punto el geoide es perpendicular a la dirección de la gravedad. Se puede visualizar el geoide al imaginar que la tierra está cubierta completamente de agua. Es decir, la superficie de las aguas en reposo extendida por toda la tierra es una superficie equipotencial.

#### **Glonass.**

Es el equivalente ruso del GPS de los Estados Unidos

# **GPS Diferencial (DGPS)**

Técnica por medio de la cual los datos de un receptor en una ubicación conocida se usan para corregir los datos de un receptor ubicado en una posición desconocida. Las correcciones diferenciales se pueden aplicar en tiempo real o por post-procesamiento. Debido a que la mayoría de los errores en el sistema GPS son comunes para los usuarios en un área extensa, la solución corregida — DGPS — es significativamente más precisa que una solución autónoma normal (SPS)

## **GIS (Sistema de Información geográfica)**

Un sistema de información geográfica puede definirse como un sistema de software, datos y estructura organizacional para recolectar, almacenar, manipular y analizar datos espacialmente georeferenciados y exhibir la información resultante de esos procesos. La base fundamental de un GIS es una base de datos espacialmente relacionados y cartografiados digitalmente. La calidad de la información obtenida de un GIS no puede ser mejor que la calidad de los datos de la que se obtuvo.

## Hora GPS

Sistema horario bajo el cual está basado el sistema GPS. La hora GPS es un sistema horario atómico y está relacionado con el tiempo atómico Internacional por una diferencia de 19.00 segundos

#### **Hora de Greenwich(GMT)**

Hora basada en el Meridiano de Greenwich como referencia

# ı

#### **lonósfera** -

Es una capa de la atmósfera terrestre situada entre los 80 y 300 km sobre la superficie de la Tierra. El paso de las señales de satélite por la ionosfera produce un retraso en la propagacióñ dé las mismas. Si el efecto de este retraso no se elimina o se compensa, la posición dada por el receptor será poco precisa.

# $\mathbf I$

#### L1 (Ver código P)

Señal de banda L principal emitida por cada satélite NAVSTAR en 1575.42 MHz. Esta es modulada con los códigos C/A y P.

 $\sim 10^6$ 

#### $L2$  (Ver código P)

Señal de banda L emitida por cada satélite NAVSTAR en **1227.60 MHz** y es modulada con el código P.

#### Latitud

La latitud de un punto es el ángulo formado por la vertical del punto con el plano ecuatorial.

#### **Línea Base**

Distancia tridimensional del vector entre un

par de estaciones para las cuales se han grabado datos GPS simultáneos y procesado con técnicas diferenciales, es el resultado GPS más exacto.

#### Longitud

La longitud de un lugar es el ángulo formado por el plano del meridiano que se toma como origen. Se ha convenido en tomar como origen e! que pasa por el Observatorio de Greenwich.

# M

#### Medición Cinemática

Forma de medición diferencial continua que requiere de períodos cortos de observación, un receptor se ubica estático en un punto de control, mientras otros receptores se desplazan por los puntos a medir.

#### **Medición estática**

Método de medición GPS que involucra observaciones simultáneas entre receptores estacionarios. El post-proceso calcula el vector que está entre los puntos.

#### **Multi-trayectoria**

Recepción de una señal satelital a lo largo de una ruta directa y a lo largo de una o más rutas reflejadas, estas son provocadas por las superficies reflectantes cerca de la antena GPS..

#### MSAS

Sistema de DGPS en tiempo real en implementación para el ASIA, mejorando la precisión del posicionamiento a < 5 m, estaría pronto para el 2006.

# N

#### **NAD27**

Datum de América del Norte, 1927

**NAD83 P**<br>Datum de América del Norte, 1983.

# **NAVSTAR**

Sistema de posición global Navstar fue el nombre del proyecto original para este sistema de navegación de origen militar, pero pronto se eliminó la palabra y quedó la sigla GPS.

# Norte

Distancia hacia el norte, desde una línea esteoeste que pasa a través del origen de una **grilla.** 

## **Norte de cuadrícula**

Es la orientación de la cuadrícula plana de una carta, sin embargo suele haber una pequeña diferencia entre el norte de cuadrícula y el norte verdadero, que puede ser ignorada a los efectos de navegación terrestre.

## **Norte magnético**

Es la dirección que señala la aguja del compás. La aguja del compás o brújula señala hacia el polo magnético terrestre.

## **Norte verdadero**

Es la dirección del polo norte geográfico. La diferencia entre polo norte y polo magnético se conoce como declinación magnética en el lugar.

# **Número PRN**

Número de identificación del satélite.

# o

## **OSU91A**

Es un modelo de geoide a nivel global, donde los errores en el geoide definidos por este modelo, son estimados en +1- 28 cm RMS sobre los océanos y a +/- 46 cm RMS sobre los continentes.-

# P-código

Es el código preciso o protegido que modula en dos fases la frecuencia L1 y L2. El código P tiene una frecuencia de 10.23 MHz y se implementa una vez por semana en cada satélite.

# **Posición Autónoma.**

También conocida como puntual o absoluta. Posición que se deriva de un solo receptor sin usar ninguna corrección diferencial. Este es el método menos exacto de posicionamiento.

# **Posicionamiento Diferencial**

Determinación de coordenadas relativas de dos o más receptores, los cuales han rastreado simultáneamente los mismos satélites.

## **Post-procesamiento**

Reducción y procesamiento de datos GPS después que los datos fueron grabados en terreno. El postprocesamiento es normalmente llevado a cabo en un computador en el gabinete, donde se usa el software apropiado para conseguir soluciones de posición óptimas.

## **Proceso diferencial**

Las mediciones GPS se pueden diferenciar entre receptores, satélites y épocas. Aunque son muchas las combinaciones factibles, la convención para el proceso diferencial de las mediciones de fase GPS es sustraer diferencias entre receptores(diferencia única). Luego sustraer diferencias entre satélites(diferencia doble) y finalmente entre épocas de mediciones (diferencia triple). La diferencia única entre receptores es la diferencia instantánea en la fase de la señal del mismo satélite, medida por dos receptores a la vez.

#### Proyección **Cartográfica**

Cualquier método sistemático de representar la totalidad o parte de la superficie curva de la Tierra bajo una superficie plana.

#### Pseudodistancia

Medición del tiempo de propagación aparente desde el satélite a la antena del receptor, expresado como distancia. La pseudodistancia se obtiene al multiplicar el tiempo de la señal de propagación aparente por la velocidad de la luz. La pseudodistancia difiere de la distancia real porque los relojes del satélite y del receptor no están perfectamente sincronizados, por el retraso de la propagación y otros errores.

# R

#### **Rastreo**

Proceso por medio del cual un receptor GPS encuentra y enlaza un satélite GPS. Una vez que un receptor GPS ha rastreado 4 o más satélites, puede comenzar a calcular posiciones.

## **Retraso ionosférico**

La ionosfera es un medio no homogéneo y dispersivo donde la propagación de las ondas sufre un retraso de la fase que depende del contenido de electrones y afecta la señal portadora.

#### **Rinex**

Receiver Independent Exchange, o sea es el formato universal de las medidas GPS, diseñado para permitir la compatibilidad de los archivos entre diferentes marcas de receptores

## **RTCM (DGPS)**

Es un formato tipo de corrección de la señal GPS establecido por el US. Coast Guard a lo largo de las costas de EE.UU, el río Missisipi, islas Hawai, Costa Rica y el sur de Alaska

El GPS y sus aplicaciones agronómicas - 159

### **RTK** ( Real Time **Kinematic)**

Proceso DGPS donde las correcciones son transmitidas en tiempo real desde una estación de referencia o desde una estación conocida hacia uno o más receptores móviles(rovers). Con el sistema RTK se logran precisiones de 1 cm.

# s

#### **SBAS (Satellite-Based Augmentation System)**

Son sistemas en implementación para enviar mensajes de corrección en tiempo y coordenadas, para mejorar en forma trascendente la precisión del posicionamiento. WAAS, EGNOS y MSAS son la identificación de estos sistemas según la zona de la Tierra.

# T

#### **Transversa de Mercator**

Proyección de Mercator girada 90<sup>°</sup> en acimut, proyección conforme, o sea, las formas y ángulos dentro de un área pequeña son esencialmente reales.

# $\mathbf{U}$

## **UTC( Tiempo Universal Coordinado)**

Hora mantenida por el Observatorio Naval de los EE.UU. Debido a la rotación de la Tierra hay un desfasaje entre UTC con la hora GPS, la cual avanza continuamente. A principios de 1996 la diferencia era de unos 11 segundos. Es esencialmente el tiempo medio en Greenwich.

## **UTM**

Proyección Cartográfica Universal que utiliza la proyección Transversa de Mercator, dividiendo el mundo en 60 zonas, donde cada

#### 160 - Michel Koolhaas

una tiene 6º grados de amplitud en longitud y en el H.Norte llega hasta 84<sup>°</sup> y en el H.Sur hasta el 80 $^{\circ}$ . El ecuador es 10.000.000 para el H.Sur y O para el H.Norte, el falso Este origen en todas las zonas es 500000m. Hay 60 zonas en el planeta con las mismas coordenadas planas UTM.

# w

#### **WAAS (ver SBAS)**

Sistema de DGPS en tiempo real implementado para América del Norte, mejorando la precisión del posicionamiento a < 3 m. Se espera que en los próximos años estará disponible en Sudamérica.

#### **Waypoints**

Un término usado para describir un punto con sus coordenadas predeterminadas hacia el cual el receptor GPS nos guiará para navegar hacia el mismo.

#### WGS-84

Es el sistema o modelo de la Tierra utilizado por el sistema GPS para referir el posicionamiento de los receptores, ya sea en coordenadas geodésicas o en coordenadas planas. Este datum es básicamente equivalente al datum NAD83 usado en los EE.UU.-

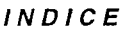

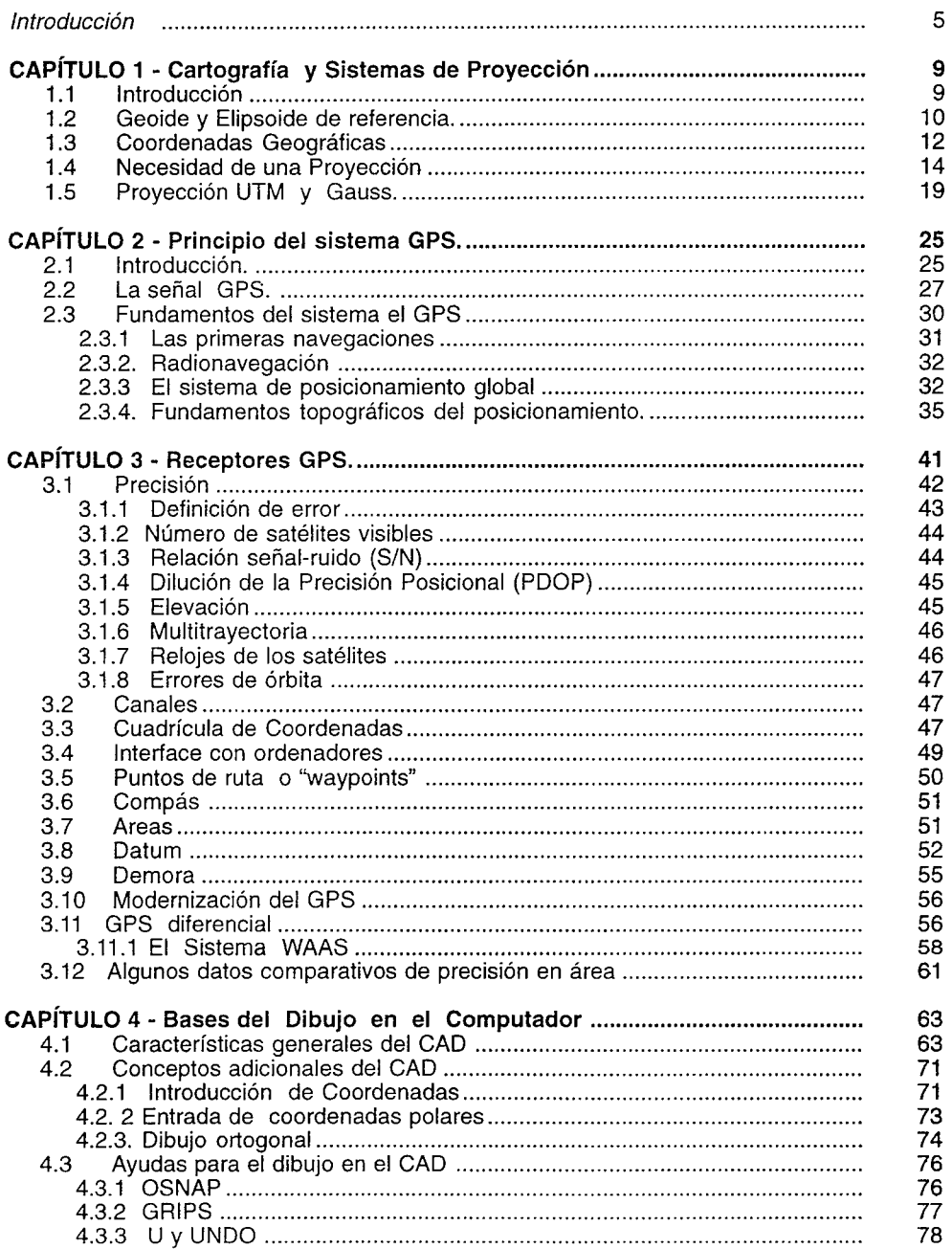

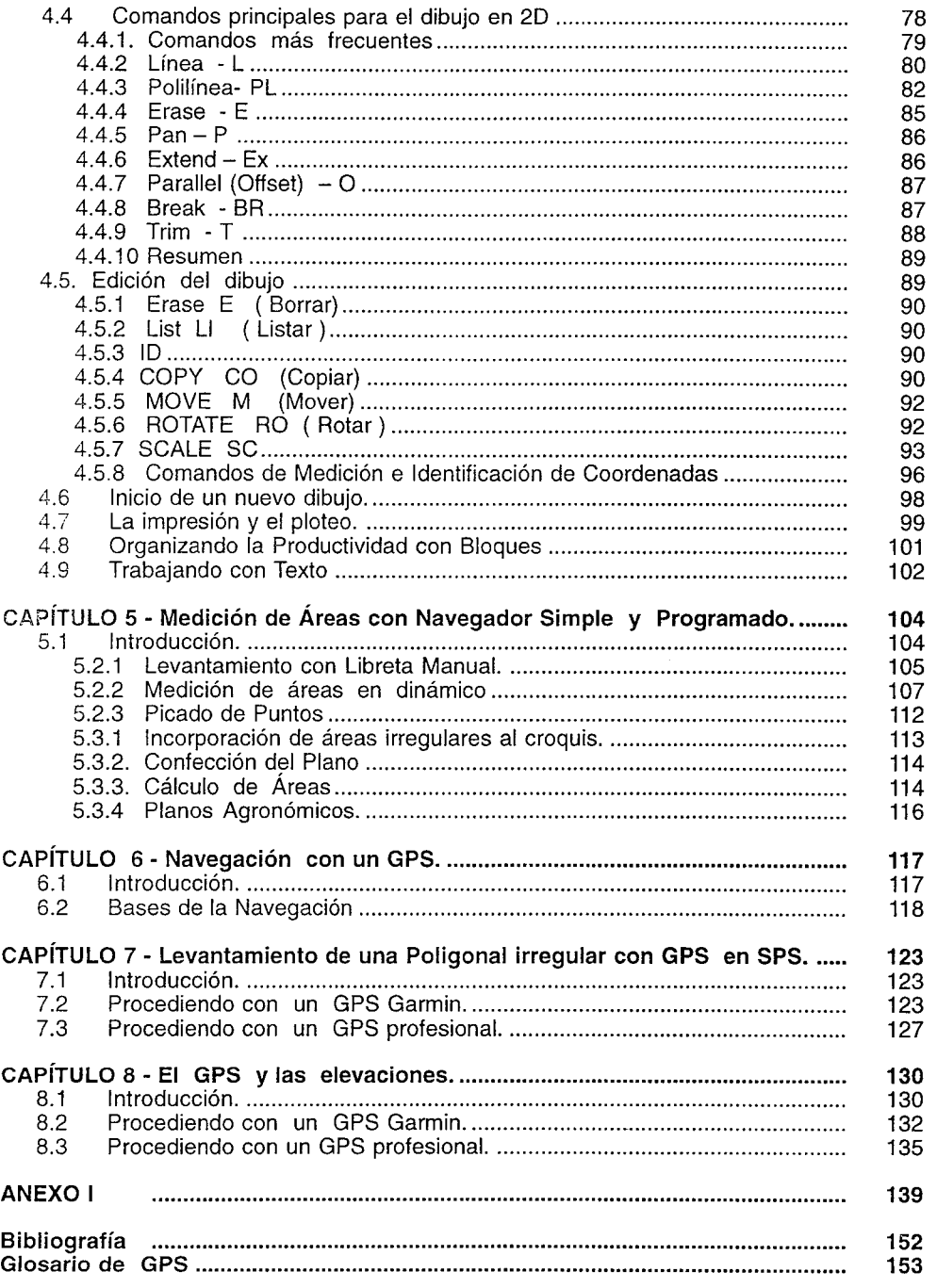

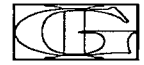

 $\mathbf{r}$ 

\_

Realización total **IMPRESORA GRÁFICA Isla de Flores** 1357 - **Tel + Fax 901 0144 E-mail: impgraf@adinet.com.uy**  en el mes de junio de 2006 en la ciudad de Montevideo Depósito legal N°. 334.459 */* 06.

IMPRESO EN URUGUAY

 $\mathcal{O}(\log n)$  $\sim 100$  $\mathcal{L}^{\text{max}}_{\text{max}}$  ,  $\mathcal{L}^{\text{max}}_{\text{max}}$ 

Este libro es un material teórico-práctico sobre el tema GPS con un enfoque de sus aplicaciones agronómicas, para alcanzar la mayor utilidad en la práctica profesional de la tecnología del posicionamiento sobre el terreno.

El texto está limitado al uso de información GPS obtenida por SPS, ya sea en navegadores o instrumentos profesionales, y eventualmente información corregida en tiempo real (DGPS), y está excluido el procesamiento diferencial post-relevamiento o a posteriori para eliminar diferentes tipos de errores.

Los objetivos del libro acerca de la tecnología GPS y sus aplicaciones agronómicas se pueden resumir en:

- comprender la representación de la Tierra y las convenciones de coordenadas UTM y Gauss,
- alcanzar una comprensión clara del funcionamiento de un GPS, la precisión del sistema ylos alcances agronómicos de su uso.
- fina/mente tener un conocimiento básico del CAD para un óptimo aprovechamiento de la herramienta de posicionamiento.

Incluye un CD con software de conversión de coordenadas, la versión libre de Intelli-CAD, MapSource 5.4, y otro material de referencia en versión .PDF

AG

REAAGRARIA